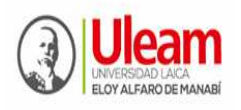

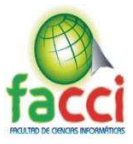

# **UNIVERSIDAD LAICA ELOY ALFARO DE MANABÍ**

# **FACULTAD DE CIENCIAS INFORMÁTICAS**

**TEMA:** 

**IMPLEMENTACIÓN DE SOFTWARE EDUCATIVO JCLIC PARA MEJORAR LA LECTURA EN LOS ESTUDIANTES DEL TERCER AÑO DE EDUCACIÓN GENERAL BÁSICA EN**  LA U.E. "JUAN MONTALVO" DE LA CIUDAD DE MANTA. **PERIODO 2019.** 

# **TRABAJO DE TITULACIÓN MODALIDAD PROYECTO INTEGRADOR, PREVIO A LA OBTENCIÓN DEL TÍTULO DE INGENIERO EN SISTEMAS**

**AUTOR:** 

**Barcia Carvajal José Alejandro** 

#### **DIRECTOR:**

**Dr. PhD. Zamora Mero Willian Jesús** 

**Manta - Ecuador** 

**2019** 

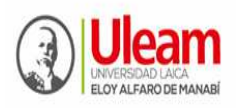

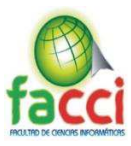

#### **CERTIFICACIÓN DEL DIRECTOR DE TRABAJO DE GRADUACIÓN**

Dr. PhD. Willian Zamora PROFESOR-TUTOR de la Universidad Laica "Eloy Alfaro" de Manabí, ha dirigido el Proyecto Integrador Titulado: IMPLEMENTACIÓN DE SOFTWARE EDUCATIVO JCLIC PARA MEJORAR LA LECTURA EN LOS ESTUDIANTES DEL TERCER AÑO DE EDUCACIÓN GENERAL BÁSICA EN LA U.E. "JUAN MONTALVO" DE LA CIUDAD DE MANTA, PERIODO 2019, CERTIFICA: Que el señor: Barcia Carvajal José Alejandro ha trabajado bajo mi tutoría el presente Proyecto Integrador, previa a la obtención del título de Ingeniero en Sistema, la misma que cumple con la reglamentación pertinente, así como lo programado en el plan de dirección de tutoría de titulación y reúne la suficiente validez técnica y práctica, por consiguiente autorizo su certificación.

En la ciudad de Manta, a los 05 días del mes de septiembre de dos mil diecinueve. (2019)

Dr. PhD. Zamora Mero Willian Jesús

#### **DIRECTOR DE TRABAJO DE TITULACIÓN**

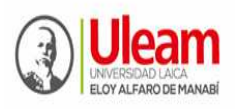

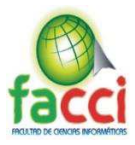

#### **TRIBUNAL DE SUSTENTACIÓN**

### **CONSEJO DE FACULTAD DE CIENCIAS INFORMÁTICA**

La Comisión académica para su calificación del informe del Trabajo de Titulación, sobre el Tema: "IMPLEMENTACIÓN DE SOFTWARE EDUCATIVO JCLIC PARA MEJORAR LA LECTURA EN LOS ESTUDIANTES DEL TERCER AÑO DE EDUCACIÓN GENERAL BÁSICA EN LA U.E. "JUAN MONTALVO" DE LA CIUDAD DE MANTA, PERIODO 2019", presentada por señor Barcia Carvajal José Alejandro, egresado de la Carrera de INGENIERÍA EN SISTEMA, de carácter presencial; promoción: Abril - Septiembre 2019, una vez revisada y calificada la investigación de MODALIDAD TEMÁTICA: PROYECTO INTEGRADOR, **SE APRUEBA**, en razón de que cumple con los principios básicos técnicos científicos de investigación y reglamentarios. Por lo tanto, se autoriza la presentación ante los organismos pertinentes.

Manta, 05 de septiembre del 2019.

LA COMISIÓN

#### PRESIDENTE DE TRIBUNAL

C.C. C.C.

MIEMBRO MIEMBRO MIEMBRO

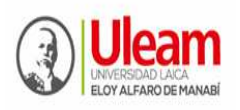

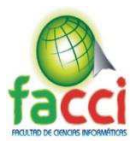

### **DECLARACIÓN EXPRESA DE AUTORÍA**

Quien suscribe JOSÉ ALEJANDRO BARCIA CARVAJAL C.I Nº 1313550608, hace constar que es el autor del Proyecto Integrador Titulado: IMPLEMENTACIÓN DE SOFTWARE EDUCATIVO JCLIC PARA MEJORAR LA LECTURA EN LOS ESTUDIANTES DEL TERCER AÑO DE EDUCACIÓN GENERAL BÁSICA EN LA U.E. "JUAN MONTALVO" DE LA CIUDAD DE MANTA, PERIODO 2019, el cual constituye una producción personal elaborada exclusivamente con la orientación del mentor de dicho trabajo, Dr. PhD. Zamora Mero Willian Jesús. En tal sentido, expreso la propiedad de la conceptualización del trabajo, interpretación de datos y la confección de las conclusiones, determinando que aquellas contribuciones científicas de diferentes autores se han referenciado apropiadamente en el texto del presente trabajo.

En la ciudad de Manta, a los 05 días del mes de septiembre de dos mil diecinueve. (2019)

**José Alejandro Barcia Carvajal** 

**Estudiante** 

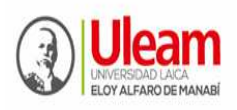

**UNIVERSIDAD LAICA "ELOY ALFARO" DE MANABÍ**  Creada el 13 de noviembre de 1985 mediante Decreto Ley No.10, publicado en el Registro Oficial No. 313 **FACULTAD DE CIENCIAS INFORMÁTICAS**  Creada, Resolución H. Consejo Universitario del 11 de Julio del 2001

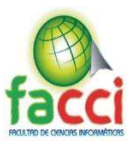

#### **DEDICATORIA**

A JEHOVÁ DIOS, quien es todo para mí, por él vivo y por él estoy logrando una meta más, como persona y profesional. A mi familia, en especial a mis padres Joselo Barcia y Bebdy Carvajal, su amor sin fronteras y su educación espiritual, consolidó en mí, ejemplos de perseverancia y de felicidad. A mis hermanos: Maverick y Aileen, quienes son fuentes de motivación y superación. A mis abuelos, Toño Carvajal (+); Amparo Zambrano; Elsa Menéndez (+) y Arnaldo Barcia (+), por haber cultivado en mí, nobles valores y principios que encaminan mi existir a lado del Supremo Creador. A mi compañera sentimental Belén Valdiviezo por sus constantes ánimos y motivaciones, a su familia; Jimmy, Otita, Ximena y Jimmito Valdiviezo. A los hermanos y hermanas de la congregación. A los familiares de mi familia.

Amigos

**José Alejandro Barcia Carvajal** 

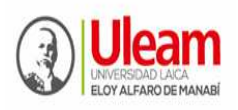

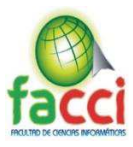

#### **AGRADECIMIENTO**

Con la sinceridad espiritual expreso mi agradecimiento:

A Jehová Dios, la razón y esperanza de mi existencia;

A la Universidad Laica "Eloy Alfaro" de Manabí como institución y sus autoridades; al cuerpo docente de la Facultad de Informática, quienes supieron llegar con respeto, creatividad y profesionalismo.

A mi apreciado tutor del proyecto integrador, Dr. Zamora Willian, quién permanentemente me animó y asesoró personal y profesionalmente en todo el proceso investigativo,

demostrando mística, sabiduría y gran dominio de conocimiento del tema, fue pleno en su

orientación para que el trabajo de investigación sea de éxito académico.

A mis compañeros de todo el proceso formativo.

Espero no omitir a ninguna persona que de manera directa e indirecta me apoyo en brindar información pertinente para la investigación.

# **¡A TODOS, GRACIAS POR SER EJEMPLOS PARA MI FORMACIÓN DOCENTE!**

**José Alejandro Barcia Carvajal** 

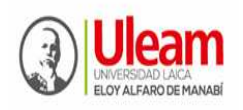

UNIVERSIDAD LAICA "ELOY ALFARO" DE MANABÍ<br>Creada el 13 de noviembre de 1985 mediante Decreto Ley No.10, publicado en el Registro Oficial No. 313 FACULTAD DE CIENCIAS INFORMÁTICAS Creada, Resolución H. Consejo Universitario del 11 de Julio del 2001

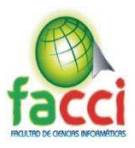

#### Índice de Contenidos

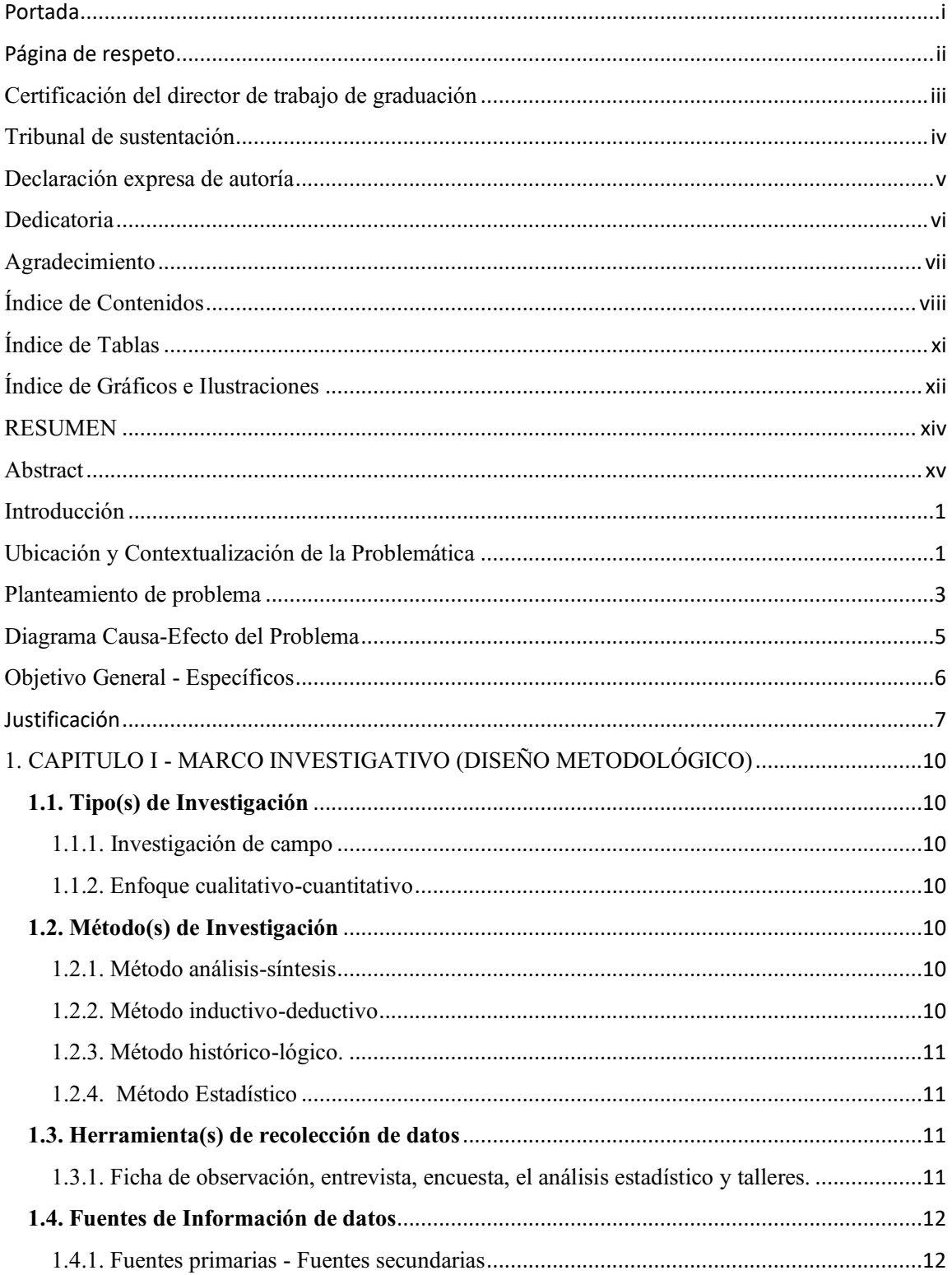

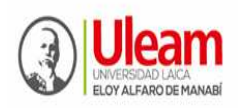

**UNIVERSIDAD LAICA "ELOY ALFARO" DE MANABÍ**  Creada el 13 de noviembre de 1985 mediante Decreto Ley No.10, publicado en el Registro Oficial No. 313 **FACULTAD DE CIENCIAS INFORMÁTICAS** 

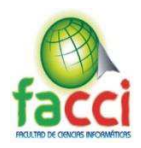

Creada, Resolución H. Consejo Universitario del 11 de Julio del 2001

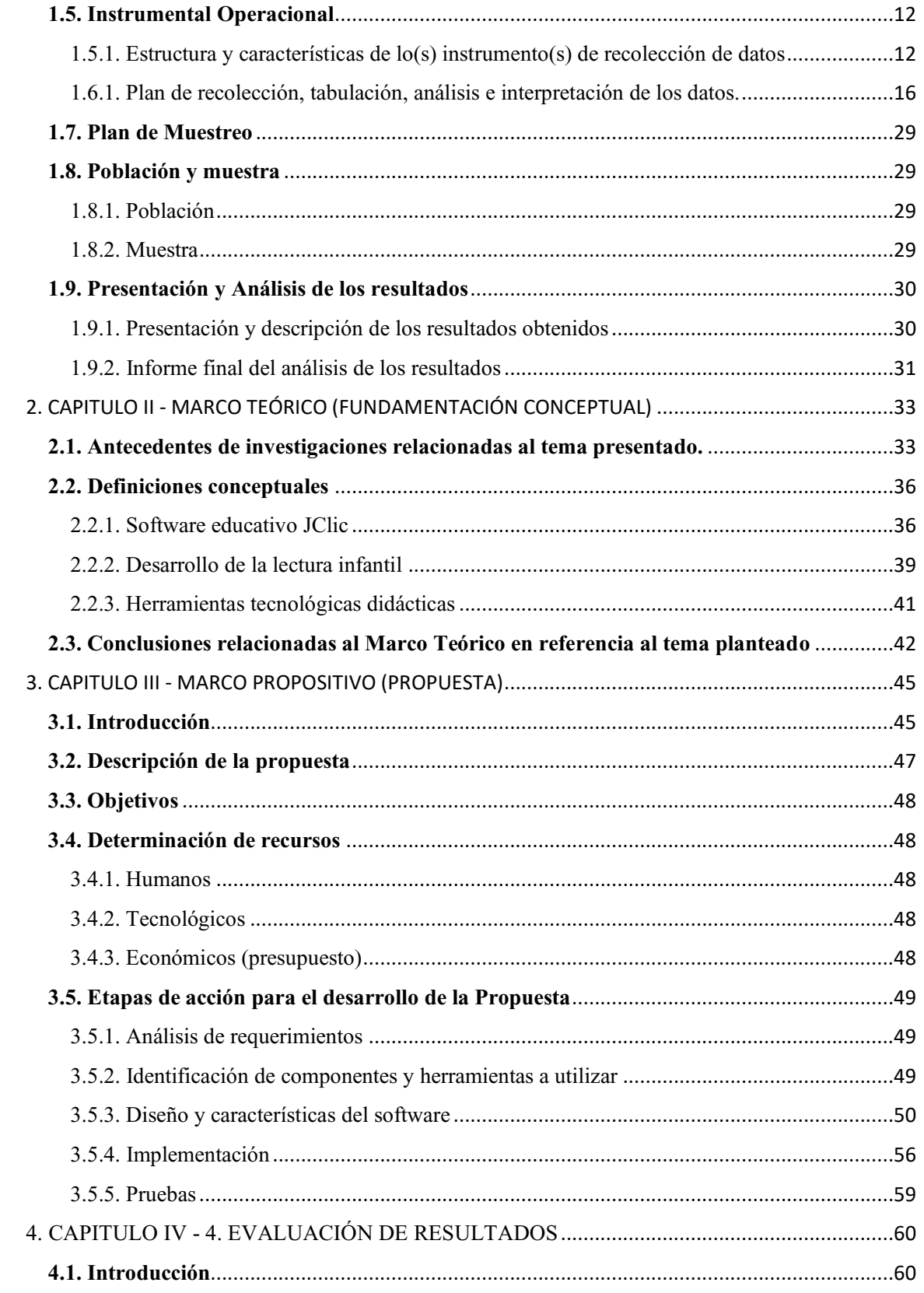

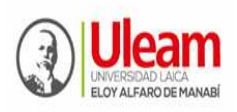

**UNIVERSIDAD LAICA "ELOY ALFARO" DE MANABÍ**  Creada el 13 de noviembre de 1985 mediante Decreto Ley No.10, publicado en el Registro Oficial No. 313 **FACULTAD DE CIENCIAS INFORMÁTICAS**  Creada, Resolución H. Consejo Universitario del 11 de Julio del 2001

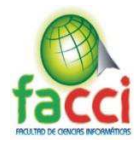

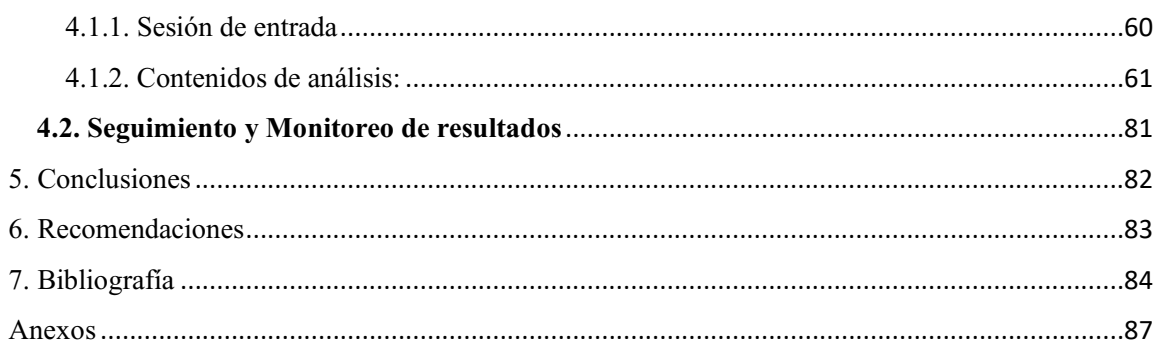

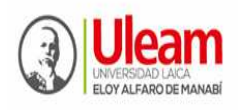

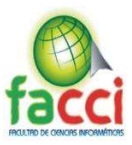

# **Índice de Tablas**

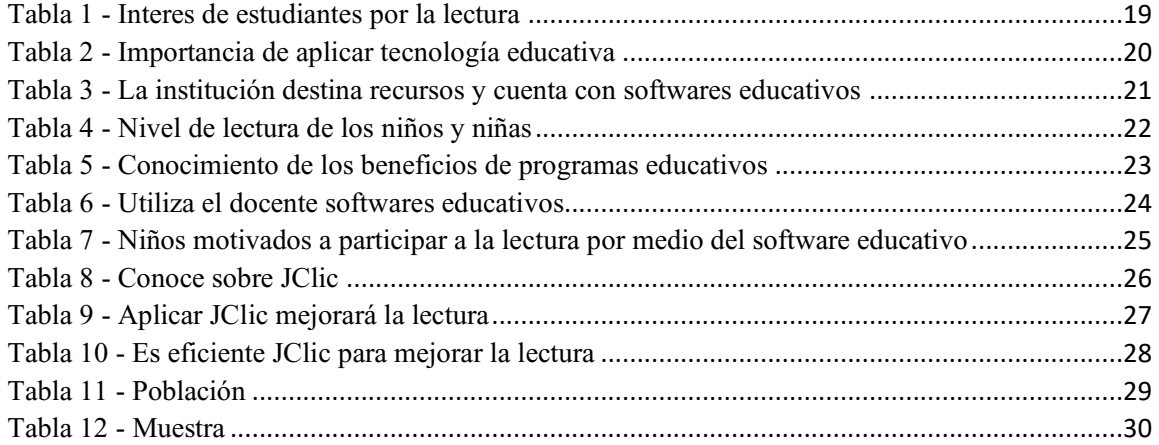

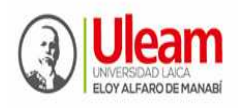

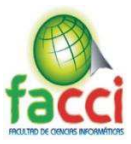

#### **Índice de Gráficos e Ilustraciones**

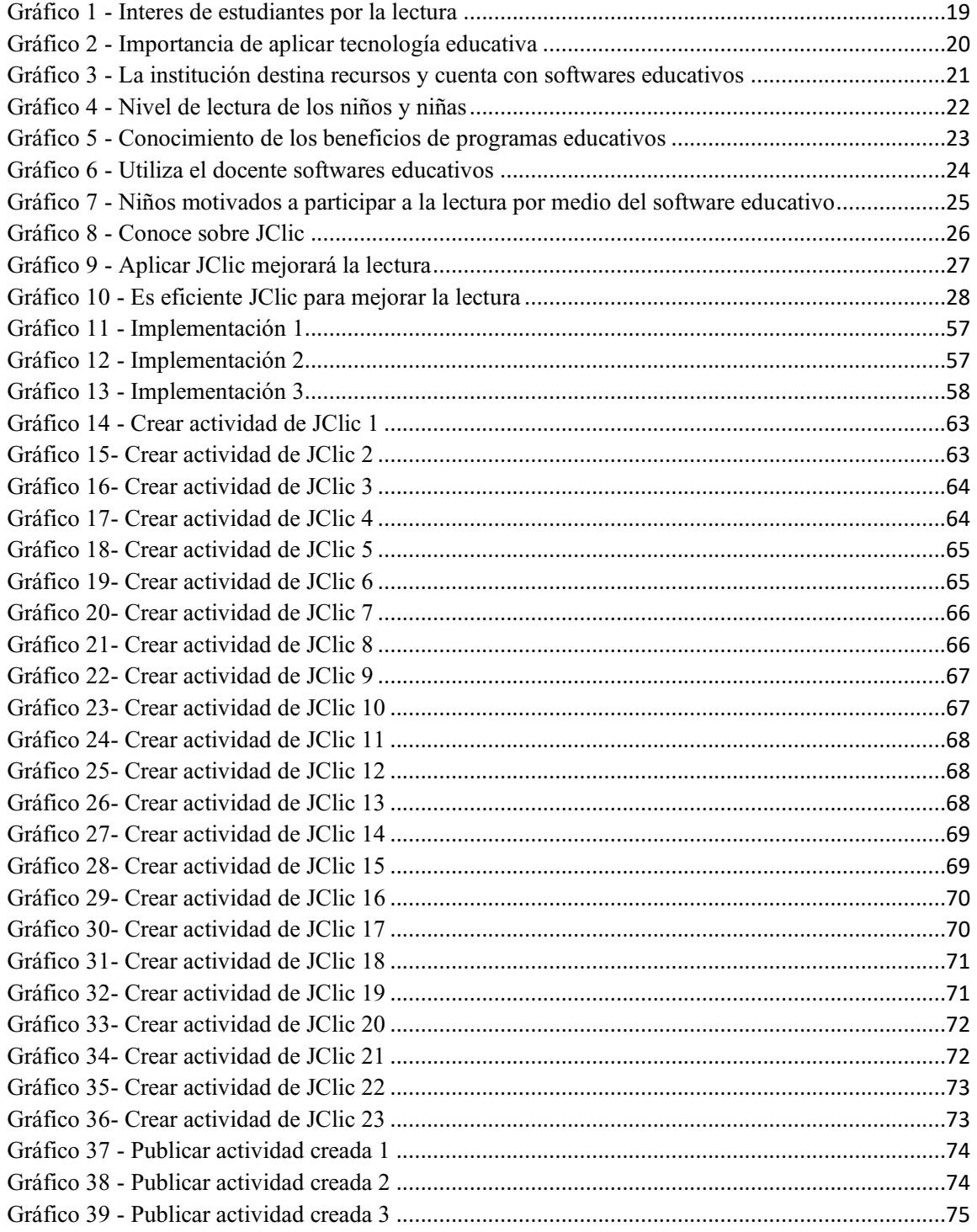

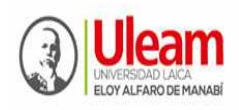

### **UNIVERSIDAD LAICA "ELOY ALFARO" DE MANABÍ**  Creada el 13 de noviembre de 1985 mediante Decreto Ley No.10, publicado en el Registro Oficial No. 313 **FACULTAD DE CIENCIAS INFORMÁTICAS**

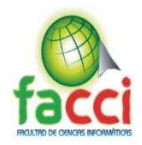

Creada, Resolución H. Consejo Universitario del 11 de Julio del 2001

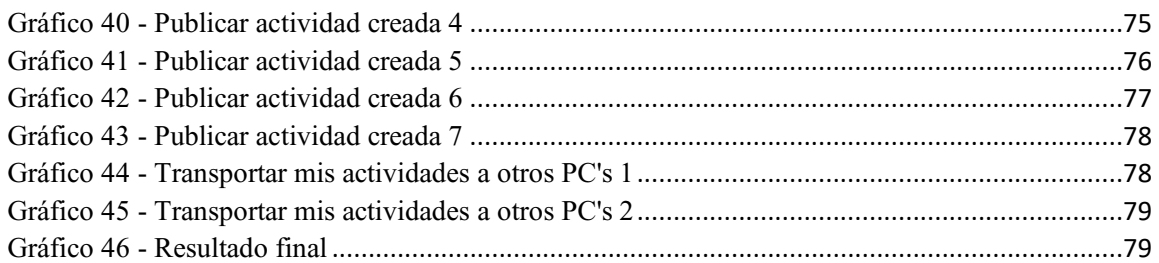

# **Índice de Anexos**

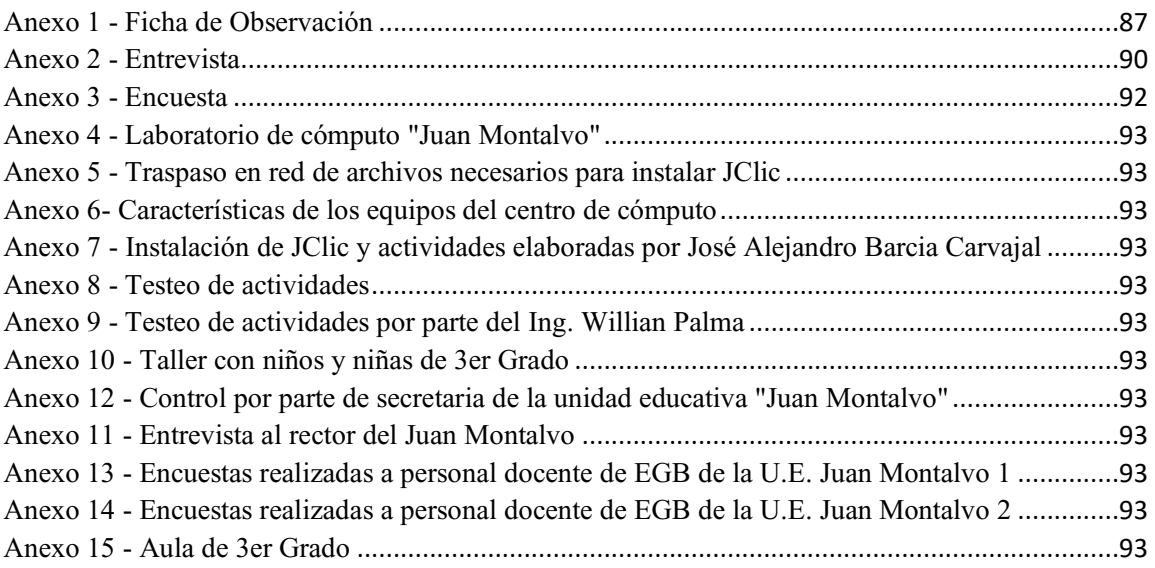

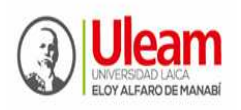

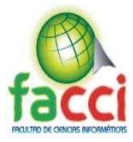

#### **RESUMEN**

JClic es un entorno para la creación, realización y evaluación de actividades educativas multimedia, desarrollado en el lenguaje Java. Podemos relacionar esta aplicación como un recurso determinante de los docentes para mejorar la lectura en los niños y aprendizajes significativos; capaces de aplicarlo en todo tipo de actividad formativa y educativa, contentivo a mejorar su rendimiento escolar; el docente debe familiarizarse con adecuadas tecnologías educativas. Ante la pregunta ¿Cuál es el nivel de eficacia del software educativo JClic como herramienta tecnológica-didáctica en habilidades lectoras de los niños del tercer año de Educación General Básica (EGB) de la U.E. "Juan Montalvo" de la ULEAM?, se resolvió determinar el nivel de eficiencia del software educativo en el desarrollo de habilidades lectoras. Reconociendo que la tecnología es un medio que ayuda el proceso educativo de las personas, se consideró desde la praxis del software educativo JClic, desarrollar habilidades lectoras en los niños de tercer año de EBG. El estudio se lo ejecutó, mediante un criterio de diseño cuasi-experimental, con prueba de entrada y salida. Desde el inicio de la investigación, se apreció el interés de 2 directivos y 4 docentes a implementar software libre educativo como medios tecnológicos para desarrollar habilidades lectoras en 34 niños de tercer grado de EGB, lo que representa la muestra. Para lograr esto, fue necesario analizar el nivel de conocimiento por parte de los docentes, sobre el software educativo JClic; también determinar la necesidad de su implementación, conocer sus elementos, beneficios y finalmente, su implementación. Los resultados obtenidos estadísticamente en la entrevista y encuesta y cualitativamente en los talleres de análisis, reflejan que la aplicación del software educativo JClic, mejoró habilidades de lectura en los niños del tercer año de EGB en U.E. "Juan Montalvo" de la ULEAM de Manta, lo que confirma la idea a defender propuesta.

Palabras clave: Software educativo, JClic, habilidades lectoras, herramientas tecnológicasdidácticas.

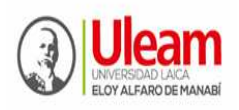

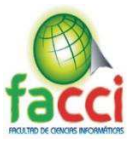

#### **ABSTRACT**

JClic is an environment for the creation, implementation and evaluation of multimedia educational activities, developed in the Java language. We can relate this application as a determining resource for teachers to improve children's reading and meaningful learning; able to apply it in all types of educational and educational activity, content to improve their school performance; The teacher should become familiar with appropriate educational technologies. When asked what is the level of effectiveness of JClic educational software as a technological-didactic tool in reading skills of children in the third year of Basic General Education (EGB) of the U.E. "Juan Montalvo" of ULEAM ?, it was decided to determine the level of efficiency of educational software in the development of reading skills. Recognizing that technology is a means that helps the educational process of people, it was considered from the praxis of JClic educational software, to develop reading skills in EBG third year children. The study was executed, through a quasi-experimental design criterion, with entry and exit test. From the beginning of the investigation, the interest of 2 managers and 4 teachers to implement free educational software as technological means to develop reading skills in 34 children of third grade of GBS was appreciated, which represents the sample. To achieve this, it was necessary to analyze the level of knowledge on the part of teachers, about the JClic educational software; also determine the need for its implementation, know its elements, benefits and finally, its implementation. The results obtained statistically in the interview and survey and qualitatively in the analysis workshops, reflect that the application of JClic educational software improved reading skills in children in the third year of EGB in U.E. "Juan Montalvo" of the ULEAM of Manta, which confirms the idea to defend proposal.

Keywords: Educational software, JClic, reading skills, technological-didactic tools.

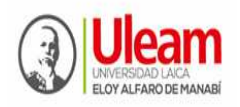

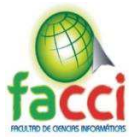

#### **INTRODUCCIÓN**

#### **Ubicación y Contextualización de la Problemática**

El trabajo de estudio titulado implementación de software educativo JClic para desarrollar habilidades en la lectura en los niños del tercer año de EGB de la U.E. "Juan Montalvo", parte desde su denominación espacial anexada a la ULEAM, como centro piloto de prácticas pre-profesionales (PPP) para los educandos en formación de la Facultad de Ciencias de la Educación, desde el año 1985. Desde esta concepción, se convierte en un centro de enseñanza que no omite la gratificante incidencia del campo del conocimiento y la tecnología contemporánea en la formación del ser humano. Lo que hace comprender a estudiantes y profesores, disciernan el valor de esta herramienta tecnológica-didáctica, en el desarrollo integral del niño, lo que convierte la implantación de la tecnología educativa en un medio necesario para su desarrollo social.

Esto situará a la U.E. "Juan Montalvo" como un centro de innovación pedagógicas desde la tecnología, y hará que niños y profesores, asuman roles diferenciados por su eficiencia y calidad, desde sus posturas del acto educativo, lo que la hará más probo al momento de aplicar este programa de software educativo JClic.

Peritos en el área de investigación de talla nacional, como Basantes y Pozo (2012, Ecuador) e internacionales como Rojas y Mamani (2010), Rincón (2009), Acero et al. (2011), explican los favores acertados para la educación que generan las herramientas tecnológicas para la práctica en el aula. Sus estudios se enfocaron en analizar las ventajas favorables que tiene el uso del software educativo JClic para ganar espacios importantes en el aprendizaje mediante la buena lectura en variadas disciplinas de ciencias y consensuaron que es un recurso acertado para interiorizar contenidos en los educandos. Es ahí, que se prioriza en disimiles formadores e investigadores, el interés en las ayudas del mencionado recurso o técnica didáctica.

En palabras de Francesc Busquet Burguera, su creador, "JClic es un entorno para la creación, realización y evaluación de actividades educativas multimedia, desarrollado en la plataforma Java". Es un proyecto de software libre del Departamento de Educación de la Generalitat de Cataluña. Se trata de un entorno para la creación, realización y evaluación de actividades educativas. El antecesor de JClic es Clic 3.0 una aplicación que desde 1992 ha sido utilizada

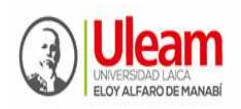

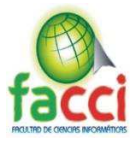

por educadores de diversos países como herramienta de creación de actividades didácticas. El programa cuenta con un banco de recursos que además tiene un buscador que permite seleccionar materiales en función de criterios como el nivel educativo, la materia, el idioma.

JClic es un software libre que admite innovar de manera creativa las actividades interactivas que ayudan al aprendizaje (Pumario, 2004); no como fin, sino como recurso audiovisual o herramienta tecnológica-didáctica para interiorizar contenidos que llegue al aprendizaje significativo. Esta opción, fue aprovechada como una alternativa eficiente para mejorar la lectura infantil, cuyo propósito es la adquisición de una fluidez verbal en los niños que se valen de este medio y el perfeccionamiento metodológico por los docentes, comprometido en la formación de calidad.

El proyecto de investigación se ejecutó persiguiendo un esquema cuasi experimental, con criterio de talleres de análisis. El universo poblacional la integran 200 estudiantes del nivel de EGB de la U.E. "Juan Montalyo" anexa a la ULEAM de Manta, con una muestra (no probabilística) de 34 niños, pertenecientes al tercer año de EGB, paralelo "A".

El informe final está bosquejado en cuatros capítulos, previo a ellos, se delinea el marco protocolario, con índice, tablas, gráficos e ilustraciones y resumen; seguidamente el marco introductorio, caracterizado por la contextualización de la problemática, la especificación del planteamiento del problema, objetivos y justificación.

El capítulo I despliega el marco investigativo (Diseño metodológico), contentivo en los tipos, métodos de investigación, fuentes y técnicas de recolección de datos, tabulación análisis e interpretación de los resultados.

El capítulo II exterioriza el marco teórico (fundamentación conceptual), contentivo en los antecedentes, definiciones conceptuales el diseño metodológico, revisando métodos teóricos y empíricos, instrumentos de campo, tabulación, análisis e interpretación de datos.

El capítulo III puntualiza el marco propositivo (propuesta) y comprende: la elaboración de la propuesta.

El capítulo IV muestra la evaluación de resultados mediante el seguimiento y monitoreo de resultados, se suman a ello las conclusiones, recomendaciones, bibliografía, anexos y finalmente cierra el trabajo el glosario.

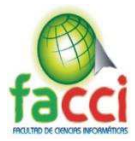

El contexto espacial investigado cuenta con importante avance tecnológico en computación, concebido en un centro de cómputo (Ver anexo 4); se formuló implementar para los niños de tercer año de EGB (Ver anexo 10), el tratamiento de sesiones de mejoramiento de la lectura, usando un programa computacional denominado JClic.

En un estudio previo en la práctica, mediado por las prácticas pre-profesionales y la observación participante se pudo apreciar que existen dificultades básicas en el desarrollo de habilidades lectoras en los niños del tercer año de EGB de la U.E. "Juan Montalvo" de la ULEAM, la misma que se ve reflejada en las siguientes insuficiencias:

- x Escaso desarrollo de habilidades lectora en los niños del tercer año de EGB
- Carencia de uso de programas educativos tecnológicos apropiados para desarrollar habilidades lectoras en los niños del tercer año de EGB
- Los niños del tercer año de EGB están atrasados en sus habilidades lectoras por ausencias de programas computacionales.
- Insuficiente conocimiento por parte de los docentes sobre los beneficios de programas tecnológicos educativos como herramientas tecnológicas-didácticas, para mejorar habilidades de lectura en los niños.

#### **Planteamiento de problema**

De los resultados del estudio exploratorio inicial, de la experiencia formativa del autor (Prácticas preprofesionales) y los sustentos teóricos sobre el tema investigado, se pudo determinar el siguiente problema científico de investigación: ¿Cuál es el nivel de eficacia del software educativo JClic como herramienta tecnológica-didáctica en habilidades lectoras de los niños del tercer año de EGB de la U.E. "Juan Montalvo" de la ULEAM?

Ningún programa o software educativo es considerado la panacea de la didáctica tecnológica; más bien, es por su naturaleza en el contexto educativo y su beneficio probado, lo que hace necesario su utilización; podríamos citar varios ejemplos, como: Solymar, Pipo, Hot Poattoes (Huerta, R; Luna, D. 2016) y el mismo JClic.

Al examinar los problemas de lectura en la educación infantil existen cuantiosas circunstancias para instaurar opciones de procedimientos como herramientas tecnológicas-

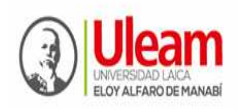

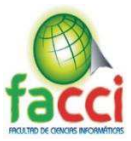

didácticas; entre ellas el software educativo "JClic" como medio de apoyo para desarrollar habilidades de lectura en los niños de tercer grado de EGB.

George Siemens (2004) exhorta en que la llegada de la tecnología está trastornando nuestros cerebros, que los equipos que manejamos concretan y moldean la forma en la que procesamos la información y la capacidad del pensamiento activo, por tanto, como docentes corresponde asumir un rol flexible al cambio.

El conectivismo (Como teoría pedagógica relacionada con la tecnología educativa), aprendizaje colaborativo, educación a distancia y educación mixta son diferentes procederes de aprender, por tanto, diferentes maneras de enseñar y diferentes roles docentes.

Esta flexibilidad alegra nuestra tarea y plantea que la creatividad permanente nos permita tener el rol que el alumno exige de acuerdo con el estilo de aprendizaje que haya escogido.

Concebido el problema e identificando sus posibles causas, se precisó como objeto de la investigación, el software educativo JClic en la U.E. "Juan Montalvo".

En la investigación, se determina como campo de acción; habilidades lectoras en los niños del tercer año de EGB de la U.E. "Juan Montalvo".

Se determinó como idea a defender la implementación del software educativo JClic utilizada como herramienta tecnológica-didáctica, que tenga presente actividades innovadoras y metodológicas de aprendizaje por parte de los docentes; desarrollará habilidades lectoras en los niños del tercer año de EGB de la U.E. "Juan Montalvo" de la ULEAM de Manta.

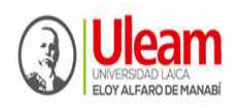

**UNIVERSIDAD LAICA "ELOY ALFARO" DE MANABÍ**  Creada el 13 de noviembre de 1985 mediante Decreto Ley No.10, publicado en el Registro Oficial No. 313 **FACULTAD DE CIENCIAS INFORMÁTICAS** 

Creada, Resolución H. Consejo Universitario del 11 de Julio del 2001

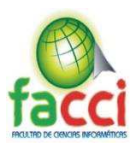

#### **Diagrama Causa-Efecto del Problema**

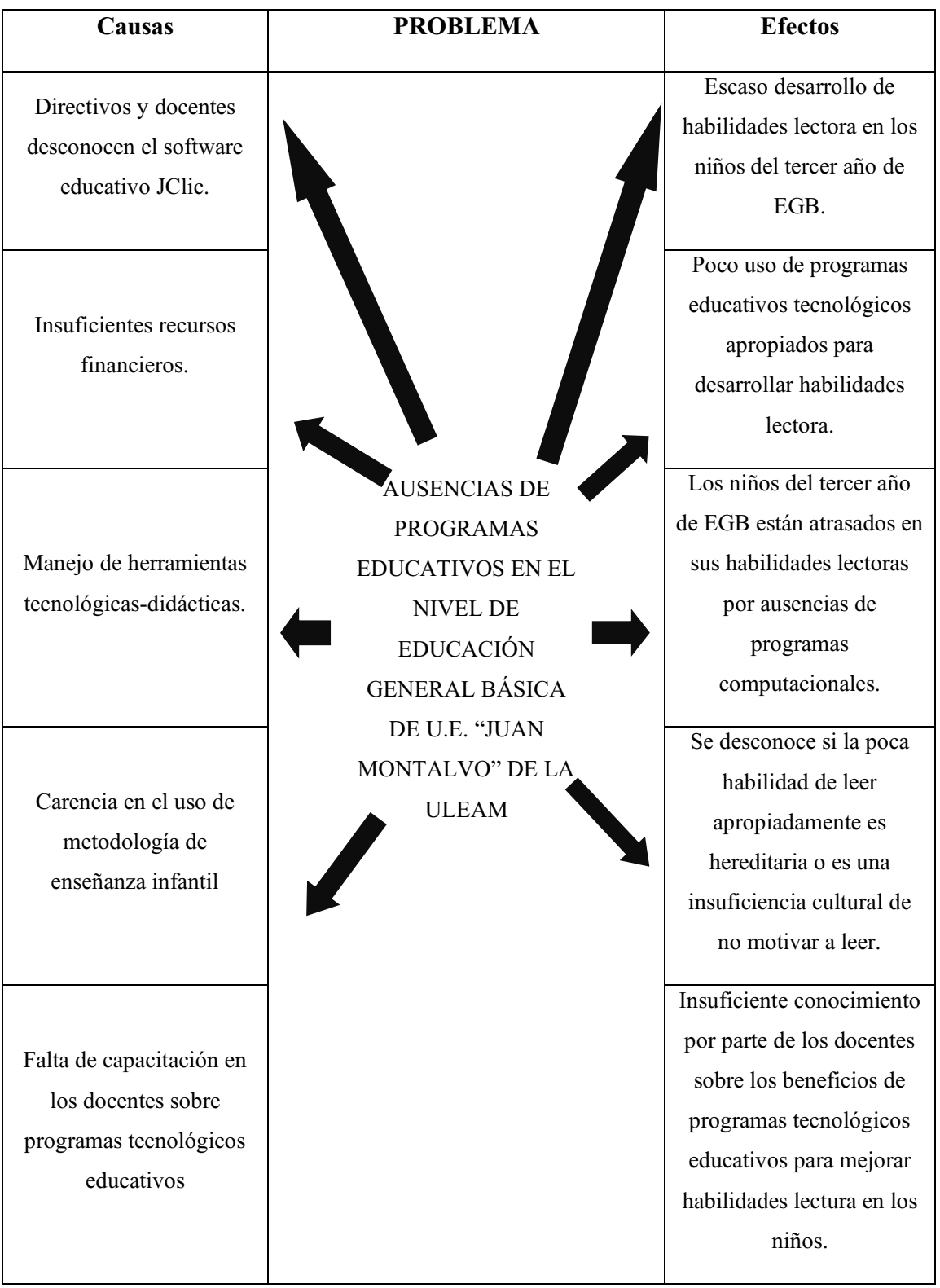

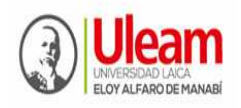

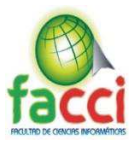

#### **Objetivos**

#### **Objetivos General**

Determinar el nivel de eficacia del software educativo JClic como herramienta tecnológicadidáctica en habilidades lectoras en los niños del tercer año de EGB de la U.E. "Juan Montalvo" de la ULEAM.

#### **Objetivos Específicos**

Por identificarse en parte en un enfoque cualitativo, recordemos que es mixto, se omiten objetivos específicos y se plantea para dirigir y cumplir con el objetivo, las siguientes tareas investigativas:

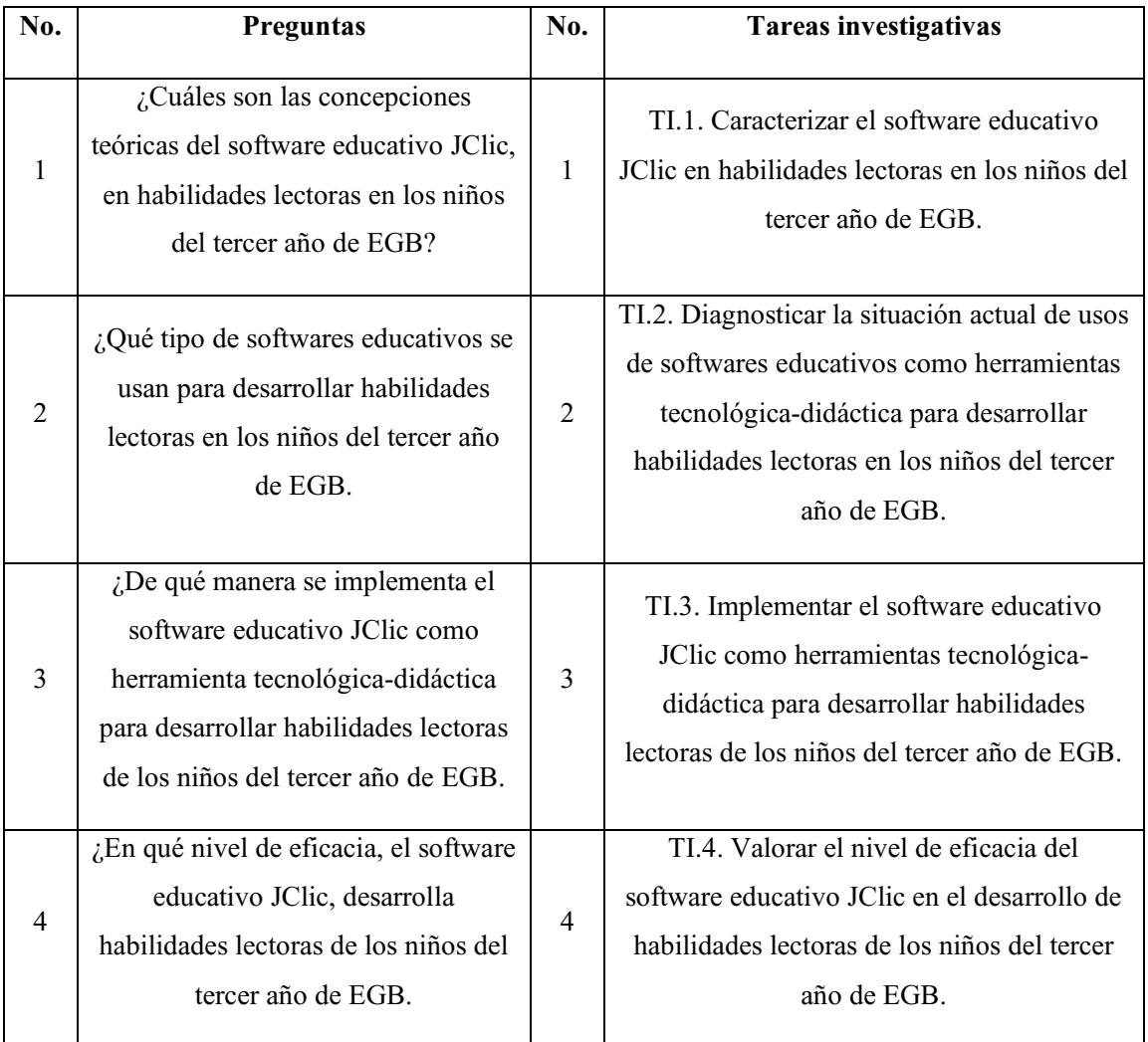

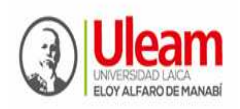

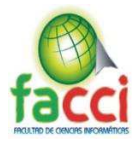

Para reconocer las preguntas y conseguir las tareas, se valoraron el grupo de niños de tercer grado de EGB, en talleres de análisis, contentivo en dos sesiones mediante la aplicación de ficha de observación (Ver anexo 1): Antes de la aplicación (junio) y después del mismo (agosto), durante periodo académico ordinario 2019-1. El instrumento para la evaluación asumió "Indicadores dinámicos para el éxito en la lectura". Elliot, J., E. Lee y N. Tollefson, (2001).

#### **Justificación**

El presente trabajo es de gran importancia, por cuanto desde el estudio previo (diagnóstico inicial) se sugiere implementar medios tecnológicos como herramientas didácticas, que incida favorablemente y de manera directa al desarrollo de habilidades lectora en los niños tercer año de EGB, involucrando a todos los actores del acto educativo, entre ellos: niños, autoridades, docentes y padres de familias, interesados en este campo. La problemática contextualizada se sustenta en su análisis teórico y práctico, sumado a ello, su colaboración oportuna. Por otro lado, existen los recursos adecuados para realizar la investigación y el interés muy especial de quien lo elabora.

La investigación a desarrollarse enfoca aspectos relevantes del objeto de estudio lo que permitirá aportar desde la ciencia elementos principales de la opinión cultural (autores) que fundamente desde la teoría, caracterizaciones e ideas nuevas, desde la óptica de la experiencia del investigador y desde el contexto de la realidad ecuatoriana.

Se aprueba la investigación por la necesidad de implementar herramientas tecnológicasdidácticas que ayuden a mejorar la lectura, en todo el proceso formativo de los niños que cursan el tercer año de EGB. El uso del software JClic para utilizarlos en los niños con el propósito de mejorar su lectura, es llegar al desarrollo de proceso cognitivos, habilidades y destrezas, así mismo de actitudes; se la admite como una idea transformadora que accedería al maestro de EGB, fortalecer estrategias metodológicas interactivos en el desarrollo de habilidades lectoras, basado en variedades de actividades interactivas. No obstante, en necesario puntualizar categóricamente, que no existe tecnología alguna, por muy avanzada que este sea, para reemplazar la exitosa mediación, del docente, quien controla y maneja esta herramienta, como hechos de fundamentos y complementos en el acto pedagógico en el que se desenvuelve (sujeto-objeto).

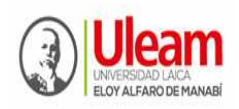

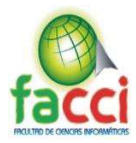

Su factibilidad se identifica por la espontánea y acertada colaboración que tuvo este trabajo de estudio por parte de las autoridades, docentes y niños de la U.E. "Juan Montalyo"; sumado a ello, la buena predisposición del tutor e investigador en realizar actividades inherentes al proceso y planes de trabajos que amerita la investigación - problema.

En correspondencia a lo mencionado, el privativo se fundamenta en lo teórico, práctico y metodológico.

Desde la perspectiva teórica, asume contribuciones que afirman el uso de los softwares educativos en la práctica del aula. En similitud temporal, las derivaciones logradas se cambiarán en soporte para el beneficio de los profesores en su planificación de actividades diarias como herramientas tecnológicas-didácticas.

Desde la perspectiva práctica, se enuncian actividades interactivas que amplían los procedimientos didácticos y posibilidades de un aprendizaje coherente y significativo en habilidades de lectura (Ver anexo 8). A través de la implementación del software educativo JClic, los niños se animan y motivan procedimentalmente con el ordenador, haciendo de él, un recurso mediador de aprendizaje innovador, divertido y eficaz.

El educador del nivel de enseñanza de EGB prepara, ejecuta y orienta a los niños en la ruta de aprender con criterio independiente, bajo la influencia favorable del software.

Desde el momento metodológico, contribuye a realizar espacios estratégicos interactivos para evidenciar el resultado del software educativo JClic en el aprendizaje y procedimientos metodológicos que ayuda de antesala, para que los docentes de la EGB, se apoderen en el uso y en su labor pedagógica-didáctica como una facultad que permita desarrollar habilidades lectoras en los niños y niñas.

Varias connotaciones de vialidad identifican el trabajo en sí, hecho como el apoyo certero y desinteresado del profesor tutor de trabajo de investigación, el rector de la U.E. "Juan Montalvo", docentes, colaboradores administrativos (Ver anexo 11-12) y de apoyo de la institución educativa, contribuyeron de una u otra forma en la realización de múltiples actividades establecidas en el cronograma del proyecto.

La designación clara y conveniente de los recursos, es otro indicador determinante para la posibilidad del estudio.

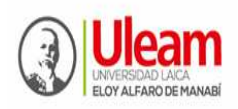

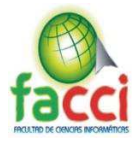

Así mismo, las directrices metodológicas absorbidas en la formación profesional, a partir de las asignaturas de investigación, dieron las pautas y pasos estructurales para llegar a la práctica, mediante conocimientos acertados y pertinentes, que consolidaron el esbozo metodológico y la realización triunfante de la actual investigación.

La principal contribución a la teoría consiste en la caracterización del software educativo JClic, donde se revelan las interrelaciones entre la perfección de la lectura infantil y la innovación didáctica de la práctica en el aula (Ver anexo 15) por parte de los profesores de nivel EGB.

El aporte práctico se concreta en la implementación (Ver anexo 7) y uso del software educativo JClic, como un recurso didáctico tecnológico, que mejora la lectura infantil en la U.E. "Juan Montalvo" de la ULEAM de la ciudad de Manta.

La novedad científica de la investigación está en la posibilidad del uso del software educativo JClic como herramienta tecnológica-didáctica, en la práctica de actividades interactivas del aula, dentro del contexto ecuatoriano, que ayude a optimizar la lectura infantil de los niños de tercer año de EGB.

Es de actualidad por cuanto responde a los objetivos estratégicos de la Constitución (2008), Ministerio de Educación (Currículo de EGB 2014), con énfasis en la en la U.E. "Juan Montalvo" de la ULEAM de la ciudad de Manta.

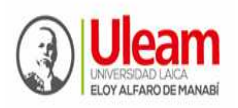

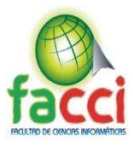

# **CAPITULO I**

## **MARCO INVESTIGATIVO (DISEÑO METODOLÓGICO)**

#### **1.1. Tipo(s) de Investigación**

#### 1.1.1. Investigación de campo

La investigación desarrollada, por su naturaleza estructural, se identifica con la investigación de campo, contentivo en la realización de un diagnóstico antes y durante el proceso investigativo, sobre el nivel de efectividad del software educativo JClic como herramienta tecnológico-didáctico en el desarrollo de habilidades de la lectura infantil.

#### 1.1.2. Enfoque cualitativo-cuantitativo

Por corresponderse a su campo es de enfoque mixto cualitativo-cuantitativo; el primero por cuanto determina caracteres de la población estudiada, como son los niños, directivos y docentes y el segundo porque sustenta el uso de técnicas estadísticas, particularmente la encuesta que toma una escala de medición numérica en la recolección de datos, de ahí que sus resultados se fundamenten en el análisis estadístico de datos secundarios.

Se empata con el tipo de investigación propositiva, por la aplicación de una herramienta metodológica para el desarrollo de habilidades de la lectura infantil. (Hernández, et al., 2010).

#### **1.2. Método(s) de Investigación**

#### 1.2.1. Método análisis-síntesis

Se asume este método por su carácter de pensamiento lógico, ayuda a discernir el estudio teórico sobre el software educativo JClic y el mejoramiento de la lectura infantil, para dejar ver las escaseces que coexisten.

#### 1.2.2. Método inductivo-deductivo

Por cuanto se realizaron varias actividades que hacían acciones de observar, describir, analizar, explicar, entre otros, el objeto y campo de la investigación. Lo que reconoció aumentar y profundizar la comprensión desde generalizaciones a cuestiones particulares de

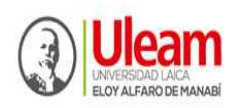

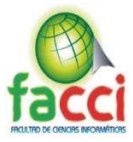

estudio, para que estos sean dilucidados y utilizados en los nuevos escenarios de la metodología de enseñanza-aprendizaje.

1.2.3. Método histórico-lógico.

Se presenta en la organización teórica, y la aplicación sistemática del software educativo JClic para perfeccionar la lectura infantil en los niños de tercer año y por el contexto espacial en donde se desarrolló el trabajo indagatorio.

#### 1.2.4. Método Estadístico

Estuvo presente en la recopilación de información, procesamiento, e interpretación de datos obtenidos, mediante la encuesta direccionada a los docentes de tercer grado de EGB en la U.E. "Juan Montalvo" de la ULEAM de la ciudad de Manta.

#### **1.3. Herramienta(s) de recolección de datos**

También conocidos como métodos del nivel empírico o técnicas de campo, entre ellas: Ficha de observación, aplicada en los talleres de análisis en sesiones de entrada (pre-prueba) y salida (pos-prueba), entrevista, encuesta (Ver anexo 2-3), el análisis estadístico.

1.3.1. Ficha de observación, entrevista, encuesta, el análisis estadístico y talleres.

La ficha de observación como instrumento de evaluación y recolección de datos, referido a detección de insuficiencias, así mismo para conocer la manera como se desarrollan las actividades, resultados y las transformaciones en base a la implementación del software educativo JClic en el que se determina como una herramienta tecnológica-didáctica que mejora la lectura, concretadas en el buen uso y control del docente en el trabajo de aula, técnica que sirvió también como instrumento de los talleres de análisis en sesiones de entrada (pre-prueba) y salida (pos-prueba)prueba de entrada y salida.

La entrevista como instrumento para obtener información de los directivos, relacionada con el objetivo general y los específicos del presente trabajo investigativo desde una perspectiva teórica y práctica que caracterice la acción del software educativo JClic como herramienta tecnológica-didáctica y lo relevante en el perfeccionamiento de la lectura infantil en los niños de tercer año de EGB.

Otra técnica instrumental, fue la encuesta dirigido a los docentes de los grados de EGB para recoger información, relativo a conocimiento, nivel de aceptación, apreciaciones de su

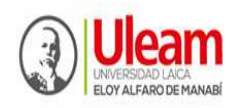

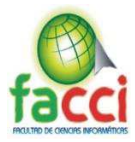

implementación, uso de esta herramienta informática en la práctica diaria de las clases que planifican, manejo y otros aspectos relevantes sobre el software educativo JClic, como recursos de avanzada metodológica para el desarrollo de la lectura en los niños de tercer año de EGB.

No podríamos obviar en contar con el análisis documental, que orientó en las normativas, sustentos legales, aprovechamiento, programas de asignaturas, que facilitaron datos, acerca de los procesos metodológicos que más se utilizan por parte de los docentes para desarrollar la lectura infantil.

El análisis estadístico reconoció procesar en forma descriptiva e inferencial los datos recogidos mediante la aplicación de las herramientas de recolección de datos, mencionadas.

Para medir la satisfacción y comprobar la efectividad del software educativo JClic para desarrollar habilidades lectoras en los niños de tercer año de EGB, se organizó talleres de análisis en dos sesiones: una de entrada (pre-prueba) y otra de salida (pos-prueba).

#### **1.4. Fuentes de Información de datos**

1.4.1. Fuentes primarias - Fuentes secundarias

Las fuentes de información de datos primarios que se ha considerado en el presente trabajo investigativo, contienen información nueva y original, resultado del análisis teórico; estos son: libros, documentos oficiales de la institución indagada, documentos rectores normativos (Constitución y otros).

De las fuentes secundarias contienen información organizada, elaborada, producto de análisis, extracción o reorganización que refiere a documentos primarios originales; son: enciclopedias, antologías, directorios, libros o artículos que interpretan otros trabajos o investigaciones.

#### **1.5. Instrumental Operacional**

1.5.1. Estructura y características de lo(s) instrumento(s) de recolección de datos (Ver anexo 1,2 y 3)

Utilizamos los tipos de instrumentos de recolección de datos declarado en el numeral 1.3.1, (Ficha de observación, entrevista y encuestas), para conocer de manera puntual, el desarrollo

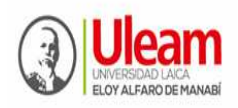

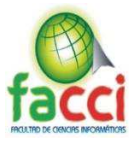

de las categorías que identifican la problemática de la investigación con sus resultados; para ello, se congenia una identidad estructural propia del autor con los siguientes pasos:

De la ficha de observación:

- 1. Presentación: Nombre del proyecto integrador y del instrumento como procedimiento de recogida de información, en hoja membretada de la facultad de informática
- 2. Datos referenciales: Institución, autoridad principal, grado o sección, docente principal de aula, lugar donde se aplicó el instrumento, nombre del investigador, fecha, hora, tipo de participantes
- 3. Objetivo del instrumento
- 4. Categorías-Indicadores:
	- Docencia
	- Niños y niñas.
	- Aula

Cada categoría tiene direccionado indicadores, referentes a:

- Recursos didácticos utilizados para la lectura;
- Metodología docente y
- Habilidades de lectura.
- 5. Instrucciones. Direcciona procedimientos a realizar en las respuestas de los indicadores.
- 6. Desarrollo: Lo componen los numerales, categorías e indicadores, alternativas (Muy de acuerdo; De acuerdo; Desacuerdo; Poco desacuerdo; Muy en desacuerdo; finalmente las leyendas de: elaborado por y revisado por.

La presente ficha de observación, se caracteriza por ser consciente, en la búsqueda deliberada y guiada por un objetivo determinado. Está planteada de manera sistemática, lo que la inscribe en el proceso de investigación realizado. No contempla influencia alguna sobre lo

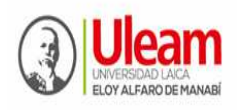

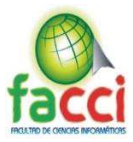

que se ve o recoge. Está elaborada para facilitar, sistematizar, cualificar los resultados obtenidos.

Una particularidad característica lo componen los indicadores o aspectos importantes por observar, su selección, se dio en base al orden de aportación y primicias que se van a observar, en correspondencia con las insuficiencias y problemática, descrita anteriormente. Considera un espacio para redactar las observaciones respecto a los indicadores. Establece la escala descriptiva que se utilizará para cualificar los indicadores. Esta ficha está revisada y aprobada por el tutor de la investigación de la Facultad de Informática, como especialista en esta área.

El objetivo de la ficha de observación es "diagnosticar el nivel de eficacia del software educativo JClic como herramienta tecnológica-didáctica en habilidades lectoras en los niños del tercer año de EGB de la U.E. "Juan Montalvo" de la ULEAM"

Está compuesta por 24 reactivos divididos en tres momentos; Desde la observación del docente, niños y aula.

#### **De la entrevista:**

Rubin y Rubin citados por (Lucca y Berríos, 2003) enumeran las características que distinguen la entrevista cualitativa de otras formas de recopilar información:

- 1. Presentación: Nombre del proyecto integrador y del instrumento como procedimiento de recogida de información, en hoja membretada de la facultad de informática
- 2. Datos referenciales: Institución, autoridad principal, nombre del investigador, nombres del tutor-profesor, lugar donde se aplicó la entrevista, fecha, hora, tipo de participantes, nombres del participante entrevistado.
- 3. Objetivo del instrumento
- 4. Instrucciones: Saludos, datos personales del entrevistado, indicadores de la entrevista: a. Habilidades de lectura, b. Metodología docente y c. recursos didácticos utilizados para la lectura.

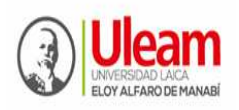

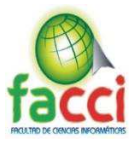

5. Desarrollo: Numerales, indicadores, alternativas (Siempre, A veces y Nunca), observaciones respecto a los indicadores; finalmente las leyendas de: elaborado por y revisado por.

La entrevista en mención se caracteriza por su naturaleza flexible centra interrogantes puntuales, relacionados con un problema planteado (Dudovskiy, 2017).

Su rol permitió explicar de forma personal el tema tratado, dejando abierto inquietudes del entrevistado de forma abierta, que validaron respuestas pertinentes.

Cumplió su meta de obtención de información oral, mediada por una conversación entre el investigador y el sujeto de estudio (Amador, 2009).

También se identificó por el tipo de preguntas abiertas, orientados a obtener información solicitada por un estudio puntual, de acuerdo al objetivo y tareas de investigación definidos en el presente estudio.

El objetivo de la entrevista es diagnosticar la importancia del software educativo mediante la opinión de directivos, para desarrollar habilidades de lectura en los niños y niñas de tercer grado de EGB de la U.E. "Juan Montalvo" de la ULEAM.

Está compuesta por 12 reactivos basados en tres dominios:

- 1. Dominio del conocimiento sobre las proyecciones de la Institución U.E. "Juan Montalvo" en el uso de software educativos como herramientas tecnológicas-didácticas.
- 2. Dominio de metodologías activas por los docentes para desarrollar habilidades de lectura en los niños del tercer año de Educación General Básica; y
- 3. Dominio de comprensión de habilidades de lectura.

**De la encuesta:** Su asimilación en este informe, se ampara en ser, una de las técnicas o estrategias más utilizadas en el área de investigación, por cuanto favoreció en la obtención de datos fundamentales para el análisis del objeto y campo y otras categorías temáticas señaladas en la indagación, lo que consintió una mayor eficacia y rapidez en el proceso.

Asume los criterios estructurales de la ficha de observación y entrevista, caracterizándose por la elaboración de preguntas abiertas y cerradas, direccionadas a conocer la opinión de los

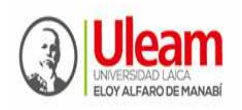

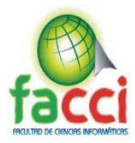

docentes (Ver anexo 13-14) sobre la problemática, obteniendo datos precisos como el número de docentes en educación inicial. También se caracterizó por su facilidad de aplicación a contextos masivos en un muestreo para llegar a los aspectos subjetivos de los encuestados (docentes)

El objetivo de la encuesta es diagnosticar el nivel de eficiencia del software educativo JClic, como herramienta tecnológica-didáctica, mediante una encuesta a docentes, para proponer alternativas de desarrollar habilidades de lectura en los niños y niñas de tercer grado de EGB de la U.E. "Juan Montalvo" de la ULEAM. Está compuesta por 10 reactivos basados en la recolección de datos.

Validez. La validez se dio por su confección característicos y su proyección de logros como instrumento que mide el objeto y campo de estudio. (Hernández et al, 2010, p.201). Para establecer la validez de las técnicas utilizadas se presentaron a tres especialistas en investigación con títulos de doctores PhD; uno, profesor de investigación, otro responsable de la comisión de investigación de la carrera de educación y el tercero el propio tutor, sus opiniones validaron y aprobaron su aplicación, calificándola de apropiada y pertinente con una calificación de 9 puntos.

Confiabilidad. Se presentó confiable por los resultados obtenidos de los datos recogidos a un conglomerado piloto de 34 niños, 2 directivos y 4 docentes de EGB, cuyos datos evidenció la fiabilidad de los instrumentos utilizados.

#### **1.6. Estrategia Operacional para la recolección y tabulación de datos**

1.6.1. Plan de recolección, tabulación, análisis e interpretación de los datos.

Iniciamos con la entrevista estructurada, como técnica productora de información primaria, instrumento que concibió ventajas, como el caudal informativo cualitativo a los resultados obtenidos a través de ordenamientos cuantitativos. También, benefició la comprensión de temas debido al contacto directo con directivos, que enriqueció, corroboró o refutaron posibles argumentos planteados durante el análisis documental.

Con esta técnica se ha conseguido información extraídas de las traducciones de las entrevistas, acerca de los tres bloques de contenidos en los que se estructura la investigación:

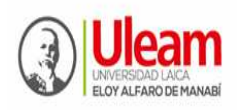

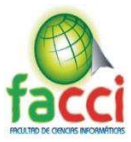

uso de software educativo; herramientas tecnológicas-didácticas y desarrollo de habilidades de lectura en los niños del tercer año de EGB; éstas fueron sus apreciaciones.

La entrevista a 2 directivos proporciona información sobre los conocimientos que tienen de las proyecciones de la Institución U.E. "Juan Montalvo" en el uso de software educativo como herramientas tecnológicas-didácticas, estos son sus resultados.

- Los 2 directivos, equivalente al 100% consideran que se debería equipar a la institución de su dirigencia, con software educativo como herramientas tecnológicas-didácticas en el nivel de EGB, que permita mejorar la calidad del proceso formativo de sus estudiantes, porque constituiría medios pertinentes de actualidad y de gran utilización para los objetivos educacionales propuestos.
- El 100%, es decir 2 directivos, opinaron que la institución debe enfrentar nuevos retos de la tecnología actual, ello implica reconocer al software educativo como herramientas tecnológicas-didácticas, que muy bien puede direccionarse en el nivel de EGB; ahí su fundamentación de prioridad máxima para ser implementado y utilizado en la U.E. "Juan Montalvo".
- E1, 50% de los directivos entrevistados, reconoció saber en parte, si el software educativo JClic, mejora la lectura en los niños y niñas de tercer año de Educación General Básica; el otro directivo (50%), fue determinante en decir que desconoce totalmente, este programa.
- El 100%, es decir 2 directivos, les gustarían, que se implementara el software educativo JClic para mejorar la lectura en los estudiantes del tercer año de Educación General Básica, ello se relaciona con la importancia de estar a la par de la ciencia y tecnología en educación.

Sobre si conocen que los docentes dominan metodologías activas para desarrollar habilidades de lectura en los niños del tercer año de EGB; éstas fueron sus apreciaciones.

 En general los dos directivos, opinaron que los docentes que laboran en el tercer grado de EBG, son profesionales con un perfil docente a fin al grado, y por ende, se capacitan permanentemente en estrategias metodológicas activas para el nivel; no obstante, hay que reconocer que en el campo de herramientas tecnológicas, nos falta mucho, lo que implica

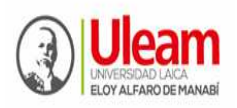

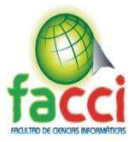

deducir que los docentes de tercer grado de EGB, no están actualizados en sistemas informáticos o educativos, que favorezcan desarrollar habilidades de lectura en los niños y niñas. Habría que trabajar más en esta rama de la educación.

- Consecuentemente con el pensamiento anterior, se consolidó el criterio de los dos directivos (100%) en decir que la U.E. "Juan Montalvo" NO cuenta con un sistema de valoración sobre el uso de software educativo como herramientas tecnológicas-didácticas para desarrollar habilidades de lectura en los niños y niñas, lo que queda explicado.
- El 100%, es decir 2 directivos de los entrevistados, responden que los principales problemas que encuentra en sus docentes, en aplicar estrategias metodológicas mediante el uso de software educativo para desarrollar habilidades de lectura en los niños y niñas, es económico; los altos costos de eventos de actualización educativa, no les permite acceder a participar, sumado a ello, los ingresos económicos de sus faenas, no les alcanza, sumado a ello, el poco dominio básico de computación.

Los resultados de este instrumento permiten obtener como información fundamental, que los directivos y docentes se preocupan en direccionar aspectos académico de rendimiento escolar, a través de la capacitación en múltiples áreas del conocimiento de sus educadores; no obstante, en el plano del uso de software educativo como herramientas tecnológicasdidácticas para desarrollar habilidades de lectura en los niños es insuficiente, lo que revela que se usan otras metodologías activas, que no surten el efecto esperado en este ámbito.

Se aplica una encuesta a los profesores, cuyo objetivo es diagnosticar el nivel de eficiencia del software educativo JClic como herramienta tecnológica-didáctica, para proponer alternativas de desarrollar habilidades de lectura en los niños y niñas de tercer grado de EGB de la U.E. "Juan Montalvo" de la ULEAM; en ella se obtienen los siguientes resultados.

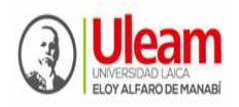

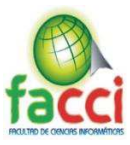

#### **Encuesta aplicada a docentes**

1. ¿Cree usted, que los estudiantes muestran interés por la lectura?

| <b>RESPUESTAS</b> | Frecuencia | Porcentaje |
|-------------------|------------|------------|
| Siempre           |            | 25%        |
| A veces           | 2          | 50%        |
| Nunca             |            | 25%        |
| <b>TOTAL</b>      |            | 100%       |

*Tabla 1 - Interes de estudiantes por la lectura* 

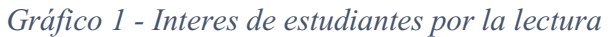

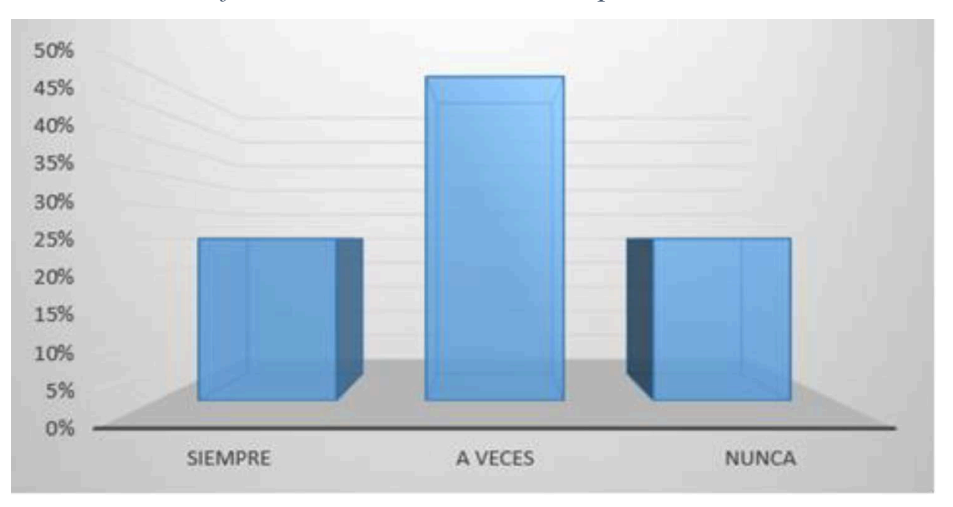

Fuente: Docentes de tercer grado de la Unidad Educativa "Juan Montalvo" de la ULEAM **Investigador:** José Alejandro Barcia Carvajal

#### Interpretación.

Según *tabla 1 y gráfico 1*, referente a si creen como docentes, que los niños muestran interés por la lectura; se observa que de las 3 profesoras encuestadas en la UE "Juan Montalvo" de la ULEAM, 1 se inclina en responder que SIEMPRE, lo que equivale al 25%; 2 equivalente al 50% mencionaron que A VECES; y finalmente 1, indicó que NUNCA, representando con el 25%. Según las deducciones obtenidas de las instituciones investigadas, se determinó que la mitad de los niños muestran interés por la lectura, ello, exige trabajar más para lograr un mayor interés y número de niños.

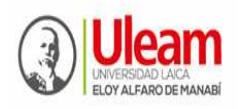

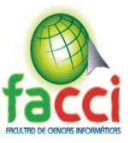

2. ¿Considera importante la aplicación de la tecnología educativa en el desarrollo de habilidades de lectura en los niños y niñas de tercer grado?

| <b>RESPUESTAS</b> | Frecuencia | Porcentaje |
|-------------------|------------|------------|
| Muy importante    |            | 100%       |
| Poco importante   |            | $0\%$      |
| Nada importante   |            | $0\%$      |
| <b>TOTAL</b>      |            | 100%       |

*Tabla 2 - Importancia de aplicar tecnología educativa* 

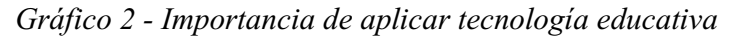

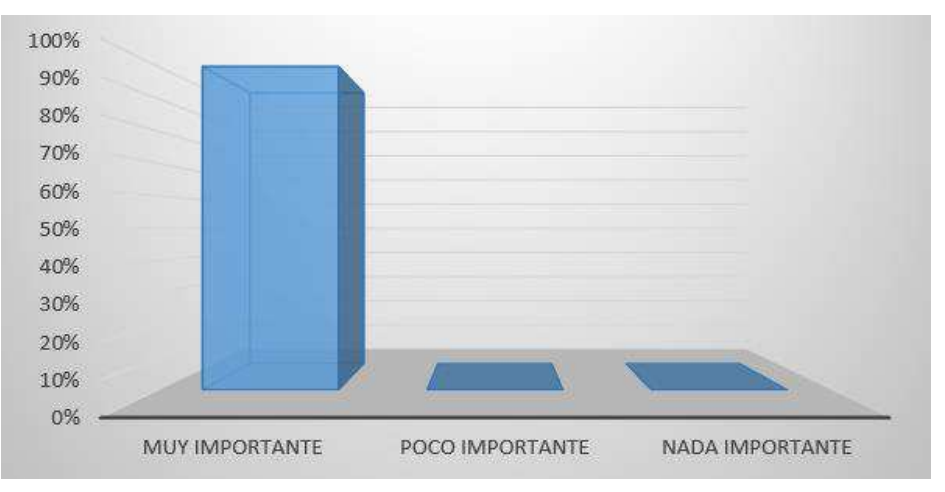

Fuente: Docentes de tercer grado de la Unidad Educativa "Juan Montalvo" de la ULEAM **Investigador:** José Alejandro Barcia Carvajal

Interpretación.

Según tabla 2 y gráfico 2, referente a si consideran importante la aplicación de la tecnología educativa en el desarrollo de habilidades de lectura en los niños y niñas de tercer grado; se observa que de las 4 profesoras encuestadas en la UE "Juan Montalvo" de la ULEAM, todas (4), equivalente al 100%, manifestaron que es MUY IMPORTANTE.

Lo que demuestra que existe un alto porcentaje de profesoras parvularias que dan el lugar de primicia a la aplicación y uso de herramientas tecnológicas educativas, contentiva a lograr mejores habilidades de lectura en los niños.

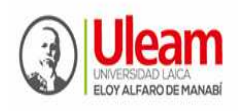

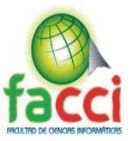

3. ¿La institución destina recursos y cuenta con softwares educativos como herramientas tecnológicas didácticas en el desarrollo de habilidades de lectura en los niños y niñas de tercer grado?

| <b>RESPUESTAS</b> | Frecuencia | Porcentaje |
|-------------------|------------|------------|
| Siempre           |            |            |
| Casi siempre      |            | 25%        |
| Rara vez          | 2          | 50%        |
| Nunca             |            | 25%        |
| <b>TOTAL</b>      |            | 100%       |

*Tabla 3 - La institución destina recursos y cuenta con softwares educativos* 

*Gráfico 3 - La institución destina recursos y cuenta con softwares educativos*

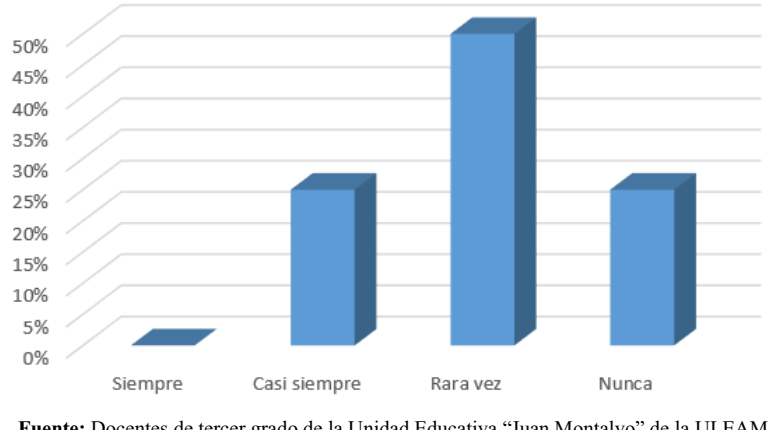

Fuente: Docentes de tercer grado de la Unidad Educativa "Juan Montalvo" de la ULEAM **Investigador:** José Alejandro Barcia Carvajal

#### Interpretación.

Según tabla 3 y gráfico 3, referente a si la institución destina recursos y cuenta con softwares educativos como herramientas tecnológicas didácticas en el desarrollo de habilidades de lectura en los niños y niñas de tercer grado; se puede percibir que, de las 4 profesoras encuestadas, 1 menciona que CASI SIEMPRE, con el 25%; 2 profesoras expresaron que RARA VEZ con el 50% y concluye 1 docente, señala que NUNCA con el 25%. Según las deducciones obtenidas de las respuestas de las profesoras investigadas, se determinó que, en la institución, se deben destinar e invertir recursos en herramientas tecnológicas educativas.

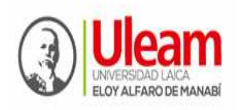

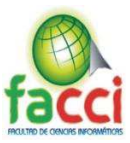

#### 4. ¿Cuál es el nivel de lectura en los niños y niñas de tercer grado?

| <b>RESPUESTAS</b> | Frecuencia | Porcentaje |
|-------------------|------------|------------|
| Alto              |            | $0\%$      |
| Medio             | 2          | 50%        |
| Bajo              | 2          | 50%        |
| <b>TOTAL</b>      |            | 100%       |

*Tabla 4 - Nivel de lectura de los niños y niñas* 

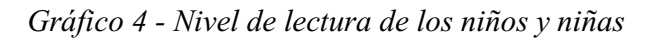

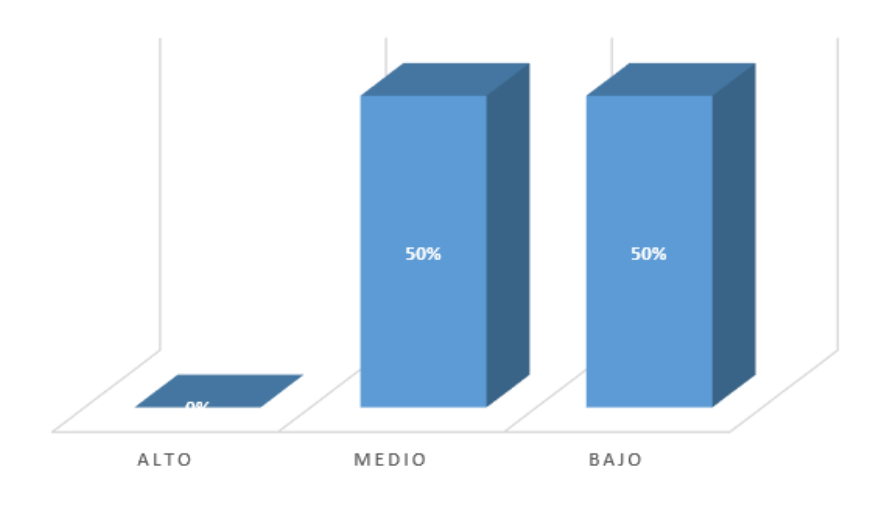

Fuente: Docentes de tercer grado de la Unidad Educativa "Juan Montalvo" de la ULEAM **Investigador:** José Alejandro Barcia Carvajal

Interpretación.

Según tabla 4 y gráfico 4, referente a el nivel de lectura en los niños y niñas de tercer grado; se reconoce que 2 profesoras encuestadas, el 50% sostienen que están por un nivel MEDIO, y las otras 2 maestras iniciales contestaron que el nivel es BAJO, con el 50%.

Ello, induce a reconocer, que lo docentes deben asumir nuevos retos y roles en la metodología infantil que conlleve a perfeccionar la lectura en los niños con el uso de métodos didácticos, tecnológicos de acuerdo a la capacidad de comprensión del niño.
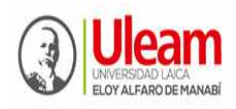

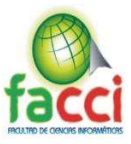

5. ¿Conoce usted los beneficios de programas tecnológicos educativos para mejorar habilidades lectura en los niños?

| <b>RESPUESTAS</b> | Frecuencia | Porcentaje |
|-------------------|------------|------------|
| Mucho             | 0          | 0%         |
| Poco              |            | 25%        |
| Nada              | 3          | 75%        |
| <b>TOTAL</b>      |            | 100%       |

*Tabla 5 - Conocimiento de los beneficios de programas educativos* 

*Gráfico 5 - Conocimiento de los beneficios de programas educativos*

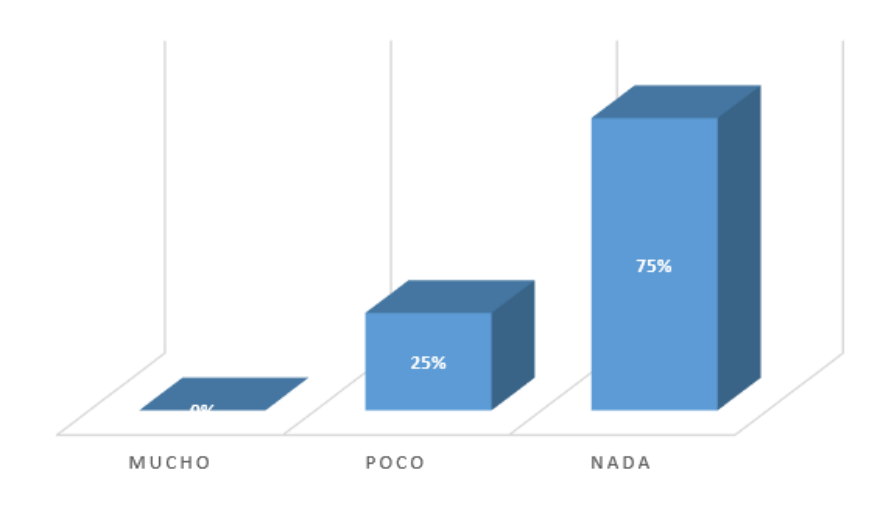

Fuente: Docentes de tercer grado de la Unidad Educativa "Juan Montalvo" de la ULEAM **Investigador:** José Alejandro Barcia Carvajal

Interpretación.

Según tabla 5 y gráfico 5, 3 docentes, que concierne al 75%, testifica que CASI NADA conocen de los beneficios de programas tecnológicos educativos para mejorar habilidades lectura en los niños.

Ello muestra que hay muy poca actualización e interés en conocer más sobre programas tecnológicos.

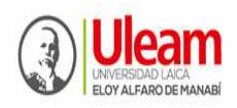

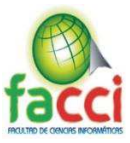

6. ¿Utiliza software educativo (manejo) como herramientas tecnológicas didácticas en el desarrollo de habilidades de lectura en los niños y niñas de tercer grado?

| <b>RESPUESTAS</b> | Frecuencia | Porcentaje |
|-------------------|------------|------------|
| Siempre           |            | 25%        |
| Casi siempre      |            | 0%         |
| Rara vez          |            | 25%        |
| Nunca             | 2          | 50%        |
| <b>TOTAL</b>      |            | 100%       |

*Tabla 6 - Utiliza el docente softwares educativos* 

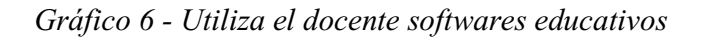

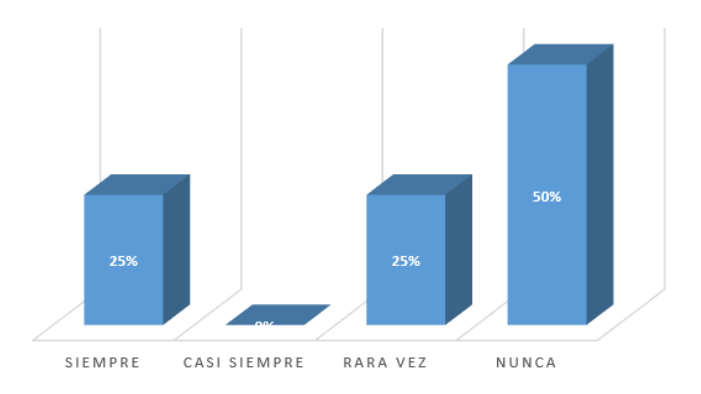

Fuente: Docentes de tercer grado de la Unidad Educativa "Juan Montalvo" de la ULEAM **Investigador:** José Alejandro Barcia Carvajal

# Interpretación.

La tabla 6 y gráfico 6, referente a si utiliza software educativo (manejo) como herramientas tecnológicas didácticas en el desarrollo de habilidades de lectura en los niños y niñas de tercer grado; se observa división de opiniones, es así que; 1 con el 25% mencionó que SIEMPRE; otra docente (1), dijo RARA VEZ, con el 25% y constituyendo al 50%, 2 docentes manifestaron que NUNCA. Prevaleciendo que nunca se utiliza software educativo para el desarrollo de habilidades de lectura en los niños, lo que no permite contribuir con nuevas alternativas metodológicas en la práctica del aula.

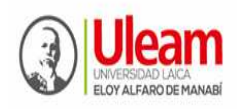

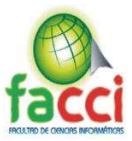

7. ¿Considera usted que los niños y niñas de tercer grado, se motivan y participan con más interés en actividades de lectura, a través del uso de software educativo como herramientas tecnológicas didácticas, propuestas por el docente?

*Tabla 7 - Niños motivados a participar a la lectura por medio del software educativo* 

| <b>RESPUESTAS</b> | Frecuencia | Porcentaje |
|-------------------|------------|------------|
| Siempre           | 3          | 75%        |
| Casi siempre      |            | 25%        |
| Rara vez          |            | 0%         |
| Nunca             |            | 0%         |
| <b>TOTAL</b>      |            | 100%       |

*Gráfico 7 - Niños motivados a participar a la lectura por medio del software educativo*

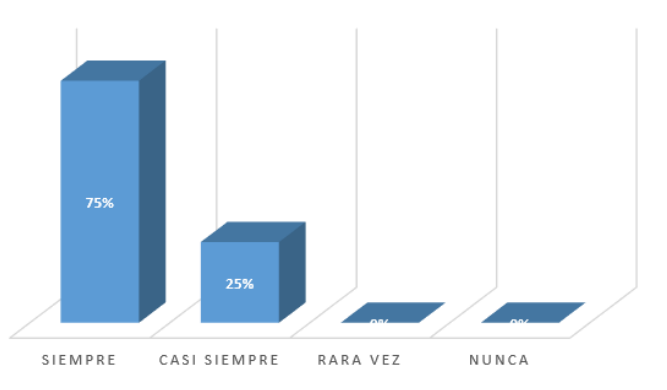

Fuente: Docentes de tercer grado de la Unidad Educativa "Juan Montalvo" de la ULEAM **Investigador:** José Alejandro Barcia Carvajal

#### Interpretación.

En la tabla 7 y gráfico 7, relativo a si consideran que los niños, se motivan y participan con más interés en actividades de lectura, a través del uso de software educativo como herramientas tecnológicas didácticas; se puede observar que la mayoría (75%), 3 profesoras encuestadas manifestaron la alternativa SIEMPRE 100%. Se analiza que el mayor porcentaje de docentes evaluados, recae en la alternativa SIEMPRE lo que indica que el uso de software educativo como herramientas tecnológicas didácticas fortalece la motivación y la atención de los niños; permitiéndoles de esta manera interiorizar e incrementar las habilidades y destrezas en actividades de lectura.

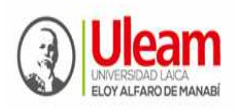

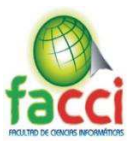

8. ¿Conoce usted sobre el software educativo JClic?

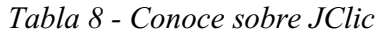

| <b>RESPUESTAS</b> | Frecuencia | Porcentaje |
|-------------------|------------|------------|
| Mucho             |            | $0\%$      |
| Poco              |            | 25%        |
| Nada              | 3          | 75%        |
| <b>TOTAL</b>      |            | 100%       |

*Gráfico 8 - Conoce sobre JClic*

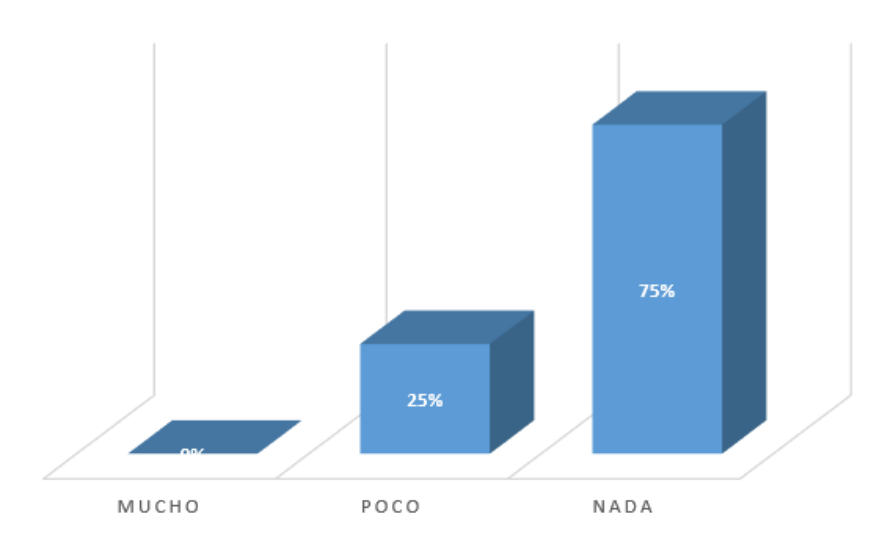

Fuente: Docentes de tercer grado de la Unidad Educativa "Juan Montalvo" de la ULEAM

**Investigador:** José Alejandro Barcia Carvajal

Interpretación.

La tabla 8 y gráfico 8, concerniente a si conocen el software educativo JClic; se observa que, de las 4 profesoras, 1 indicó que POCO con el 25%, 3 opinaron que NADA con el 75%.

Predominando la alternativa NADA conocen del software educativo JClic.

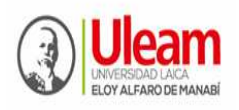

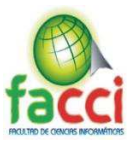

9. ¿Cree usted que la aplicación y uso del software educativo JClic, mejorará la lectura en los niños y niñas de tercer grado?

| <b>RESPUESTAS</b> | Frecuencia | Porcentaje |
|-------------------|------------|------------|
| Mucho             | 3          | 75%        |
| Poco              |            | 25%        |
| Nada              |            | $0\%$      |
| <b>TOTAL</b>      |            | 100%       |

*Tabla 9 - Aplicar JClic mejorará la lectura* 

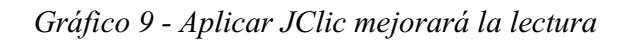

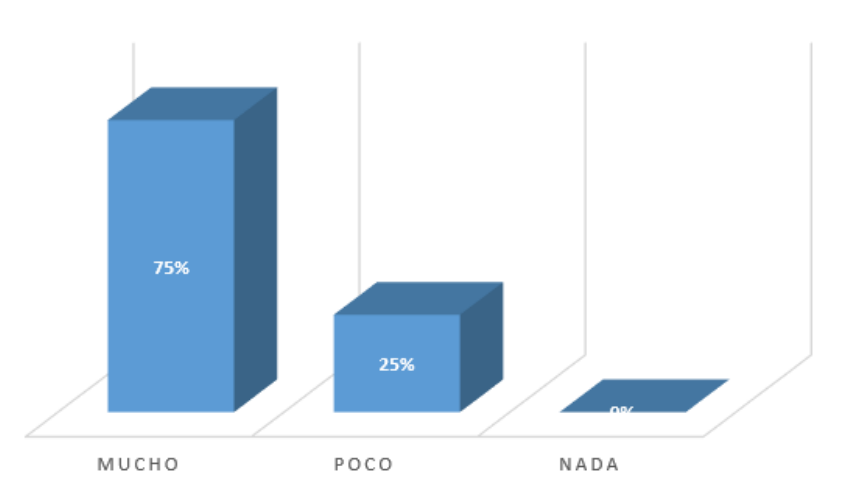

Fuente: Docentes de tercer grado de la Unidad Educativa "Juan Montalvo" de la ULEAM

**Investigador:** José Alejandro Barcia Carvajal

Interpretación.

La tabla 9 y gráfico 9, nos indica que de acuerdo a 3 docentes (75%) opinan que la aplicación y uso del software educativo JClic, mejora la lectura en los niños.

Según las deducciones obtenidas, observamos que es fundamental y beneficiosa la aplicación y uso del software educativo JClic, para los niños, pues en un buen porcentaje consideran los docentes que mejora la lectura en los niños.

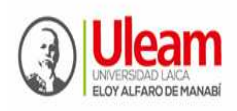

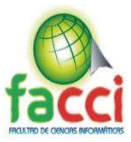

10. ¿Considera usted, que la aplicación y uso del software educativo JClic, es eficiente para perfeccionar el desarrollo de habilidades lectoras en los niños y niñas de tercer grado y la metodología del docente?

| <b>RESPUESTAS</b> | Frecuencia | Porcentaje |
|-------------------|------------|------------|
| Mucho             |            | 100%       |
| Poco              |            | 0%         |
| Nada              |            | 0%         |
| <b>TOTAL</b>      |            | 100%       |

*Tabla 10 - Es eficiente JClic para mejorar la lectura* 

*Gráfico 10 - Es eficiente JClic para mejorar la lectura*

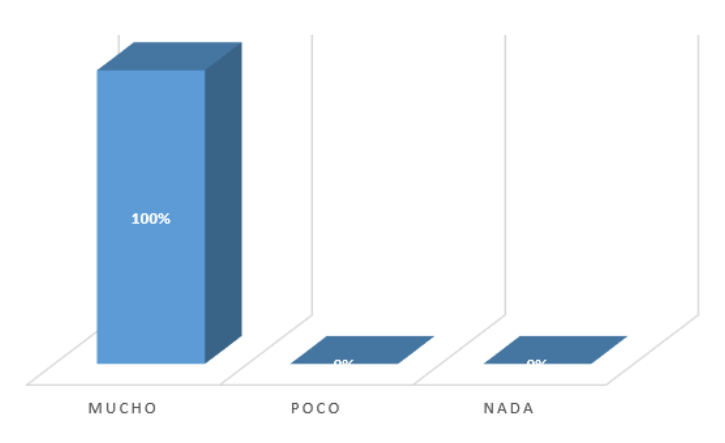

Fuente: Docentes de tercer grado de la Unidad Educativa "Juan Montalvo" de la ULEAM **Investigador:** José Alejandro Barcia Carvajal

Interpretación.

La tabla 10 y gráfico 10, si consideran que la aplicación y uso del software educativo JClic, es eficiente para perfeccionar el desarrollo de habilidades lectoras en los niños y metodología en el docente; se puede confirmar que todas las profesoras encuestadas manifestaron la alternativa MUCHO, lo que corresponde al 100%. Según las deducciones obtenidas de las profesoras investigadas, apreciamos que el mayor porcentaje consideran que la aplicación y uso del software educativo JClic, es eficiente para el desarrollo de habilidades lectoras y metodología.

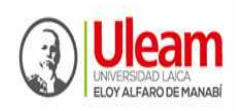

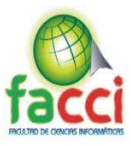

# **1.7. Plan de Muestreo**

1.7.1. Segmentación - Técnica de muestreo - Tamaño de la muestra

Se aplicó talleres de análisis mediante dos sesiones; una de entrada (pre-prueba) y otra sesión de salida (pos-prueba) con un grupo de: 4 docentes y 34 niños de tercer grado de EGB. El trabajo permitió observar el nivel de eficacia del software educativo JClic como herramienta tecnológica-didáctica en habilidades lectoras de los niños del tercer año de EGB de la U.E. "Juan Montalvo" de la ULEAM.

# **1.8. Población y muestra**

#### 1.8.1. Población

Los actores que componen la población, la constituyen 200 niños de 7 a 8 años de edad que estudian en el nivel de EGB de la U.E. "Juan Montalvo" de la ULEAM de Manta, 5 directivos y 25 Educadoras; Total del universo poblacional 230, según se detalla en la tabla 1.

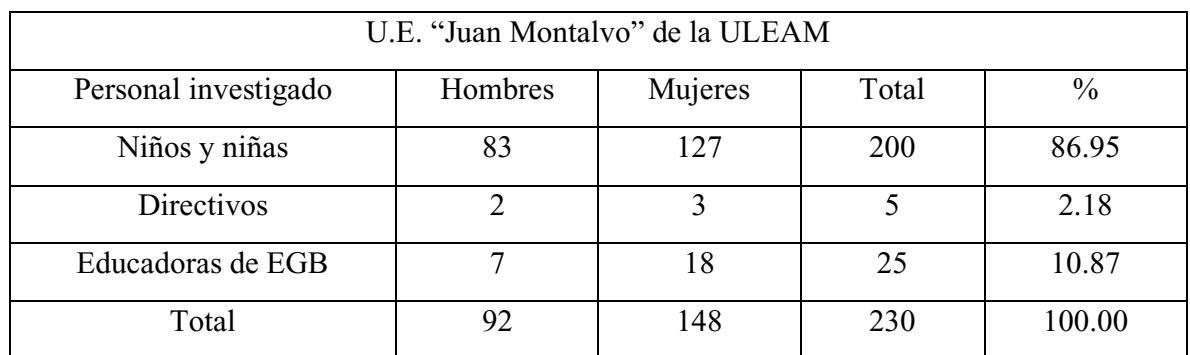

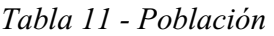

Fuente: Secretaría de la UE "Juan Montalvo" de la ULEAM

#### 1.8.2. Muestra

Como en la UE "Juan Montalvo" de la ULEAM de Manta había solo dos paralelos de tercer grado de EGB, se tuvo que trabajar con uno de éstos. Por lo que la muestra fue de tipo no probabilística o intencional. En razón de ello, el grupo de trabajo quedó conformado en la forma que describe la tabla 11:

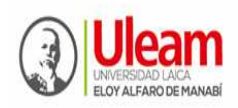

**UNIVERSIDAD LAICA "ELOY ALFARO" DE MANABÍ**  Creada el 13 de noviembre de 1985 mediante Decreto Ley No.10, publicado en el Registro Oficial No. 313 **FACULTAD DE CIENCIAS INFORMÁTICAS** 

Creada, Resolución H. Consejo Universitario del 11 de Julio del 2001

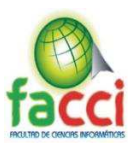

# *Tabla 12 - Muestra*

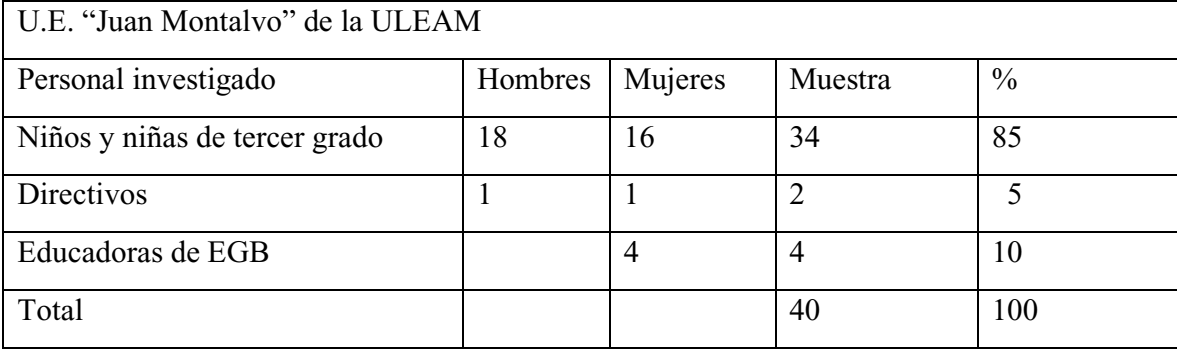

Fuente: Secretaría de la U.E. "Juan Montalvo" de la ULEAM

#### **1.9. Presentación y Análisis de los resultados**

1.9.1. Presentación y descripción de los resultados obtenidos

En el presente epígrafe se resumen los principales hallazgos obtenidos del diagnóstico en la aplicación de la entrevista dirigida al directivo y la encuesta a las profesoras del tercer año de EGB de la U.E. "Juan Montalvo" de la ULEAM, que priorizando son:

- Los documentos rectores de EGB no ofrecen orientaciones específicas sobre herramientas tecnológicas-didácticas, que permitan el uso del software educativo JClic por las profesoras, para desarrollar habilidades de lectura en los niños.
- La U.E. "Juan Montalvo" no cuenta con software educativo JClic como herramienta didáctica para ejecutar actividades metodológicas en clases que incida en desarrollar habilidades de lectura.
- Las profesoras de tercer año de EGB, muestran un bajo nivel de conocimientos sobre metodologías tecnológicas, en específico sobre el software educativo JClic y sus beneficios en el desarrollo de habilidades de lectura en los niños.
- Limitada inversión de la institución en software educativos, lo que no propicia el desarrollo de habilidades de lectura.
- Insuficiente utilización de herramientas tecnológicas-didácticas, para propiciar habilidades de lectura por las profesoras de EGB y en particular, de las que imparten en tercer año.

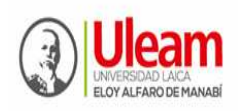

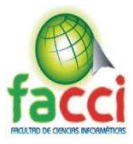

#### 1.9.2. Informe final del análisis de los resultados

Por su naturaleza social, enfoco el análisis de los resultados, a partir de tres aspectos interrelacionados; lo educativo, beneficio social y propagación; que fueron los detonantes que visualizaron la importancia del presente trabajo.

# **En lo Educativo**

La aplicación del software educativo JClic en el desarrollo de habilidades de lectura, producirá un excelente impacto educativo ya que beneficiará directamente a la calidad de la enseñanza y aprendizaje de los niños y niñas mediante el uso adecuado de herramientas tecnológicas, aplicadas a la educación.

Este software se constituye como herramienta didáctica interactiva, orientado al mejoramiento continuo del estudiante y así apoyar a la transformación del individuo frente a la aparición de las nuevas realidades y exigencias tecnológicas, se torna importante adoptar y desencadenar adecuados y oportunos procesos educativos encaminados a formar personas creativas, críticas, reflexivas, humanistas e investigativas.

# **En el beneficio social**

El presente software pretende ser una fuente de ayuda para el Desarrollo de habilidades de lectura y así poder involucrarse a la sociedad real a través de herramientas tecnológicasdidácticas, ya que es una propuesta alternativa eficiente en cualquier ámbito social. Este trabajo de mejoramiento continuo, busca desarrollar en los niños y niñas actividades intelectuales y reflexivas a través del software educativo JClic, el cual puede ser utilizado como herramienta de consulta y enseñanza sólida.

El software educativo JClic es adaptable a cualquier tipo de asignatura y edad, razón por la cual puede ser utilizado para cualquier tipo de actividad.

El autor determinó que: La implementación del software educativo JClic como herramienta tecnológica-didáctica sirvió para que los niños y niñas de tercer grado de EGB de la U.E. "Juan Montalvo" de la ULEAM de Manta, mejoren habilidades de lectura, lo que permitió, además, desarrollar actividades y crear hábitos de estudio en los estudiantes; además el programa JClic sirvió como un medio de enseñanza innovadora y creadora ayudando al estudiante a interactuar con el programa.

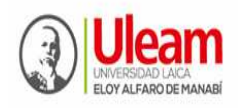

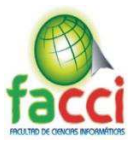

#### **Propagación**

El software educativo JClic ha sido propagado a directivos, docentes y niños y niñas de tercer grado de EGB de la UE. "Juan Montalvo" de la ULEAM de Manta. El uso del software educativo va en beneficio de los procesos de aprendizaje de los estudiantes, con la finalidad de que el docente socialice y mejore el rendimiento estudiantil en el desarrollo de habilidades de lectura y posteriormente convierta este programa de computador, en una herramienta que ayude la práctica de aula en el docente y al aprendizaje de los estudiantes.

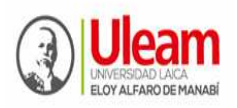

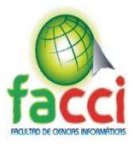

# **CAPITULO II**

# **MARCO TEÓRICO (FUNDAMENTACIÓN CONCEPTUAL)**

#### **2.1. Antecedentes de investigaciones relacionadas al tema presentado.**

#### **En el contexto internacional**

Mencionamos trabajos importantes de grado académico en el área de ingeniero en informática, cuyos responsables son Rommel Mauricio Huerta Rodríguez y Demetrio Mardonio Luna Rosario, auspiciada por la Universidad Católica Sapientae de Perú (2016), desarrollaron el estudio "El software educativo JClic y su influencia en el desarrollo de las capacidades en el área de historia, geografía y economía en los estudiantes del primer grado de secundaria la I. E. "Silvia Ruff" de Huari-2013", se destaca el análisis alcanzado en cuanto a las transformaciones en el contexto metodológico por los docentes y los cambios en el nivel de motivación a la disciplina de estudio por parte de los estudiantes, sumado a ello se hacer referencia a la importancia del escenario de aprendizaje, como objetos de innovación en la dinámica que propone el programa educativo JClic.

Por otro lado, se encuentra Acero et al. (2011) quien realizó interesantes estudios sobre el uso del Software educativo JClic como apoyo a la enseñanza de la lectura. El propósito fue mejorar las técnicas de lectura en los estudiantes del colegio "Campo Hermosos", fundamentando que el programa JClic, es un recurso dinámico que admite organizar elementos virtuales de aprendizaje.

Rincón (2010) dio parámetros de estrecha relación entre la incidencia que tiene el uso de software educativo y el aprendizaje, cuya intencionalidad resultante es el mejoramiento de la función docente en instituciones de EGB, trabajo que se identifica con las categorías señaladas. Para Rincón, determinó que el Software educativo-desempeño docente, se articulan y coordinan como medio didáctico-práctica docente.

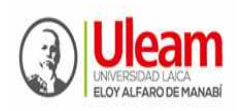

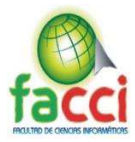

Rodríguez Fernández, Elisabeth & Rodríguez Morales, Aída María. En su proyecto de investigación JClic, mencionan que el uso de este software mejora el proceso de enseñanza y aprendizaje en la primera infancia a través de actividades didácticas e interactivas, que le permiten al estudiante adquirir las competencias en las diferentes áreas del conocimiento sin darse cuenta.

Acero Anzola, Luz Marina & Acosta Villada, Diego Fernando, en su trabajo sobre el Software Educativo JClic como apoyo a la lectura. (2011), plantearon como objeto de esta investigación, las habilidades comunicativas a través de actividades sistematizadas que permiten mejorar los procesos lectores, utilizando JClic, y así potenciar el pensamiento crítico y reflexivo acorde a la edad del niño. Los mencionados autores decidieron utilizar este software para estimular y acercar los discentes a la lectura de una forma creativa, pues contribuye a mejorar los procesos mentales a través de la imaginación, permite el enriquecimiento de vocabularios, desarrolla la capacidad de memorización, evocación de la información, facilita la concentración.

Aplicación del Software Educativo "JClic" en el desarrollo de la comprensión lectora en los estudiantes del 3° grado de educación primaria de la I.E. N° 20402 "Virgen de Fátima" Huaral; Lima, 2011. Los resultados de la investigación orientan que el software educativo JClic, tuvo diferencia significativa en el desarrolla de la comprensión lectora del grupo experimental de los estudiantes del 3er grado de Educación Primaria

La UCV-HACER es una revista de Investigación y Cultura, Universidad César Vallejo, Filial Chiclayo, en su estudio plantea que el software educativo [JClic] es utilizado para ser aplicado en todas las asignaturas, de formas muy diversas, como, por ejemplo: relacionando, facilitando información estructurada, uso de cuestionarios, etc. Además, ofrecen un entorno de trabajo más atractivo e interactivo. Su incorporación en el área de matemática ha de permitir recrear situaciones, realidades del estudiante y dejarla de hacer "menos abstracta".

Los resultados obtenidos en trabajo de Manuela Raposo-Rivas. Ana Belén Salgado-Rodríguez. (2015), confirman que la incorporación de software educativo a la enseñanza de competencias emocionales y sociales supone un apoyo para el colectivo estudiado; el software educativo puede adaptarse a distintos contextos y con sujetos con características muy heterogéneas. Asimismo, el material informático utilizado, además de ser motivador,

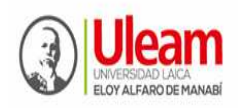

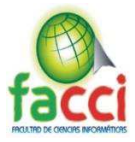

facilita la interacción, el trabajo cooperativo y el apoyo entre iguales en la medida que se ha propiciado el trabajo en pareja, donde cada alumno/a debía respetar el ritmo del otro y ayudarle ante dificultades surgidas

Por citar entre otros trabajos en referencia al objeto de estudio del presente informe, están:

Acero Anzola Luz Marina, Acosta Villada Diego Fernando, Parada Fonseca Luis Fernando, Ríos Chávez Yaneth, Suarez Tunjo Martha  $-2011$  – Software educativo JClic como apoyo a la enseñanza de la lectura – Universidad Minuto de Dios.

Pérez Borges, Roxana del Pilar – 2014 - El software "JCLIC" para mejorar los niveles de comprensión lectora en los estudiantes del cuarto grado de educación primaria de la institución educativa Miguel Ángel Buonarroti, del Distrito el Porvenir, Trujillo, 2013 - Universidad Privada Antenor Orrego

La Cruz Orbe, Sergio. 2014. Aplicación del software educativo JCLIC como herramienta didáctica en el desarrollo de capacidades cognitivas en estudiantes con síndrome de Down. Universidad de San Martín de Porres, Lima, Perú.

Manuela Raposo-Rivas. Ana Belén Salgado-Rodríguez. Junio 2015. Estudio sobre la intervención con Software educativo en un caso de TDAH. Universidad de Vigo.

Cascales Martínez, A. y Laguna Segovia, I. (2014). Una experiencia de aprendizaje con la pizarra digital interactiva en educación infantil. Píxel-Bit. Revista de Medios y Educación, 45, 125-136

Todos estos trabajos últimos mencionados, hacen referencia y estudios en educación infantil y consideran clave para el éxito futuro de los alumnos. Mencionan términos pedagógicos y didácticos como el uso de contenidos trabajados con la PDI (Pizarra Digital Interactiva) con alumnos en edad. Las conclusiones muestran mejores resultados de aprendizaje en grupos que fueron enseñados mediante tecnología educativa.

#### **En el contexto nacional**

Existen importantes trabajos referenciales y de gran valía, como la investigación de Rojas y Mamani (2010) quienes hicieron significativos estudios relacionados con la aplicación del Software Educativo Solymar para incrementar capacidades específicas en el aprendizaje

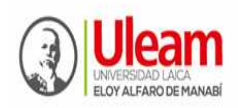

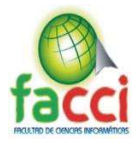

significativo de Adición y Sustracción de niños de 1er grado de primaria en la Institución Educativa Tamburco 2010. Tanto Rojas como Mamani, concluyeron que el uso del software educativo Solymar, produce en los estudiantes aprendizajes significativos, por la incidencia que logra ésta herramienta en áreas como la atención, motivación, interés en los niños de primer grado de primaria. El programa mejoró el estilo autónomo de adquisición de conocimientos, habilidades y actitudes en los niños, mejorando su participación de manera activa y creativa.

El estudio de Rojas (2010) sobre la comprensión lectora en alumnos de sexto grado mediante el software JClic, hizo reflexionar lo determinaste que es este programa para el desarrollo de la formación estudiantil. Rojas expreso comparativamente que quienes usan el software JClic están más propensos a mejorar la comprensión lectora en sus cuatro dimensiones: literal, re organizacional, inferencial y crítica.

Para Choque (2009), quién baso sus estudios en las TIC, hizo reflexiones interesantes, al destacar la creación de aulas tecnológicas desde la innovación pedagógica y didáctica para desarrollar la motivación al estudio de los estudiantes y ser más selectivos en la información que logre efectos en su intelecto humano, puesto que a través de la tecnología se aprende y produce cambios permanentes en los estudiantes.

# **2.2. Definiciones conceptuales**

# 2.2.1. Software educativo JClic

Es un Software libre multimedia, nace en 1992 creado por Francesc Busquets, puede ser instalado en cualquier ordenador, compatible con todas las plataformas tanto de Windows, Linux y Apple; permite a los docentes utilizarlo como apoyo durante el proceso de enseñanza y aprendizaje, para planificar las actividades con proyectos contextualizados a su realidad educativa en cualquier curso o área, utilizando actividades establecidas o creadas por el mismo de acuerdo a las necesidades de los discentes, estas actividades son: Rompecabezas, ejercicios de completar, pareo de palabras con imágenes y sonidos, sopas de letras, crucigramas; completar, escoger; los cuales bien orientados conllevan a generar en los estudiantes las competencias necesarias para la vida.

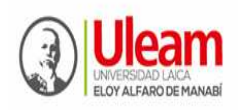

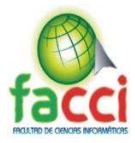

Según La Cruz Orbe, Sergio. (2014), la utilización del software educativo JClic como herramienta didáctica mejora la capacidad cognitiva en los estudiantes con síndrome de Down, en las Instituciones educativas básica Especial de la UGEL  $N^{\circ}09$  – Huaura.

Este grupo de investigadores Moralejo, M. Lucrecia. Ostermann, Stefania Sanz, Cecilia V. (2010-10-11), analizaron variados programas de diferentes funcionalidades y concluyeron que se podrían utilizar en diversos niveles educativos. Entre ellos, se encuentran JClic, Textoys, Hot Potatoes, Markin, Lim, y Wink, etc. De estos programas analizados, se optó por adaptar la herramienta JClic, que es un entorno para la creación, realización y evaluación de actividades educativas multimedia, con énfasis en el desarrollo de habilidades de lectura en niños de tercer grado de EGB.

Algunas de las características que llevaron a la elección de este software, fueron que está desarrollado bajo licencia GPL, lo que provee la oportunidad de contar con el código fuente del programa para poder estudiarlo y analizarlo. De esta manera, se puede llevar a cabo la integración propuesta. También es uno del software más utilizados para realizar actividades educativas (ya lleva años de uso en el ámbito), de manera que se creyó que sería interesante comenzar el desarrollo de un prototipo para ampliar la diversidad de usuarios de dichas actividades.

En opiniones de M. Lucrecia Moralejo, Stefania Ostermann, Cecilia V. Sanz (2010), JClic, que es un entorno para la creación, realización y evaluación de actividades educativas multimedia. Está compuesto por tres componentes fundamentales:

- JClicAuthor que se utiliza para la creación de las actividades,
- JClicPlayer para la resolución de las mismas y
- JClicReports para recopilar datos de las actividades resueltas.

Cada aplicación sirve para realizar diversos tipos de actividades educativas: rompecabezas, asociaciones, ejercicios de texto, palabras cruzadas, etc.

A criterio plasmado en un interesante artículo de Sánchez Caballero, Matías (2010), explica que el JClic es un conocido software educativo que sirve para realizar diversos tipos de actividades educativas multimedia: puzzles, asociaciones, ejercicios de texto, crucigramas,

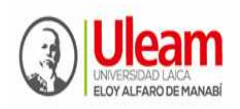

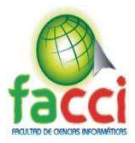

sopas de letras, etc. Además, tiene una particular aceptación en el campo de las necesidades educativas especiales, entre otras cosas debido a las posibilidades de personalización que permite y a características específicas como la disponibilidad de selección a través de barrido, mediante un solo movimiento.

JClic es la última versión de este programa, desarrollado como software libre y operativo sobre diversos sistemas, como Linux, Windows, Mac OS y Solaris. Algunas características de la versión anterior (Clic 3), como la selección por barrido, no estaban presentes en JClic, pero gracias a que es software libre actualmente han sido desarrolladas por grupos de colaboradores y serán incluidas próximamente.

Pumario (2004) aseveró que la creación del software educativo ha dado lugar el principio didáctico de interactividad, por el cual el estudiante alcanza un resultado contingente a la tarea ejecutada sobre las demandas del programa: contestar, señalar, elegir opciones, u otros, con el resultado rápido de su acción en cuanto a aciertos errores y nuevas elecciones de respuestas.

En el espacio de la comprensión lectora se han realizado programas dirigidos, principalmente, a preparar actividades de esta naturaleza, más que a conciencia de los procesos lectores puestos en práctica en las respuestas. Por consiguiente, se revelan como una herramienta didáctica esencial que, a nuestro juicio, deberían ser complementados con las actividades gráficas de papel y lápiz y las cognitivas de reflexionar acerca de los procesos lectores involuntarios en las propias acciones. (p. 24).

Zonaclic (1992), sostuvo que: El JClic es un entorno para la creación, elaboración y evaluación de actividades educativas multimedia, desarrollado en la plataforma Java. Es una aplicación de software libre basada en estándares abiertos que actúa en otros entornos operativos. Fue creada por Francesc Busquets tiene sus antecedentes en un primer programa denominado clic, el uso de JClic accede al interesado a crear con facilidad recursos didácticos digitales, así como sopa de letra, crucigramas, puzles, actividades de texto, y otros. Los profesores y maestras han manejado este instrumento para crear actividades interactivas donde se trabajan aspectos procedimentales como diversas áreas curriculares, desde el nivel inicial hasta el nivel secundario. La preparación de estos materiales pedagógicos puede ser un punto de inicio para el estudio de los enfoques pedagógicos que pueda realizar el maestro

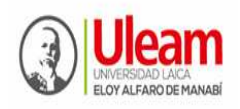

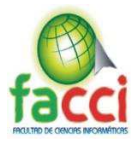

que inicia el trabajo con las nuevas tecnologías. El empleo de la creación de estos materiales pedagógicos favorece el aprendizaje significativo, impulsa la cimentación del aprendizaje promoviendo un aprendizaje colaborativo. (p. 44)

De acuerdo a Martí (1997), El software educativo como herramienta educativa tiene como propósito: Promover la enseñanza significativa: Por lo tanto, relacionar las competencias, contenidos, ejemplos, etc. con el contexto del alumno al que va encaminado.

Martí E. (1997). Aprender con ordenadores en la escuela. Ice universal. Horsori 2da edición Barcelona Mena, L (2000). Software educativo. Barcelona: Ediciones Deusto.

El conectivismo, apareció por los cambios que ha generado la introducción de las nuevas tecnologías en la educación, basada en las diferentes teorías del constructivismo, según (Ediescobar & Arangel, 2011) lo definen como "conocimiento conectivo, es decir, que se puede aprender por ordenadores o por objetos virtuales de aprendizaje (OVA) como son la cámara, el celular, el computador, video, televisor entre otros". De acuerdo a lo anteriormente planteado se puede decir que el aprendizaje ocurre por medios externos como los elementos informáticos, a medida que la persona manipula estos equipos se va introduciendo más en el campo hasta tal punto que logran un aprendizaje de los errores cometidos en la práctica.

En este sentido, (VLopez & Pmontanerg, 2013) en la teoría del conectivismo afirman "El aprendizaje es un proceso que ocurre en el interior de ambientes difusos de elementos centrales cambiantes que no están por completo bajo el control del individuo, pero también un proceso que puede residir fuera de nosotros, y cuyo objetivo es conectar conjuntos de información especializada".

En sí, JClic es un entorno para la creación, realización y evaluación de actividades educativas multimedia, desarrollado en el lenguaje de programación Java. Es una aplicación de software libre basada en estándares abiertos que funciona en diversos entornos operativos: GNU/Linux, Mac OS X, Windows y Solaris.

2.2.2. Desarrollo de la lectura infantil

Dada la importancia de la lectura en la formación del ser humano, dice Solé (1992, P., 18): "Leer implica comprender el texto escrito". 3 Así parezca un hecho simple y natural para algunos autores citados por Solé (Venezky, 1984), en la lectura se detecta una identificación

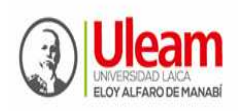

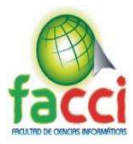

de esta actividad cognitiva con aspectos de recitado, declamación, pronunciación correcta, etc. El aspecto que adoptan otros viéndolo desde la perspectiva interactiva, según Adams y Cillins, 1979; Alonso y Mateos, 1985; Solé, 1987; Colomer y Camps, 1991 – asumen que leer es el proceso mediante el cual se comprende el lenguaje 3 Estrategias de lectura, Isabel Solé, p.p.17 26 escrito. En esta comprensión interviene tanto el texto, su forma y su contenido, como el lector, sus expectativas y sus conocimientos previos

"... El aspecto más importante de la lectura, es decir, que leer significa comprender. Leer es comprender un texto". Enseñar lengua, Daniel Cassany, Martha Luna, Gloria Sanz. P.p. 197

Para Goodman (1982) la lectura es como un juego psicolingüístico de adivinanzas en donde el lector va prediciendo, elaborando y corrigiendo hipótesis, así amplía sus estructuras mentales para finalmente lograr la comprensión del texto.

A la pregunta ¿qué es leer? Solé (2002) responde que leer es un proceso de interacción que tiene lugar entre el lector y el texto, destacando, que el primero de ellos intenta, a través del texto, alcanzar unos objetivos los cuales tutelan su lectura. De esta afirmación, se desprende el hecho de que cada lector, en base a los objetivos que sujete su lectura, llevará a cabo una interpretación diferente del texto, lo cual como resalta dicha autora, no significa por supuesto que el texto carezca de sentido, si no que éste tiene para el lector un significado seguramente diferente al que el autor le imprimió, ya que el lector lleva a cabo su propia interpretación o construcción del texto, teniendo en cuenta sus objetivos, intereses, sus conocimientos previos, etc.

Sánchez (1987), menciona que el hábito de lectura "es una capacidad adquirida que predispone al sujeto a la lectura, pero hay que tener en 28 cuenta, que, tanto en la adquisición como en el desarrollo del hábito, se presentan factores o agentes, que favorecen o dificultan su progresión a estos se denominan factores intervinientes, porque en alguna medida tiene relación con la manifestación del hábito lectura.

Las investigaciones pedagógicas y psicológicas han demostrado que cuando el escolar no tiene información del resultado en las distintas ejecuciones de la acción, la formación de hábito resulta muy difícil, es decir, toma mucho tiempo, no se eliminan los errores y se automatizan componentes incorrectos de la actividad lectora (IPLAC, 2001).

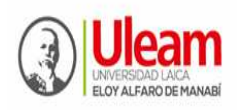

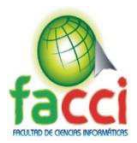

Según la Revista digital innovación y experiencias educativas  $N^{\circ}$  14 (diciembre de 2012). "Leer no es decodificar sino extraer información de un texto [...] es un trabajo activo en el que el lector construye el significado del texto a partir de su intensión de lectura y de todo lo que sabe del mundo".

Según Barbosa Antoniort, T (2008) aduce que: La lectura es una actividad intelectual caracterizada por la traducción de símbolos o letras en palabras y frases dotadas de significado. Una vez descifrado el símbolo se pasa a reproducirlo, así pues, la primera fase del aprendizaje de la lectura está ligada a la escritura. El objetivo la lectura es hacer posible la comprensión de los materiales escritos, evaluarlos y usarlos para nuestras necesidades. (p. 126).

Bransford, J. D. (2009), indica que:  $(...)$  la lectura es una herramienta que abre las puertas al conocimiento, es un instrumento indispensable para tener acceso a las diversas ramas del saber y un camino de promoción social. De ahí, la importancia que tiene un adecuado proceso de aprendizaje lector desde edades tempranas. (p.64)

#### 2.2.3. Herramientas tecnológicas didácticas

"Las Herramientas tecnológicas, son programas y aplicaciones (software) que pueden ser utilizadas en diversas funciones fácilmente y sin pagar un solo peso en su funcionamiento. Estas herramientas están a disposición de la comunidad solidaria para ofrecer una alternativa libre de licencias a todos aquellos usuarios que quieran suplir una necesidad en el área informática y no dispongan de los recursos para hacerlo. Están diseñadas para facilitar el trabajo y permitir que los recursos sean aplicados eficientemente intercambiando información y conocimiento dentro y fuera de las organizaciones". (Yuliana, 2010)

La Cruz Orbe, Sergio, (2014). Nos indica: "La Informática educativa es una disciplina que estudia el uso, efectos y consecuencias de las tecnologías de la información y el proceso educativo. Esta disciplina intenta acercar al aprendiz al conocimiento y manejo de modernas herramientas tecnológicas como el computador y de cómo los estudios de estas tecnologías contribuyen a potenciar y expandir la mente, de manera que los aprendizajes sean más significativos y creativos..."

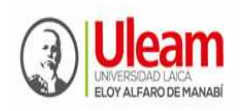

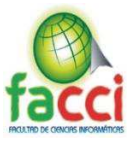

# **2.3. Conclusiones relacionadas al Marco Teórico en referencia al tema planteado**

El análisis del estado del arte encontrado, sirvieron como fundamento para explicar los antecedentes e interpretar los resultados (Munch; 1993:69)

Se encontraron referentes investigativos de buen nivel de proyección y aportación al estudio del software educativo JClic, objeto tratado en el presente informe, que sirvieron y dieron relaciones significativas en el trascurso de la investigación, proporcionando nuevos conocimientos de las categorías de estudios a partir de las teorías ya existentes, que permitió enfocar el diseño metodológico de la investigación.

A manera de conclusión, se hizo una descripción, análisis y comparación entre diferentes teorías o autores, en la que se establecen similitudes, diferencias y tendencias, ello permitió contrastar opiniones existentes y otras que carecen en cuanto al objeto y campo de estudio del presente trabajo de investigación.

Podemos mencionar que se ha cumplido las exigencias que denotan las partes o elementos que conforman el marco teórico encontrado, tales como: antecedentes, reseña institucional, bases teóricas y definición de términos básicos.

Se constituyen en fuentes apropiadas para la intencionalidad que persigue el autor y cumplir el objetivo planteado, que entre sus particularidades es sustentar caracterizaciones del software educativo JClic y cómo estas aportaciones pueden direccionar la comprensión de su implementación y nivel de efectividad para desarrollar habilidades de lectura en los niños y niñas de tercer grado de EGB. Entre los aspectos más relevante, que autores regionales mediante estudios o trabajos de tesis mencionan sobre el software educativo JClic, son:

- Ayuda a desarrollar de las capacidades en el área de historia, geografía y economía en los estudiantes del primer grado.
- Herramienta didáctica de gran apoyo a la enseñanza de la lectura.
- Medio didáctico- tecnológico para la práctica docente.
- Mejora el proceso de enseñanza y aprendizaje en la primera infancia
- Fortalece las habilidades comunicativas a través de actividades sistematizadas que permiten mejorar los procesos lectores.

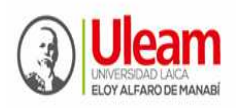

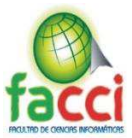

- Desarrolla la comprensión lectora en los estudiantes del 3° grado de educación primaria
- Es una técnica de apoyo a la enseñanza de la lectura.
- Mejora los niveles de comprensión lectora en los estudiantes del cuarto grado de educación primaria
- Herramienta didáctica en el desarrollo de capacidades cognitivas en estudiantes con síndrome de Down
- Se puede intervenir con el Software educativo en caso de TDAH
- Constituye una experiencia de aprendizaje con la pizarra digital interactiva en educación infantil
- Innovación pedagógica y didáctica para desarrollar la motivación al estudio de los estudiantes.

Así mismo se encontraron sustentos teóricos que caracterizan el software educativo JClic, como:

- Nace en 1992 creado por Francesc Busquets
- Compatible con todas las plataformas tanto de Windows, Linux y Apple
- Entorno para la creación, realización y evaluación de actividades educativas multimedia,
- Software libre y operativo sobre diversos sistemas, como Linux, Windows, Mac OS y Solaris
- Principio didáctico de interactividad cuyo propósito es promover la enseñanza significativa
- En sí, JClic es un entorno para la creación, realización y evaluación de actividades educativas multimedia, desarrollado en el lenguaje de programación Java. Es una aplicación de software libre basada en estándares abiertos que funciona en diversos entornos operativos: GNU/Linux, Mac OS X, Windows y Solaris.

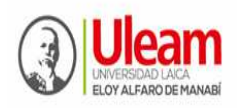

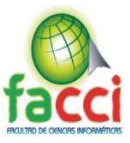

#### **Tipos de actividades que realiza**

JClic permite realizar siete tipos básicos de actividades:

1. Las asociaciones pretenden que el usuario descubra las relaciones existentes entre dos conjuntos de información.

2. Los juegos de memoria donde se ha de ir descubriendo parejas de elementos iguales o relacionados entre ellos, que están ocultos.

3. Las actividades de exploración, identificación e información que parten de un único conjunto de información.

4. Los puzzles plantean la reconstrucción de una información que se presenta inicialmente desordenada. Esta información puede ser gráfica, textual, sonora o combinar varios a la vez.

5. Las actividades de respuesta escrita que se resuelven escribiendo un texto (una sola palabra o frase más o menos compleja).

6. Las actividades de texto plantean ejercicios basados siempre en las palabras, frases, letras y párrafos de un texto que hay que completar, entender, corregir u ordenar. Los textos pueden contener también imágenes y ventanas con contenido activo.

7. Las sopas de letras y los crucigramas son variantes interactivas de los conocidos pasatiempos de palabras ocultas.

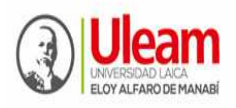

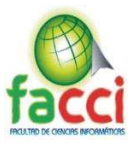

# **CAPITULO III**

# **MARCO PROPOSITIVO (PROPUESTA)**

Título:

Aplicación del software educativo JClic como herramienta tecnológica-didáctica para mejorar la lectura en los estudiantes del tercer grado de EGB en la U.E. "Juan Montalyo" de la ciudad de Manta, periodo 2019.

# **3.1. Introducción**

Una fortaleza que identifica la ser humano en un contexto social y como bien cultural, es la educación, cada vez más exigente en su perfección, ante los avances desmedidos de la ciencia y tecnología. Ello implica el uso permanente por parte de los docentes de estrategias metodológicas que desarrollen actividades interactivas de procesos de enseñanzaaprendizaje, que, desde la óptica del estudiante y sus necesidades, sea la concepción central de todo proceso formativo.

La idea de erradicar acciones tradicionalistas, implica transformar y realizar cambios significativos en el contexto educativo, a la par con los procedimientos metodológicos, a partir de lo pedagógico y didáctico.

Vale preguntarse ¿Son la educación y la tecnología aliados? Para responder a esta inquietud, se hace necesario considerar estudios más profundos, con resultados confiables, lo que si es cierto es que hoy más que nunca es importante pensar en cuál es el uso apropiado que se le debe dar a las tecnologías en los procesos de enseñanza.

Tenemos que reconocer que estos procesos son nuevos. El uso de tecnologías aplicada a la educación es un tema de muchos años para profesores y estudiantes, y su alternativa de incluirla en las practicas diaria.

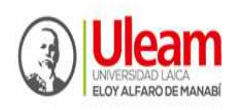

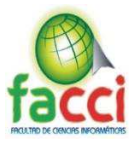

Con el uso de herramientas tecnológicas aplicadas a la educación y en los procesos de enseñanza-aprendizaje, hace que los estudiantes y docentes actúen de manera interactiva y logran permanentemente la atención con facilidad.

Con lo mencionado anteriormente, se hace hincapié a que tecnología y educación, priorizan su utilidad, éste es el cotidiano vivir con el alumno, para desenvolverse en el contexto diario, tanto en su vida personal como profesional, sin perder la esencia de ser pensante y con sentimiento, hechos que jamás podrá la tecnología, remplazar al ser humano.

Teniendo en cuenta estos aspectos se ha considerado importante la aplicación del software educativo JClic en el proceso de aprendizaje para desarrollar habilidades de lectura en los niños y niñas de tercer grado de EGB como propuesta de opción por las consecutivas razones:

- Mejorar el proceso de enseñanza-aprendizaje desde la tecnología educativa.
- Eficiente recurso didáctico de trabajo, que perfeccionará la habilidad lectora
- Se apropia de la actividad del docente y estudiante como herramienta central del entorno o ambiente de aprendizaje.
- Hace que el docente se organice en la elaboración de actividades metodológicas de aprendizajes
- Su condición de trabajar en red, elaborar informes estadísticos de los resultados.
- Su alcance y beneficio formativo.

En definitiva, la propuesta que aquí se recoge, la consideramos como un programa informático seleccionado que puede mejorar la comprensión lectora del alumnado. En este sentido cabe recordar que, coincidimos con Núñez (2015: 89), el interés por la comprensión lectora no es algo reciente: «Ya desde principios de siglo pasado educadores, pedagogos y psicólogos tuvieron en cuenta su importancia y se interesaron por saber lo que ocurre cuando un lector «comprende» un texto, cuando se hace con su significado».

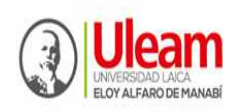

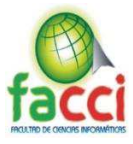

# **3.2. Descripción de la propuesta**

La propuesta se orientó a la aplicación del software educativo JClic en el centro de cómputo de la U.E. "Juan Montalvo" de la ULEAM de Manta como una ayuda didáctica interactiva para facilitar la lectura en los niños y niñas de tercer grado de EGB, y así mejorar el uso de herramientas tecnológicas-didácticas que permitir innovar procedimientos técnicos en la práctica diaria de la labor docente, por lo tanto se consideró necesario utilizar el software educativo JClic para desarrollar habilidades de lectura y evaluaciones para diagnosticar el nivel de conocimiento adquirido en clase.

Requerimientos del sistema: Para poder utilizar el software JClic el sistema debe cumplir con estos requerimientos de hardware y software:

- 1. Procesador de 166 MHz o superior.
- 2. Memoria RAM 32 Mb o superior.
- 3. 50 Mb de espacio libre en el disco duro.
- 4. Windows 95, 98, NT(SP5), Milenium, 2000, XP, 2003, Vista y superior.
- 5. GNU/LINUX o superior.
- 6. Mac OS X o superior.
- 7. Solaris.
- 8. Java 1.5.

La propuesta concibe en su estructura fases y acciones dirigidas a desarrollar actividades por el docente, que su control sea de fácil manejo y totalmente gratuita a través de su página web oficial. Cada fase de software educativo JClic, direcciona la aplicación de procedimientos didácticos que logran en los profesores elaborar y aplicar acciones pedagógicas pertinentes para aplicarse a múltiples procedimientos didácticos en el proceso formativo que exige los niveles de educación. En el sitio oficial de la aplicación se describe tácitamente que el software educativo JClic se identifica por constituirse en un conjunto de aplicaciones computacionales, como herramienta tecnológica aplicada a la educación, ayudan a ejecutar variadas actividades didácticas para los estudiantes. Estas acciones no son aisladas, por el

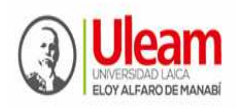

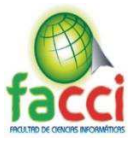

contrario, requiere ser agrupadas en planes. Un plan se conforma de actividades y tareas secuenciales, que se enseñan en orden.

Es importante indicar y recordar que el software educativo JClic, está plasmado en la plataforma Java, su utilidad se concreta en código abierto y trabaja en algunos medios y sistemas operativos. Es reconocido y placentero trabajar con éste software educativo, por su acceso y control. A continuación, su proceso.

# **3.3. Objetivos**

Aplicar el software educativo JClic como herramienta tecnológica-didáctica para mejorar la lectura en los estudiantes del tercer año de EGB en la U.E. "Juan Montalvo" de la ULEAM de Manta, periodo 2019.

# **3.4. Determinación de recursos**

3.4.1. Humanos

- Niños y niñas de tercer grado de EGB
- Directivos
- Profesoras
- Responsable del centro de cómputo

# 3.4.2. Tecnológicos

- Aula ambientada con soporte de equipos tecnológicos
- Mesas y sillas
- Internet
- Computadoras

# 3.4.3. Económicos (presupuesto)

- $\blacksquare$  Laptop.  $800,00$
- Memoria USB 25,00
- Transporte 100,00
- Materiales varios 100,00
- Impresiones 100,00

TOTAL 1.125,00

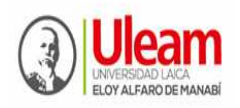

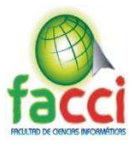

#### **3.5. Etapas de acción para el desarrollo de la Propuesta**

- 3.5.1. Análisis de requerimientos
	- Se realizó la identificación del problema a través de determinar las causas y efectos de las falencias encontradas en los procesos de desarrollar habilidades lectoras.
	- Se ofició al Rector de la U.E. "Juan Montalvo" de la ULEAM, para su autorización en el desarrollo del proyecto de investigación.
	- Se realizó entrevista a dos directivos para conocer interés en implementar el software educativo JClic en salón de cómputo.
	- Se realizó encuestas al personal docente que laboran con tercer grado de EGB, para determinar la eficiencia del software educativo JClic en el desarrollo de habilidades de lectura en los niños y niñas de tercer grado.
	- Se realizaron talleres de análisis para conocer insuficiencias encontradas del diagnóstico y el análisis de la eficiencia de la implementación del software educativo JClic, relacionando sus beneficios.
- 3.5.2. Identificación de componentes y herramientas a utilizar
- Análisis del centro de cómputo:
	- El centro de cómputo de la unidad educativa Juan Montalvo cuenta con 25 computadoras de escritorio.
- Características de los equipos del centro de cómputo (Ver anexo 5):
	- Procesador Intel® Core <sup>™</sup> i5-2400 CPU @ 3.10GHz 3.10GHz.
	- 4,00 GB de Memoria RAM.
	- Sistema de 64 bits.
	- Sistema Operativo Windows 10 Educativo.
	- Disco Duro de 500 GB.

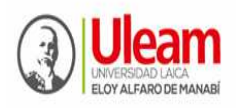

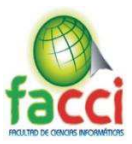

- Herramientas de hardware utilizadas:
	- Memoria USB 3.0.
- Herramientas de software utilizadas:
	- Java Runtime Environment 64 bit Versión 1.5.0.11.
	- Setup jclic- $0.3.2.11$ .

3.5.3. Diseño y características del software

A continuación, se describe el software educativo JClic

JClic está formado por un conjunto de aplicaciones informáticas que sirven para realizar diversos tipos de actividades educativas: rompecabezas, asociaciones, ejercicios de texto, palabras cruzadas.

Las actividades no se acostumbran a presentar solas, sino empaquetadas en proyectos. Un proyecto está formado por un conjunto de actividades y una o más secuencias, que indican el orden en qué se han de mostrar.

El antecesor de JClic es Clic, una aplicación que desde 1992 ha sido utilizada por educadores y educadoras de diversos países como herramienta de creación de actividades didácticas para sus alumnos.

JClic está desarrollado en la plataforma Java, es un proyecto de código abierto y funciona en diversos entornos y sistemas operativos.

Más recientemente, el proyecto JClic.js ha permitido utilizar las actividades JClic en cualquier navegador web y en cualquier dispositivo, incluyendo móviles, tablets y Chromebooks, sin que sea necesario instalar Java.

En las páginas de actividades de la zonaClic se ofrecen dos maneras de acceder a los proyectos JClic:

Visualizar las actividades en un bloque HTML5

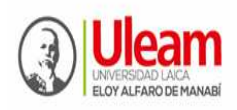

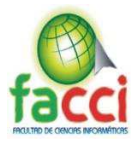

Los bloques HTML5 son objetos incrustados en una página web. Los proyectos que se ven de esta manera no quedan almacenados en el disco duro: JClic los descarga, los utiliza y finalmente los borra.

El 9 de marzo de 2017 los applets JClic dejaron de utilizar la tecnología Java Plugin para pasar a funcionar con un nuevo motor HTML5 denominado JClic.js. El cambio es debido a que los principales navegadores web han dejado de soportar los applets Java (el último en hacerlo fue Firefox, a partir de la versión 52).

Los bloques HTML5 pueden funcionar de dos maneras distintas:

- En modo de compatibilidad: El bloque HTML5 descarga las actividades en un único archivo con extensión ". jelic.zip" e intenta descomprimirlo en memoria y gestionarlo como hacían los antiguos applets Java. En esa modalidad puede ocurrir que algunas actividades no se vean correctamente.
- En modo HTML5 real: Es la opción recomendada. El navegador web irá descargando los componentes (imágenes, sonidos...) a medida que los necesite. Para publicar las actividades en esta modalidad hay que utilizar la funcionalidad "Exportar a SCORM y HTML5" de JClic Author.

# **Instalar las actividades en el ordenador**

JClic tiene un asistente que permite descargar las actividades y guardarlas en la biblioteca de proyectos del ordenador. La biblioteca se crea la primera vez que se pone en marcha JClic, o cuando se intenta hacer la primera instalación de un proyecto (Ver anexo 6).

Para ver los proyectos de la biblioteca será necesario descargar e instalar JClic. Como en el caso anterior, si el instalador no se pone en marcha es probable que sea necesario comprobar la configuración del sistema Java del ordenador.

# **Características de JClic**

El proyecto JClic es una evolución del programa Clic 3.0, una herramienta para la creación de aplicaciones didácticas multimedia con más de 10 años de historia. A lo largo de este tiempo han sido muchos los educadores y educadoras que lo han utilizado para crear

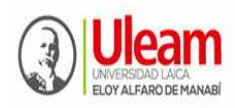

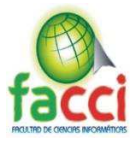

actividades interactivas donde se trabajan aspectos procedimentales como diversas áreas del currículum, desde educación infantil hasta secundaria.

Los objetivos perseguidos al iniciar el proyecto serían:

- Hacer posible el uso de aplicaciones educativas multimedia "en línea", directamente desde Internet.
- Mantener la compatibilidad con las aplicaciones Clic 3.0 existentes.
- Hacer posible su uso en diversas plataformas y sistemas operativos, como Windows, Linux, Solaris o Mac OS X.
- Utilizar un formato estándar y abierto para el almacenaje de los datos, con el fin de hacerlas transparentes a otras aplicaciones y facilitar su integración en bases de datos de recursos.
- Ampliar el ámbito de cooperación e intercambio de materiales entre escuelas y educadores de diferentes países y culturas, facilitando la traducción y adaptación tanto del programa como de las actividades creadas.
- Recoger las sugerencias de mejoras y ampliaciones que los usuarios habéis ido enviando.
- Hacer posible que el programa pueda ir ampliándose a partir del trabajo cooperativo entre diversos equipos de programación.
- Crear un entorno de creación de actividades más potente, sencillo e intuitivo, adaptándolo a las características de los actuales entornos gráficos de usuario.

La herramienta de programación escogida ha sido Java, y el formato para almacenar los datos de las actividades es XML.

# **Componentes**

JClic está formado por cuatro aplicaciones:

JClic applet

Un "applet" que permite incrustar las actividades JClic en una página web.

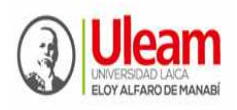

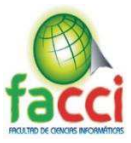

JClic player

Un programa independiente que una vez instalado permite realizar las actividades desde el disco duro del ordenador (o desde la red) sin que sea necesario estar conectado a Internet.

JClic author

La herramienta de autor que permite crear, editar y publicar las actividades de una manera más sencilla, visual e intuitiva.

JClic reports

Un módulo de recogida de datos y generación de informes sobre los resultados de las actividades hechas por los alumnos.

El primer módulo (applet) se descarga automáticamente la primera vez que se visita alguna página que contenga un proyecto JClic incrustado. Los otros tres se pueden instalar en el ordenador mediante Java WebStart desde la página de descargas.

# **Compatibilidad y nuevas posibilidades**

El desarrollo del JClic se ha hecho intentando respetar al máximo la compatibilidad con el programa Clic 3.0, de manera que los paquetes de actividades existentes puedan ser automáticamente reconocidos por la nueva plataforma.

Éstas son algunas de las novedades del JClic con respecto a Clic 3.0:

- Uso de entornos gráficos de usuario ("skins") personalizables, que contienen los botones y el resto de elementos gráficos que enmarcan las actividades.
- Uso de gráficos BMP, GIF, JPG y PNG
- Incorporación de recursos multimedia en formato WAV, MP3, AVI, MPEG, QuickTime y Flash 2.0, entre otros, así como de GIFs animados y con transparencia.
- Sonidos de eventos (hacer clic, relacionar, completar, acertar, fallar...) configurables para cada actividad o proyecto.
- Generadores de formas ("shapers") que controlan el aspecto de las casillas de las actividades: con JClic ya no es necesario que sean siempre rectangulares.

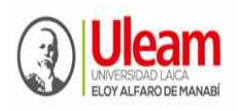

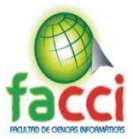

- Mejoras visuales: Posibilidad de escribir código HTML en las casillas, incrustación de fuentes "TrueType", texto con estilos, uso de gradientes y colores semitransparentes ...
- Nuevas características de las actividades: tiempo máximo, número máximo de intentos, orden de resolución, actividades de memoria con dos bloques de contenido, etc.

Podéis ver estas características en funcionamiento echando un vistazo al paquete de actividades de demostración de JClic.

# **Arquitectura abierta**

JClic tiene una arquitectura abierta que permite ampliar o adaptar sus funcionalidades en diversos aspectos. Se pueden crear nuevos módulos Java que extiendan el funcionamiento del programa en:

- Nuevos tipos de actividades, extendiendo la clase abstracta "Activity"
- Sistemas de creación automática de contenidos, a partir de la clase abstracta "Auto Content Provider" (en estos momentos la única implementación de esta clase es el módulo "Arith")
- Entornos gráficos de usuario, extendiendo la clase "Skin" o suministrando nuevos esquemas XML a "BasicSkin".
- Motores primarios de ejecución de actividades, extendiendo "ActivityContainer"
- Generadores de recortes y formas, extendiendo la clase abstracta "Shaper"
- Sistemas de informes, extendiendo la clase "Reporter"

JClic es un proyecto de software libre que el Departamento de Educación de la Generalitat de Cataluña pone a disposición de la comunidad bajo los términos de la Licencia Pública General de GNU (GPL). Eso permite utilizarlo, distribuirlo y modificarlo libremente siempre que se respeten determinadas condiciones, entre las que cabe destacar el reconocimiento de autoría y la persistencia de la licencia GPL en cualquier obra derivada. El código fuente de JClic está disponible en la plataforma de desarrollo.

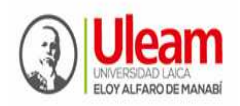

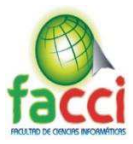

#### **Formatos de datos**

Los datos de JClic se almacenan en formato XML. Eso permite su integración en bancos de recursos de estructura compleja, así como la reutilización de los proyectos JClic en otras aplicaciones.

#### **JClic trabaja con dos tipos de archivos:**

#### **Archivos con extensión .jclic**

Son documentos XML que contienen la descripción completa de un proyecto JClic. La estructura de estos documentos está descrita en el esquema XML jclic.xsd.

El elemento raíz de los documentos jclic tiene el nombre <JClicProject> y contiene cuatro elementos principales:

<Settings>

Información sobre los autores/se del proyecto, descriptores temáticos, revisiones, etc.

<Activities>

Contiene elementos del tipo <activity> que definen el funcionamiento y las características propias de cada actividad.

<Sequence>

Describe la orden en que se tienen que presentar las actividades y el comportamiento de los botones de avanzar y retroceder.

<MediaBag>

Relación del nombre y la ubicación de todos los ingredientes necesarios para ejecutar las actividades: imágenes, sonidos, vídeo, MIDI, fuentes TTF ... etc.

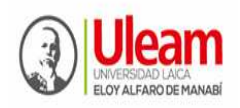

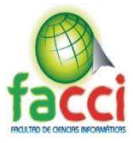

# **Archivos con extensión .jclic.zip**

Son archivos ZIP estándar que contienen un único documento .jclic y algunos o todos los ingredientes (imágenes, archivos multimedia ...) necesarios para ejecutar las actividades. El uso de éste formado permite encapsular un proyecto en un único fichero.

Además de estos dos formatos, JClic es capaz también de importar los ficheros PAC y PCC de Clic 3.0.

# **Internacionalización**

Todos los textos y mensajes de JClic se encuentran en ficheros externos, con el fin de simplificar su traducción a otros idiomas.

Tanto los textos del programa como los de las actividades se encuentran en formato Unicode. Eso permite utilizarlo con alfabetos y sistemas de escritura no occidentales. El programa soporta también la representación y escritura bidireccional (derecha-izquierda o izquierdaderecha) cuándo el idioma utilizado así lo requiera. El proyecto de desarrollo está abierto a la participación de todos los que quieran elaborar traducciones del programa a otros idiomas.

En resumen, JClic es un entorno para la creación, realización y evaluación de actividades educativas multimedia, desarrollado en la plataforma Java. Es una aplicación de software libre basada en estándares abiertos que funciona en diversos entornos operativos: Linux, Mac OS X, Windows y Solaris. En este apartado encontraréis más información sobre sus características, algunas muestras de su funcionamiento en diversos sistemas operativos y la posibilidad de descargar e instalar los programas que forman JClic.

# 3.5.4. Implementación

Página oficial para uso y descarga de software educativo JClic: https://clic.xtec.cat/legacy/es/jclic/. Siga los pasos estipulados en el gráfico 11 al 13.

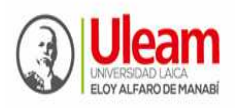

**UNIVERSIDAD LAICA "ELOY ALFARO" DE MANABÍ**  Creada el 13 de noviembre de 1985 mediante Decreto Ley No.10, publicado en el Registro Oficial No. 313 **FACULTAD DE CIENCIAS INFORMÁTICAS**  Creada, Resolución H. Consejo Universitario del 11 de Julio del 2001

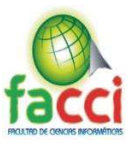

*Gráfico 11 - Implementación 1*

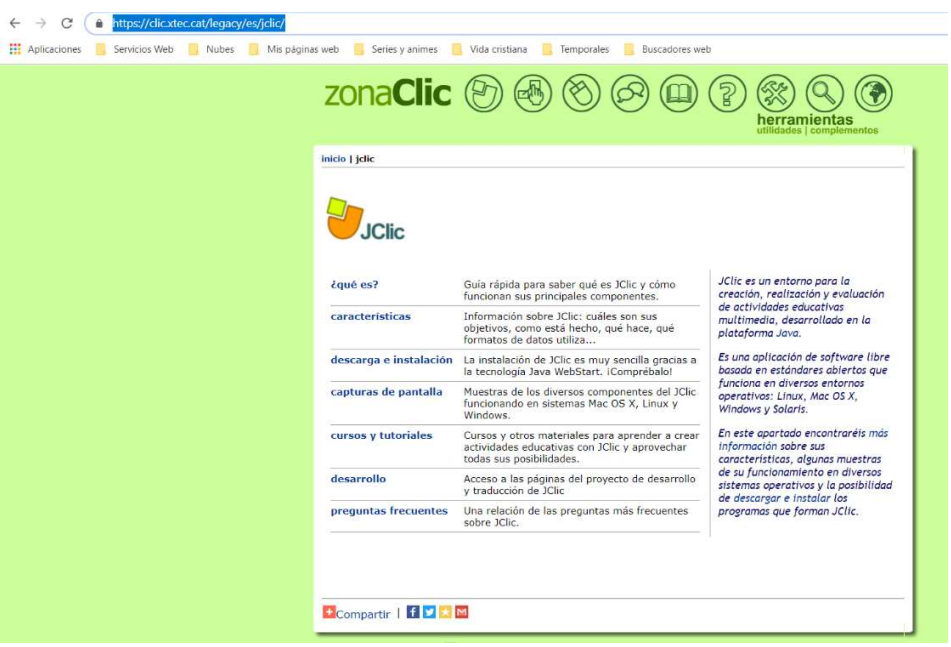

*Gráfico 12 - Implementación 2*

| inicio   jelic         |                                                                                                    |                                                                                                    |
|------------------------|----------------------------------------------------------------------------------------------------|----------------------------------------------------------------------------------------------------|
|                        |                                                                                                    |                                                                                                    |
| ¿qué es?               | Guía rápida para saber qué es JClic y cómo<br>funcionan sus principales componentes.                                         | JClic es un entorno para la<br>creación, realización y evaluación                                                                                                    |
| características        | Información sobre JClic: cuáles son sus<br>objetivos, como está hecho, qué hace, qué<br>formatos de datos utiliza            | de actividades educativas<br>multimedia, desarrollado en la<br>plataforma Java.<br>Es una aplicación de software libre<br>basada en estándares abiertos que<br>funciona en diversos entornos<br>operativos: Linux, Mac OS X,<br>Windows v Solaris.<br>En este apartado encontraréis más<br>información sobre sus<br>características, algunas muestras<br>de su funcionamiento en diversos<br>sistemas operativos y la posibilidad<br>de descargar e instalar los |
| descarga e instalación | La instalación de JClic es muy sencilla gracias a<br>la tecnología Java WebStart. iComprébalo!                               |                                                                                                    |
| capturas de pantalla   | Muestras de los diversos componentes del JClic<br>funcionando en sistemas Mac OS X, Linux y<br>Windows.                      |                                                                                                    |
| cursos y tutoriales    | Cursos y otros materiales para aprender a crear<br>actividades educativas con JClic y aprovechar<br>todas sus posibilidades. |                                                                                                    |
| desarrollo             | Acceso a las páginas del proyecto de desarrollo<br>v traducción de JClic                                                     |                                                                                                    |
| preguntas frecuentes   | Una relación de las preguntas más frecuentes<br>sobre IClic.                                                                 | programas que forman JClic.                                                                                                    |
|                        |                                                                                                    |                                                                                                    |

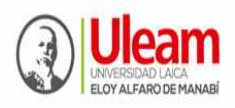

**UNIVERSIDAD LAICA "ELOY ALFARO" DE MANABÍ**  Creada el 13 de noviembre de 1985 mediante Decreto Ley No.10, publicado en el Registro Oficial No. 313

**FACULTAD DE CIENCIAS INFORMÁTICAS** 

Creada, Resolución H. Consejo Universitario del 11 de Julio del 2001

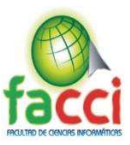

#### *Gráfico 13 - Implementación 3*

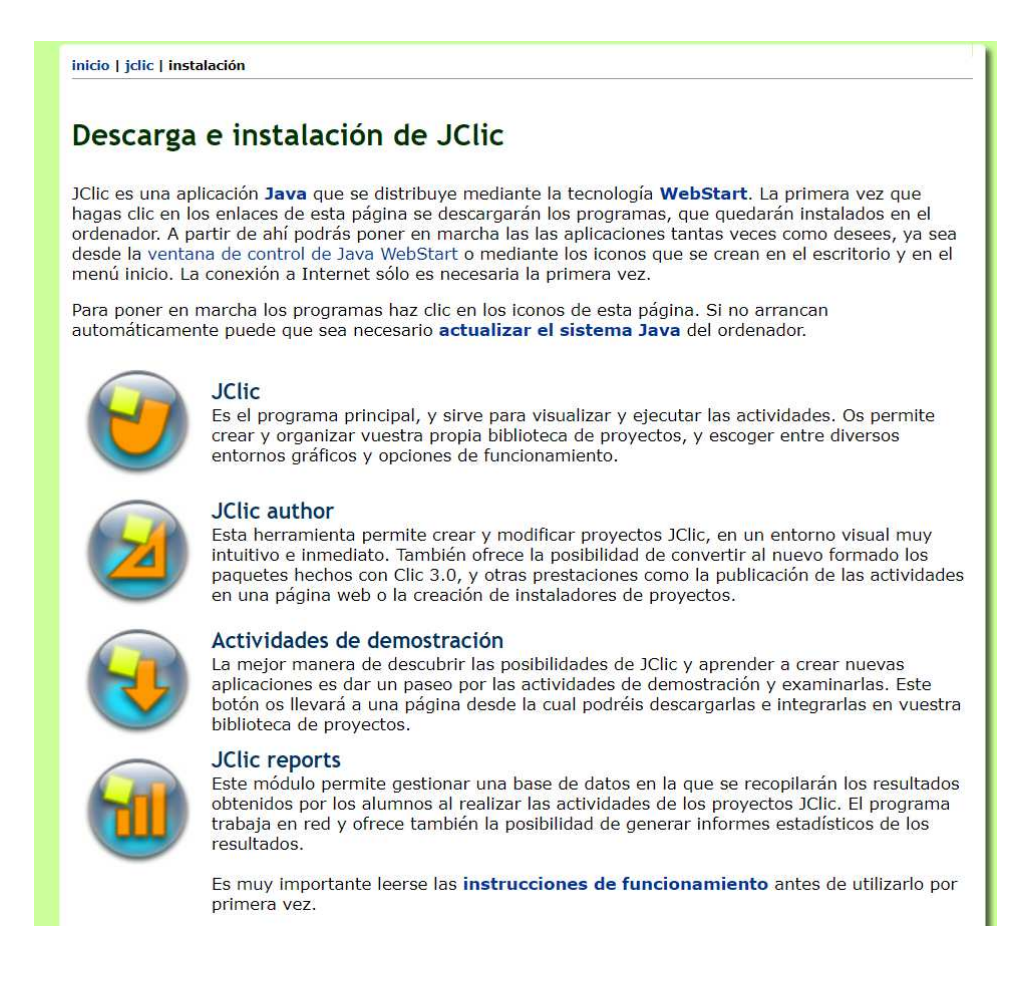

Para implementar el software educativo JClic en equipos del centro de cómputo de la U.E. "Juan Montalvo" de la ULEAM, se llevó una entrevista previa con el Rector, coordinadora y los docentes que laboran con tercer grado de EGB (4), luego se procedió a explicar el mecanismos y características del programa educativo. Ello congenió con los propósitos educativos de las personas mencionadas, por su utilidad formativa y recurso didáctico, lo que invitó a la aprobación por parte del Rector.

Seguidamente se procedió a instalar el programa a todos los computadores en línea o red.
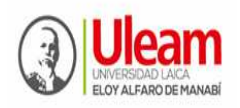

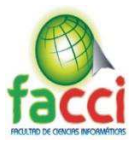

- 3.5.5. Pruebas
- Diagnosticar el uso por los profesores
- Actualizar uso y control en los docentes
- Orientar proceso de aplicación
- Continuar con la superación docente en el tema, a criterio de retroalimentación del tema
- Informe de resultados

### **Evaluación software educativo JClic instalado en los equipos**

Para verificar si la instalación del software educativo JClic en los equipos del centro de cómputo de la U.E. "Juan Montalvo" de la ULEAM y su funcionamiento era óptimo, se consideraron los siguientes aspectos:

**La accesibilidad.** Se comprobó el funcionamiento, mediante la proyección con equipo multimedia del programa, obedeciendo lo manipulado por quién dirigía el programa.

#### **Resultados obtenidos:**

- La propuesta investigativa fue favorablemente acogido y aceptada por el Rector, coordinadora y profesoras de EGB, sujetos de información en el estudio.
- El Rector, coordinadora y profesoras de EGB, expresan su afecto y consentimiento al software educativo JClic, como nueva herramienta tecnológica-didáctica, por constituirse en un apoyo significativo a la metodología docente y el aprendizaje de los niños y niñas.
- Los docentes indicaron su satisfacción al software educativo JClic, por su efecto motivador a la atención y estudio de contenidos, en especial para mejorar la lectura en los niños y niñas.

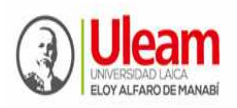

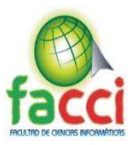

# **CAPITULO IV**

### **4. EVALUACIÓN DE RESULTADOS**

#### **4.1. Introducción**

En esta parte de la propuesta se toma como elementos referenciales los talleres de análisis realizados con los sujetos fuentes de información, realizado en la segunda sesión en la que se valoraron resultados, después del uso del software educativo JClic.

Se valoraron de fácil uso y positiva la implementación del software educativo JClic para desarrollar habilidades de lectura en los niños y niñas de tercer grado de EGB.

También hubo concordancia en reconocen la necesidad de dominar las herramienta tecnológica-didáctica más actuales, como el software educativo JClic, para desarrollar habilidades de lectura en los niños y niñas.

Se observó el interés de los docentes en seguir el perfeccionamiento de superación docente en esta área didáctica, denominada tecnología educativa, lo que refleja que hay motivación para actualizarse.

Describiendo los talleres de análisis, mencionamos que fue contentiva en una sesión de entrada (pre-prueba) y una sesión de salida (pos-prueba) sobre el nivel de eficacia del software educativo JClic como herramienta tecnológica-didáctica en habilidades lectoras de los niños del tercer año de EGB de la U.E. "Juan Montalvo" de la ULEAM.

#### 4.1.1. Sesión de entrada

En la reciprocidad con autoridades y docentes, así como la observación participante al desarrollo de las clases, con los profesores de tercer grado de EGB de la UE. "Juan Montalvo" de la ULEAM de Manta, se aprecia que las mismas dirigen la atención a aspectos netamente profesionales académicos cognitivos, sin considerar las herramientas tecnológicas-didácticas en el ámbito educativo que permitan que los docentes se actualicen con estos medios, para desarrollar habilidades de lectura en los niños y niñas de tercer grado.

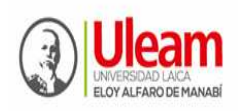

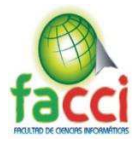

Se procede a desarrollar dos sesiones: una de entrada, para presentar los resultados del diagnóstico, sintetizado en las insuficiencias que se exponen con anterioridad, esto permite caracterizar la implementación de software educativo JClic, para de esta manera lograr motivación hacia la actividad de desarrollar habilidades en la lectura en los niños del tercer año de EGB de la U.E. "Juan Montalvo". En la misma sesión se toma como referente de socialización, la implementación de software educativo JClic como herramienta tecnológicadidáctica, para desarrollar habilidades en la lectura en los niños del tercer año de EGB.

Se planteó como objetivo del taller, sensibilizar a los docentes la necesidad de implementar el software educativo JClic, como herramienta tecnológica-didáctica, para desarrollar habilidades en la lectura en los niños del tercer año de EGB.

4.1.2. Contenidos de análisis:

- Socializar los resultados del diagnóstico realizado sobre la implementación del software educativo JClic.
- Trasmitir la experiencia de otro docente que se invita a la sesión y escuchar sus opiniones.
- Sobre la base de las insuficiencias se exponen las tendencias actuales, sobre las herramientas tecnológicas aplicadas a la educación.
- Motivación hacia la actividad a través, del intercambio con los involucrados.
- Se explica que estas dificultades, determinan la necesidad de implementación del software educativo JClic, en el tercer grado de la UE "Juan Montalvo" para uso de los profesores y aprendizaje de los niños y niñas, con énfasis a desarrollar habilidades de lectura.
- Se presentan de manera general los elementos esenciales del software educativo JClic, beneficios y su manejo.
- Los participantes (Docentes) muestran deseos de colaborar en la experiencia, corroborado por su interés por conocer, cada particularidad, del software educativo JClic a implementar y a su vez en el planteamiento de algunas sugerencias sobre lo que se expone, que se tienen en cuenta para la siguiente sesión a desarrollar.

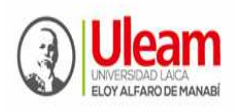

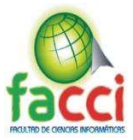

- Por último, se les entrega un manual de procedimiento de manejo del software educativo JClic para su utilización con los niños y niñas de tercer grado de EGB y sus beneficios en desarrollar habilidades de lectura.
- Finalmente, se les explica la necesidad de realizar una segunda sesión, para analizar el uso y control del software educativo JClic, por los docentes (tres meses después de la primera sesión).

Para su comprensión, se bosqueja un ejemplo didáctico de una actividad interactiva de aprendizaje (Ver anexo 9) para aplicarse en el desarrollo de habilidades de lectura, que a continuación detallo gráficamente:

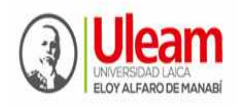

**UNIVERSIDAD LAICA "ELOY ALFARO" DE MANABÍ**  Creada el 13 de noviembre de 1985 mediante Decreto Ley No.10, publicado en el Registro Oficial No. 313 **FACULTAD DE CIENCIAS INFORMÁTICAS** 

Creada, Resolución H. Consejo Universitario del 11 de Julio del 2001

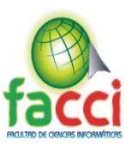

### **¿Cómo crear una actividad?**

### 1) Abrimos el **JClic autor.**

## *Gráfico 14 - Crear actividad de JClic 1*

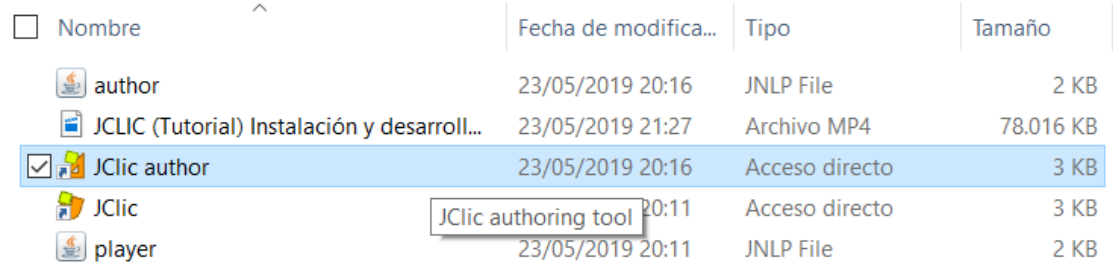

### 2) Damos clic en **>Archivo** y luego escogemos la opción **>Nuevo Proyecto.**

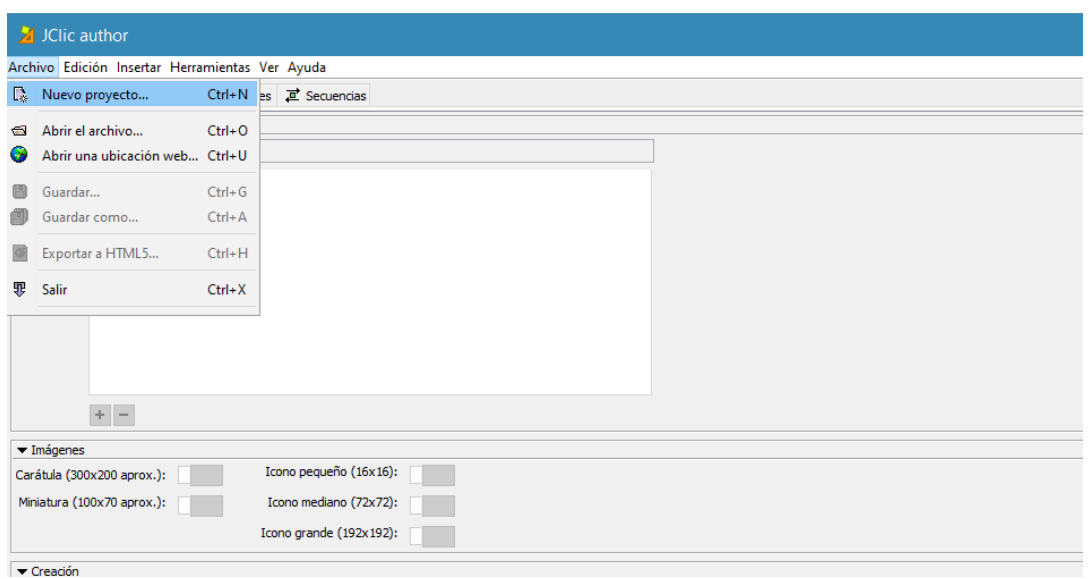

*Gráfico 15- Crear actividad de JClic 2*

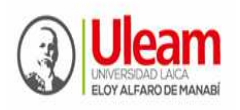

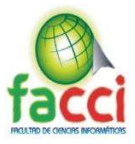

64

3) Colocamos un nombre de proyecto, tengamos la dirección donde hemos instalado nuestro JClic. En mi caso **C:/Users/JoseA/JClic/projects/.** Y damos clic al botón **>Aceptar**.

*Gráfico 16- Crear actividad de JClic 3* 

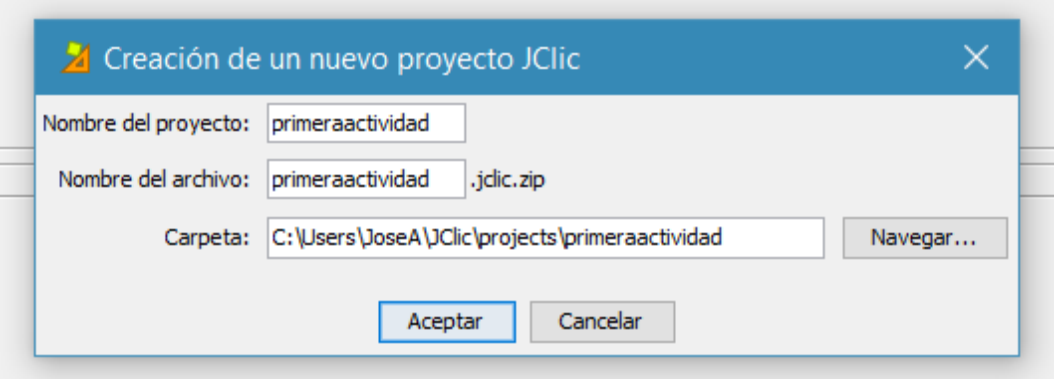

4) Inmediatamente nuestro proyecto se habrá creado y guardado correctamente. Aquí a continuación podemos escribir varias descripciones de nuestra actividad. Desde Autores, y demás.

*Gráfico 17- Crear actividad de JClic 4*

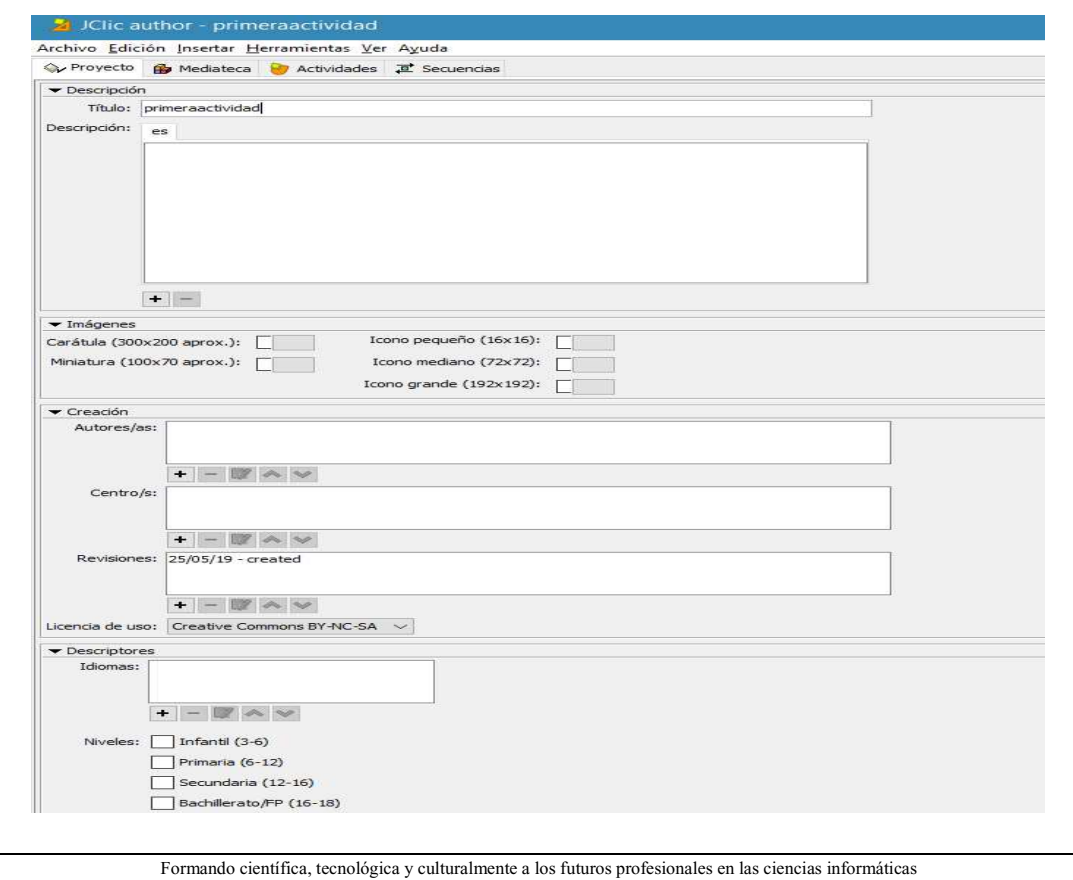

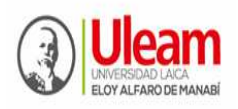

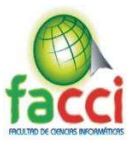

65

5) Ahora vamos a dar clic en la pestaña de **>Actividades.** Y para crear nuestra primera actividad vamos a dar clic en el botón señalado con **una flecha roja.** 

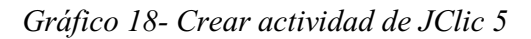

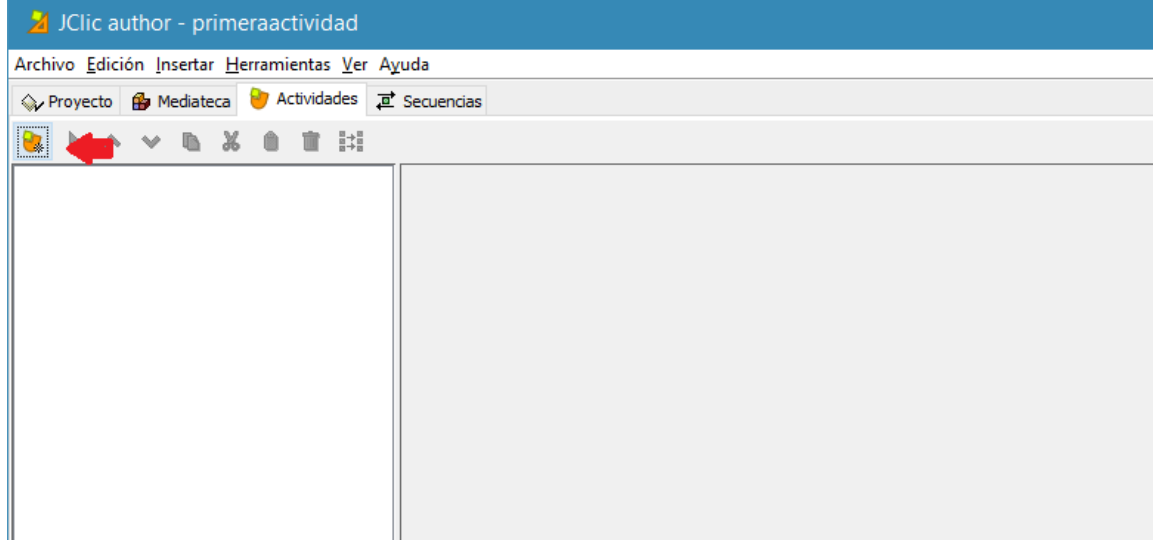

6) En esta ventana vamos a poder observar diferentes tipos de actividades, con las cuales podremos crear distintos tipos de juegos según las necesidades de tus estudiantes. Para este ejemplo escogeremos la opción de juego **>Juego de memoria**. Al hacer clic en el nombre de una actividad aparecerá una breve descripción de la misma. Colocaremos un nombre de la actividad para identificarla y damos clic en el botón **>Aceptar.** 

*Gráfico 19- Crear actividad de JClic 6*

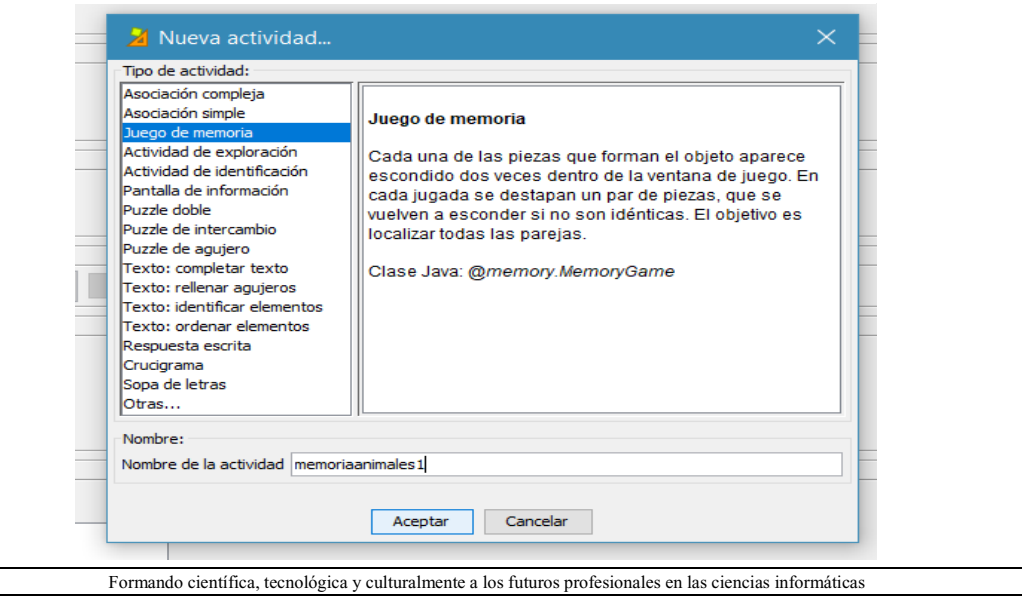

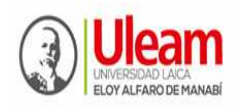

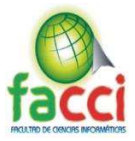

**7)** Ahora en este nuevo interfaz con pestañas tenemos varias opciones. Para esta guía vamos a ir a la sección **>Interfaz de usuario** y daremos clic en la opción piel y escogeremos un color para distinguir nuestra actividad, también daremos una breve descripción.

*Gráfico 20- Crear actividad de JClic 7*

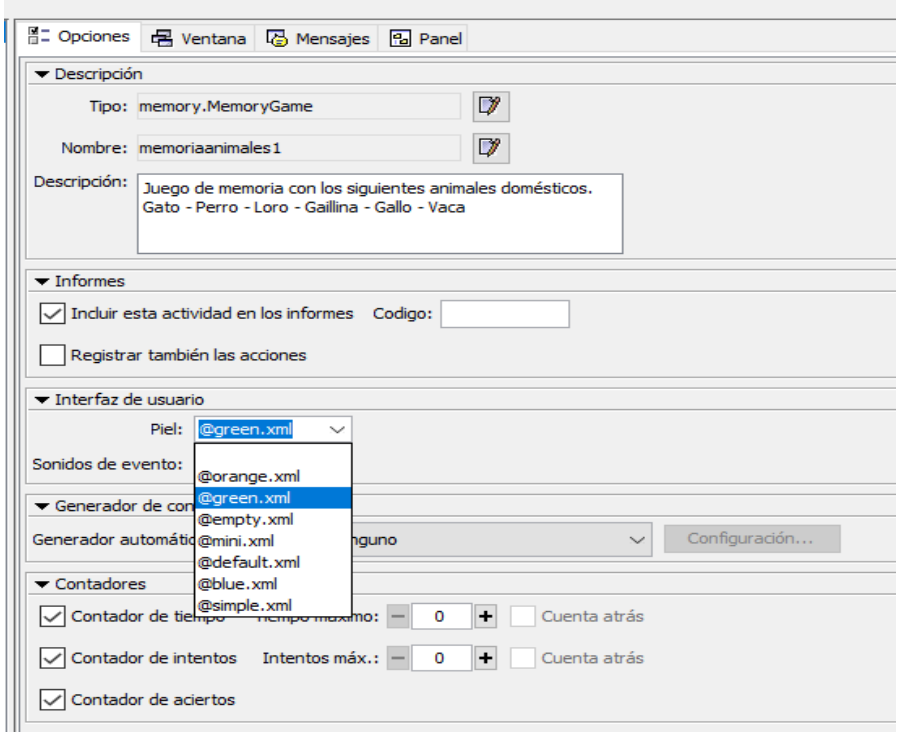

También disponemos de una opción de **>Contadores** para este ejemplo desactivare la casilla de contador de tiempo. También disponemos de la sección **>Botones** donde podremos asignar ayuda a determinada acción a nuestros estudiantes por medio de mensajes de alerta.

*Gráfico 21- Crear actividad de JClic 8*

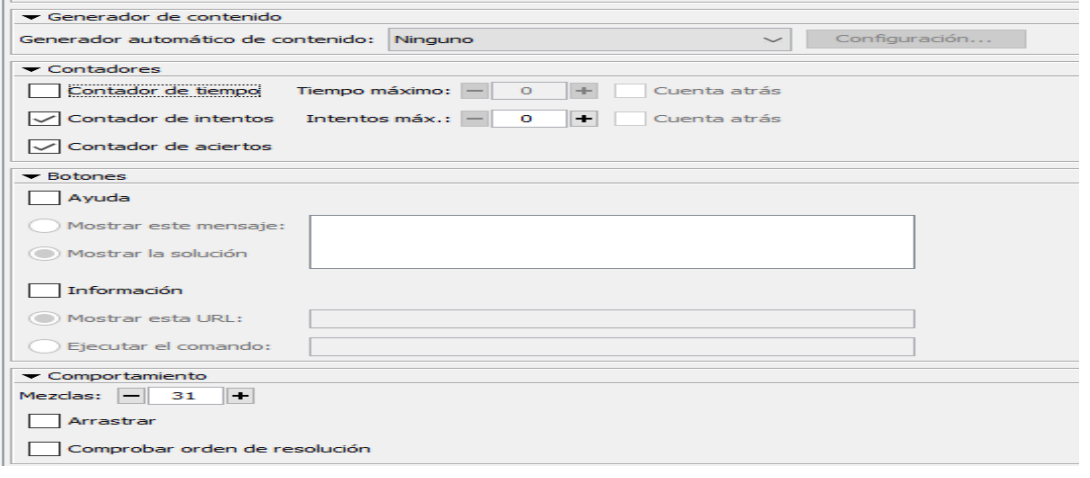

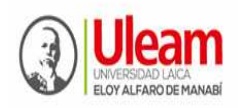

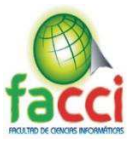

**8)** Ahora nos dirigiremos a la pestaña **>Ventanas.** Aquí podremos personalizar y modificar la interfaz de esta actividad, como el color de fondo, una imagen de fondo y demás.

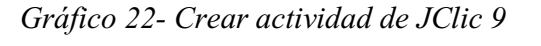

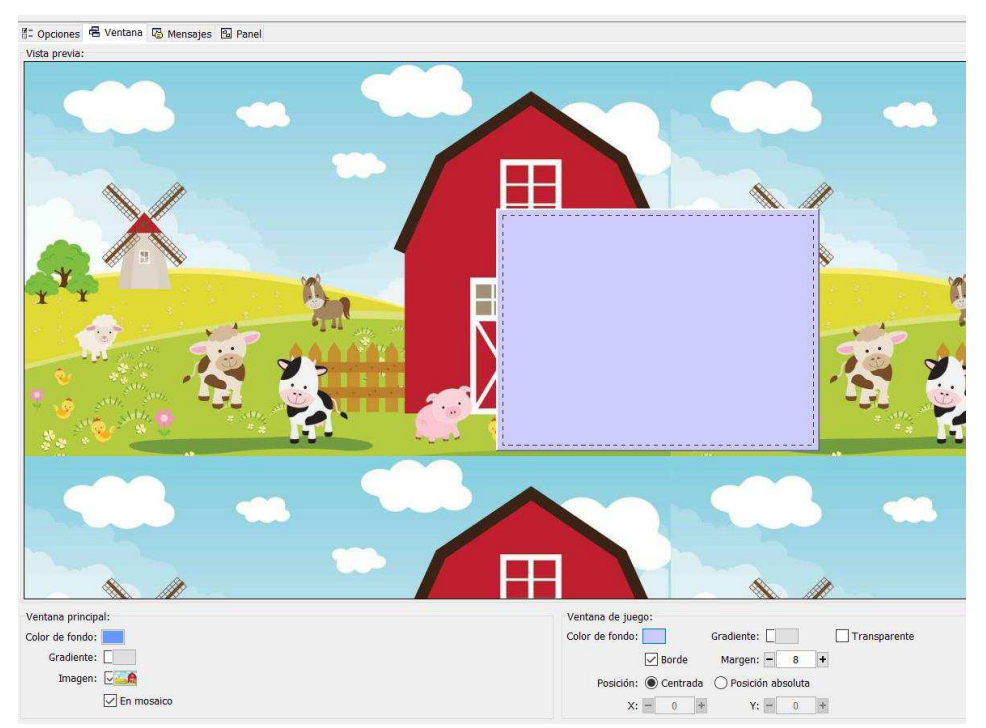

**9)** Una vez diseñada nuestra interfaz de la actividad, vamos a dar clic en la pestaña **>Mensajes.** Aquí tendremos varias opciones para activar una es **>Mensaje inicial** como es que va a comenzar el juego. Activo el check y luego hago clic en el recuadro plomo y me aparecerá una ventana para escribir.

*Gráfico 23- Crear actividad de JClic 10*

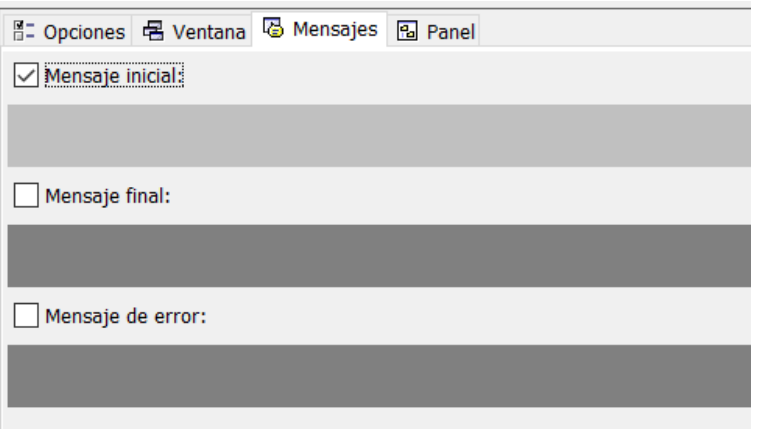

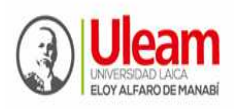

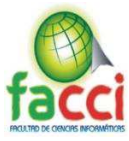

# *Gráfico 24- Crear actividad de JClic 11*

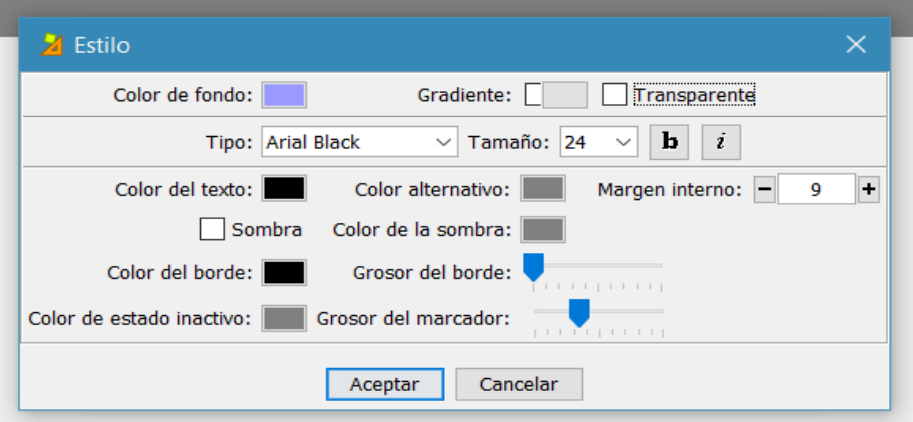

*Gráfico 25- Crear actividad de JClic 12*

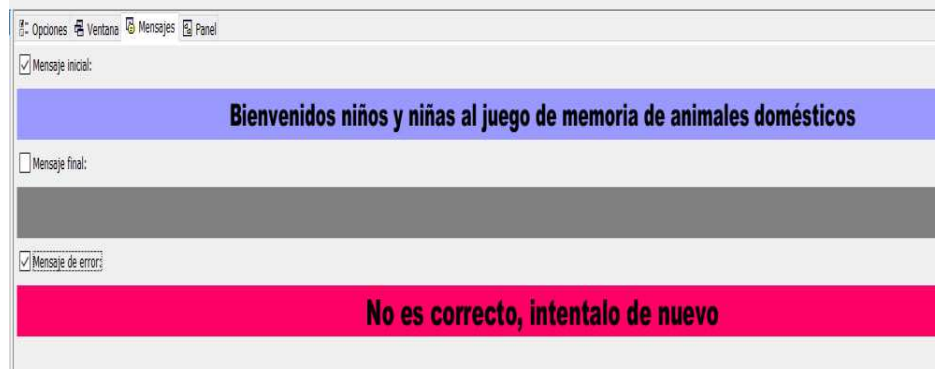

**10)** Ahora daremos clic a la pestaña **>Panel**. En la opción panel vamos a configurar el juego en sí, ¿cómo? Podemos especificarle como quiero que sea el recuadro de trabajo, así como es que quiero que se dividan las opciones de trabajo como veremos a continuación. Puedo reducir o aumentar filas y columnas. Una vez modificamos los valores debemos dar clic en **>Enter** para poder realizar dichos cambios.

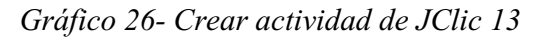

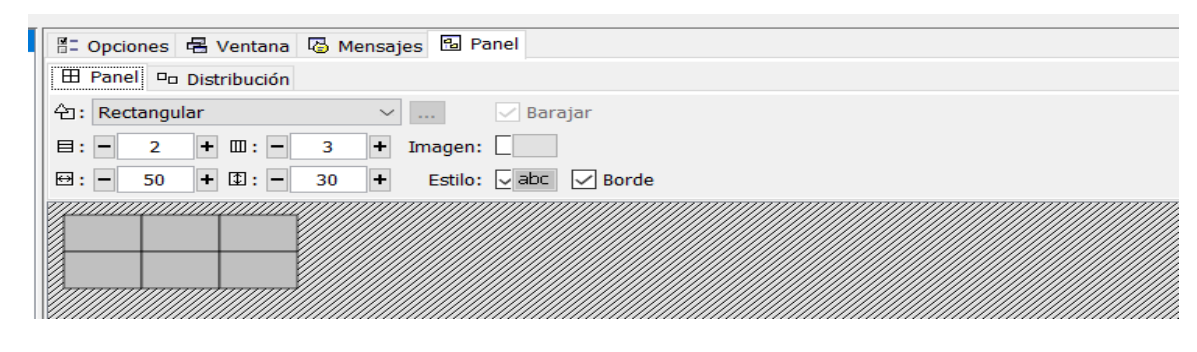

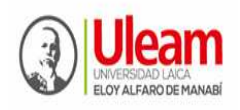

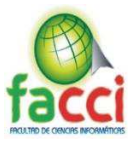

En esta parte podemos realizar muchas operaciones, para este ejemplo relacionaremos imágenes con textos para generar un modelo de juego. Para ello debemos colocar las imágenes en cada uno de los recuadros. Las imágenes las podemos descargar de Internet y ubicarlas en la dirección donde instalamos nuestro JClic.

*Gráfico 27- Crear actividad de JClic 14*

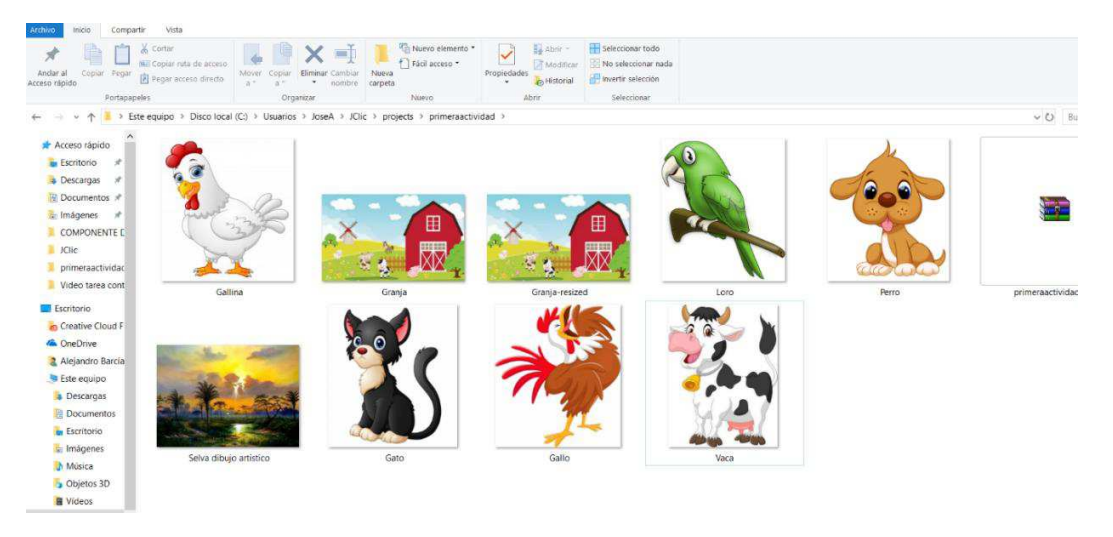

Una vez puestas las imágenes, vamos a dar clic en uno de los recuadros, para luego seleccionar la opción **>Imagen**, posteriormente damos clic a **>Nuevo objeto multimedia** y procedemos a agregar las imágenes que hemos conseguido dando clic al botón **>Aceptar** una vez terminemos las modificaciones y demás.

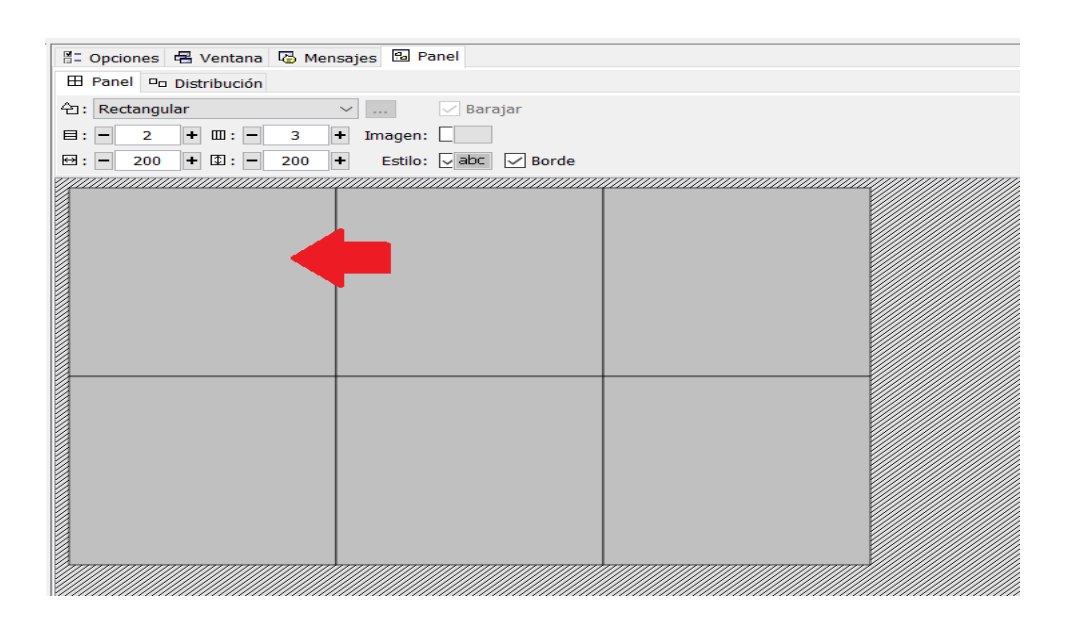

### *Gráfico 28- Crear actividad de JClic 15*

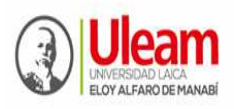

**UNIVERSIDAD LAICA "ELOY ALFARO" DE MANABÍ**  Creada el 13 de noviembre de 1985 mediante Decreto Ley No.10, publicado en el Registro Oficial No. 313 **FACULTAD DE CIENCIAS INFORMÁTICAS**  Creada, Resolución H. Consejo Universitario del 11 de Julio del 2001

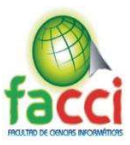

### *Gráfico 29- Crear actividad de JClic 16*

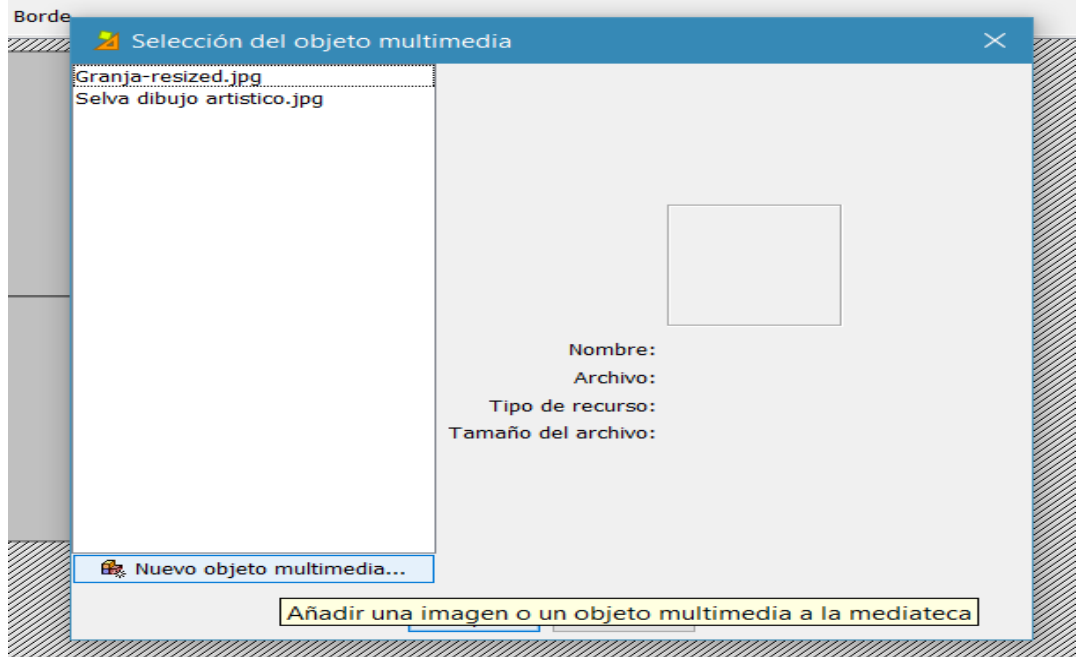

*Gráfico 30- Crear actividad de JClic 17*

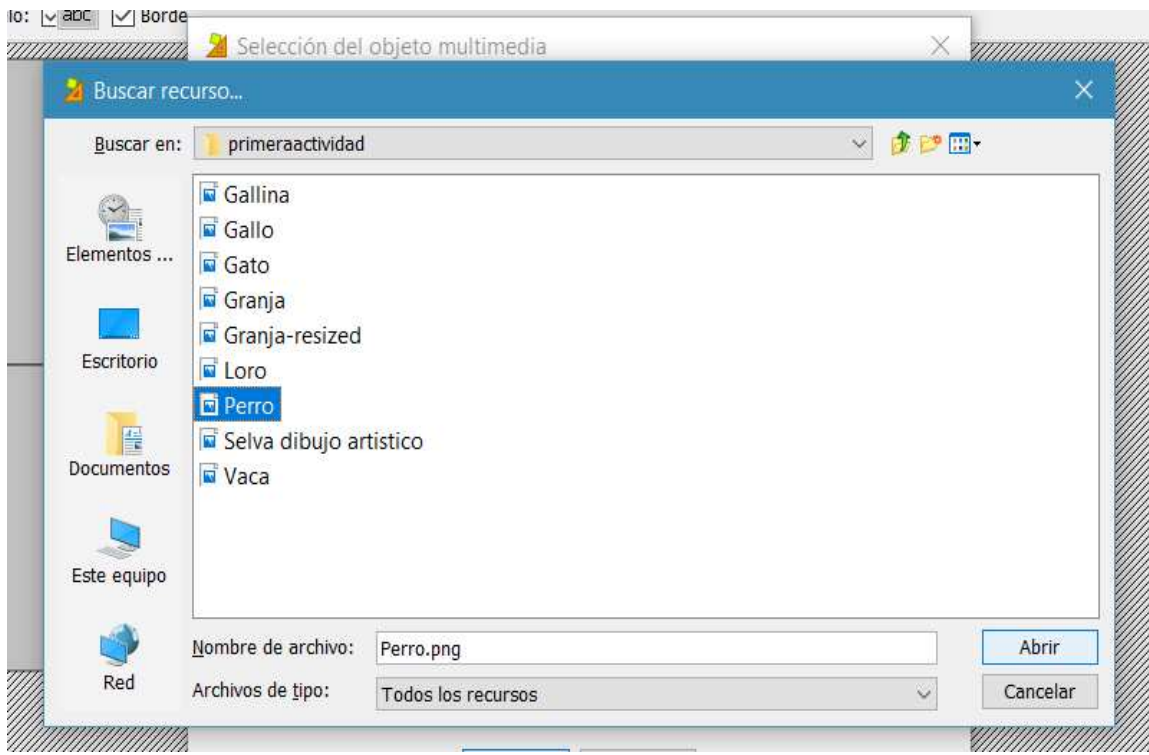

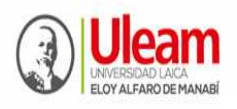

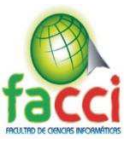

71

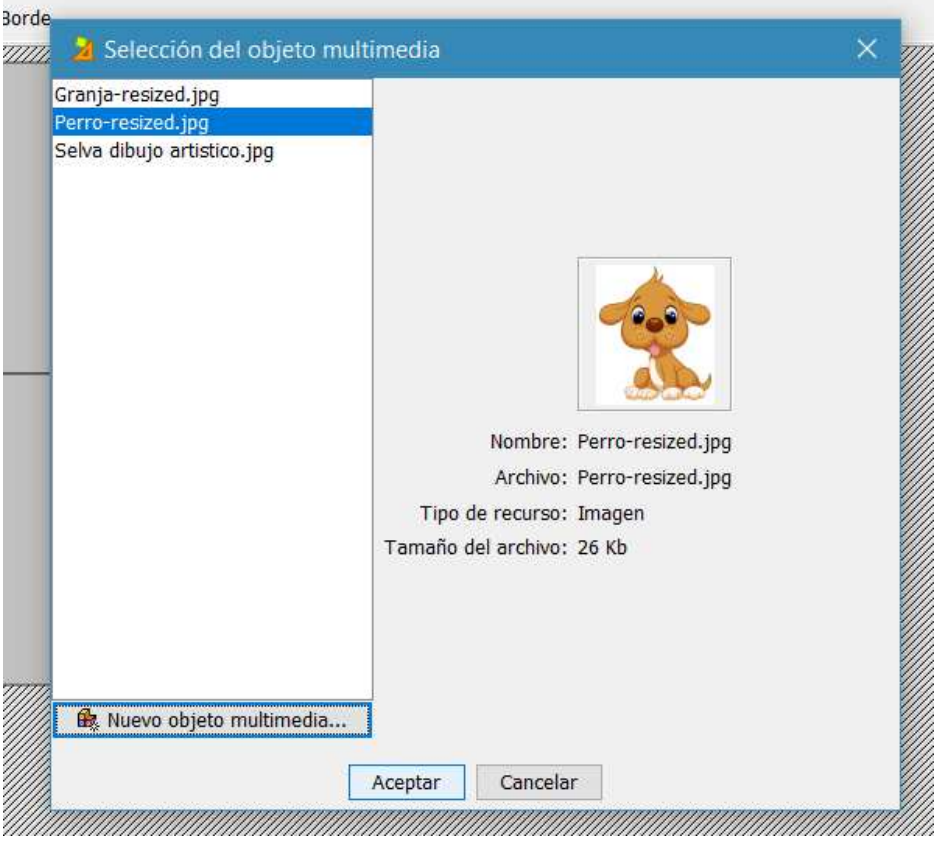

*Gráfico 32- Crear actividad de JClic 19*

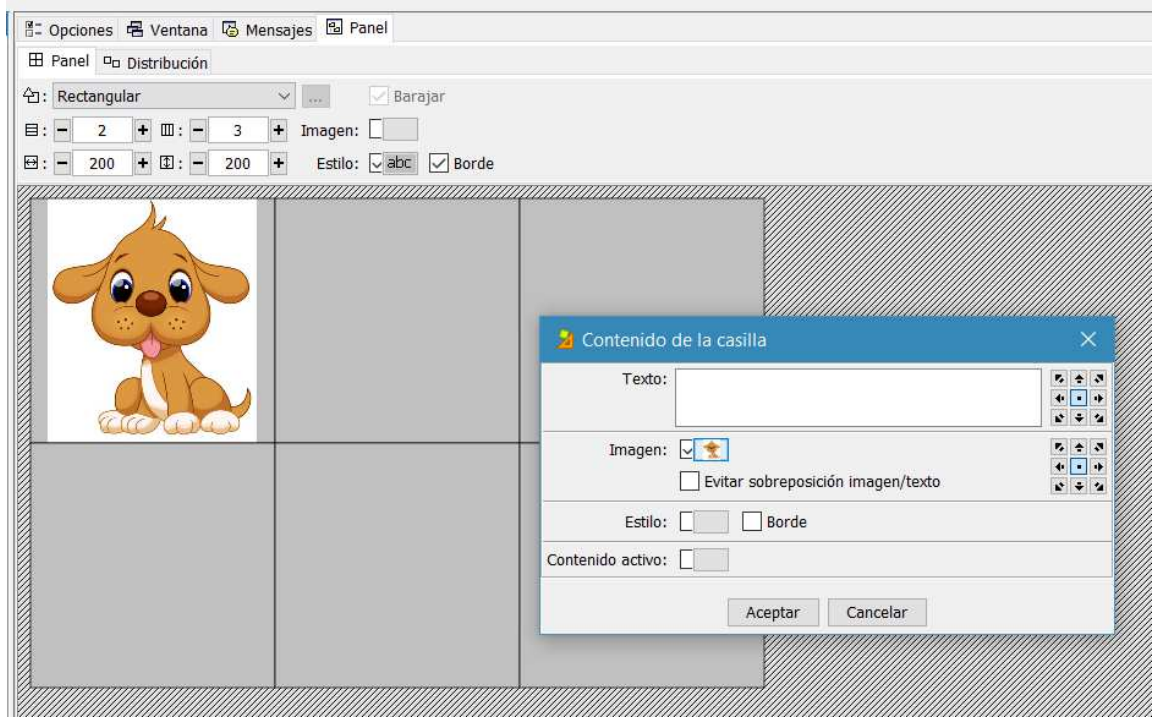

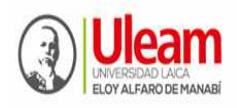

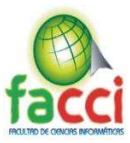

#### Al terminar las modificaciones y detalles podemos tener un resultado así.

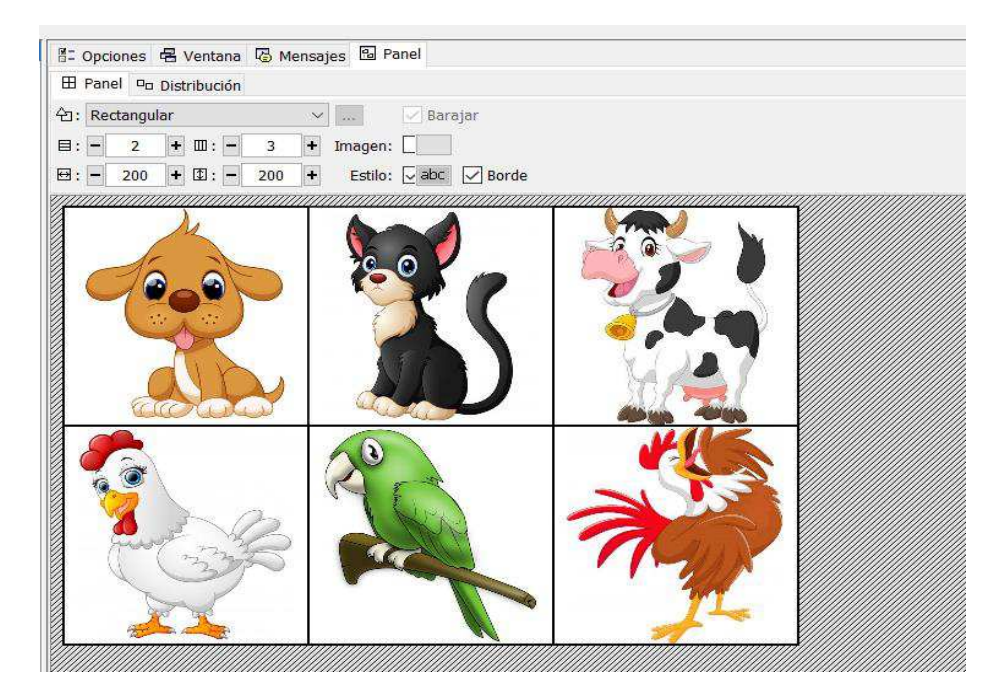

*Gráfico 33- Crear actividad de JClic 20*

11) Ahora bien, ¿Cómo hago para colocarle la palabra con la que se va a relacionar? Muy sencillo, vamos a dar clic en la casilla de **>Contenido Alternativo** ubicado en el lado superior derecho y luego presiono el botón **>ALT** de nuestro teclado, parecerá que las imágenes han desaparecido, pero no, simplemente están desactivadas para que así puedas escribir las palabras para relacionar en el mismo orden que colocaste las imágenes, es decir las respuestas.

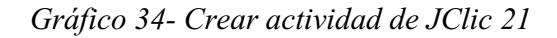

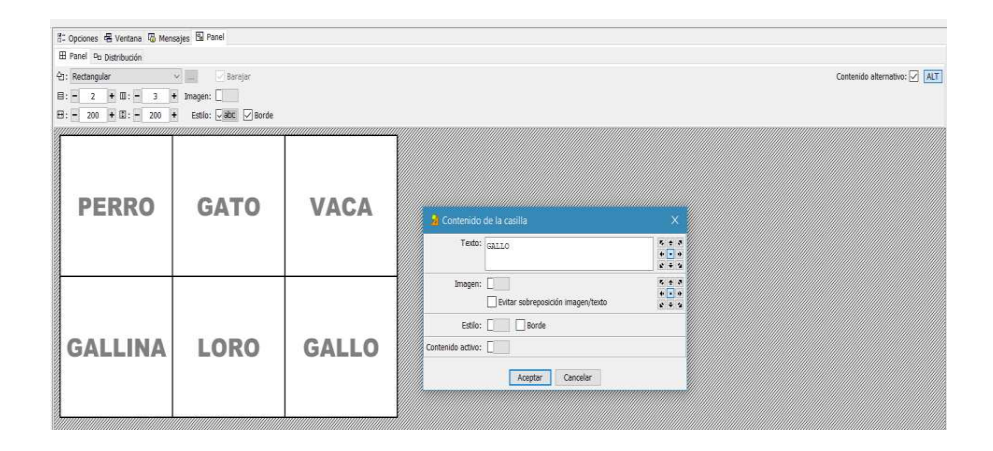

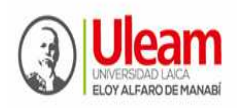

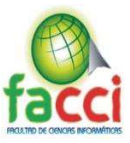

12) Muy bien, ahora queremos probar como ha quedado nuestra actividad, para esto vamos a dar clic en el icono que se aprecia en la imagen.

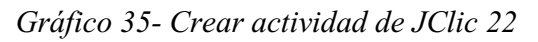

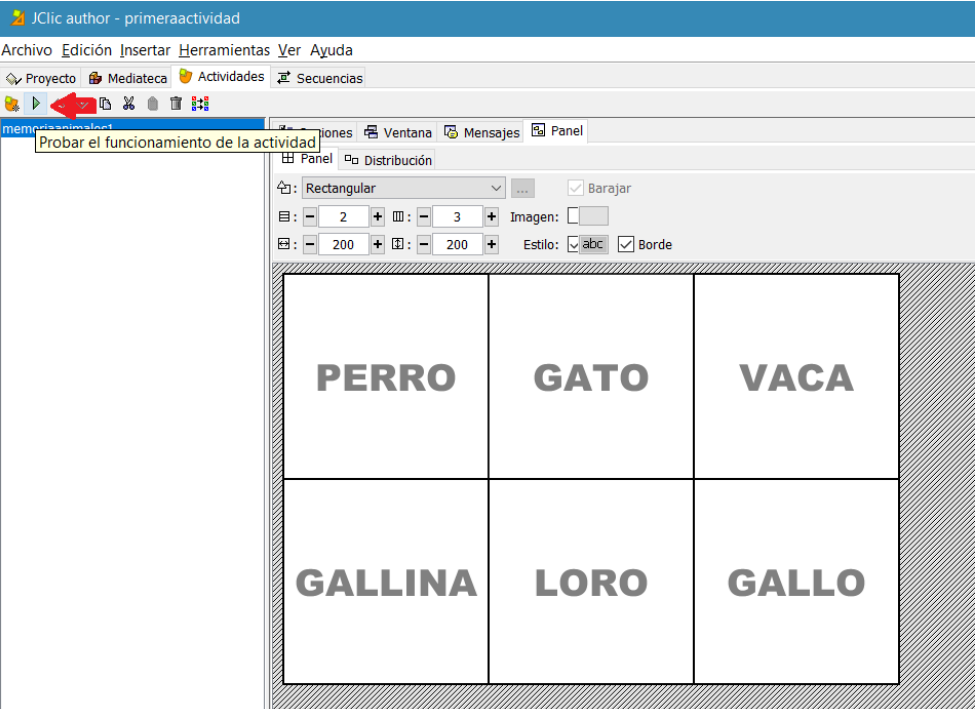

A continuación, podremos probar si funciona correctamente nuestra actividad.

*Gráfico 36- Crear actividad de JClic 23*

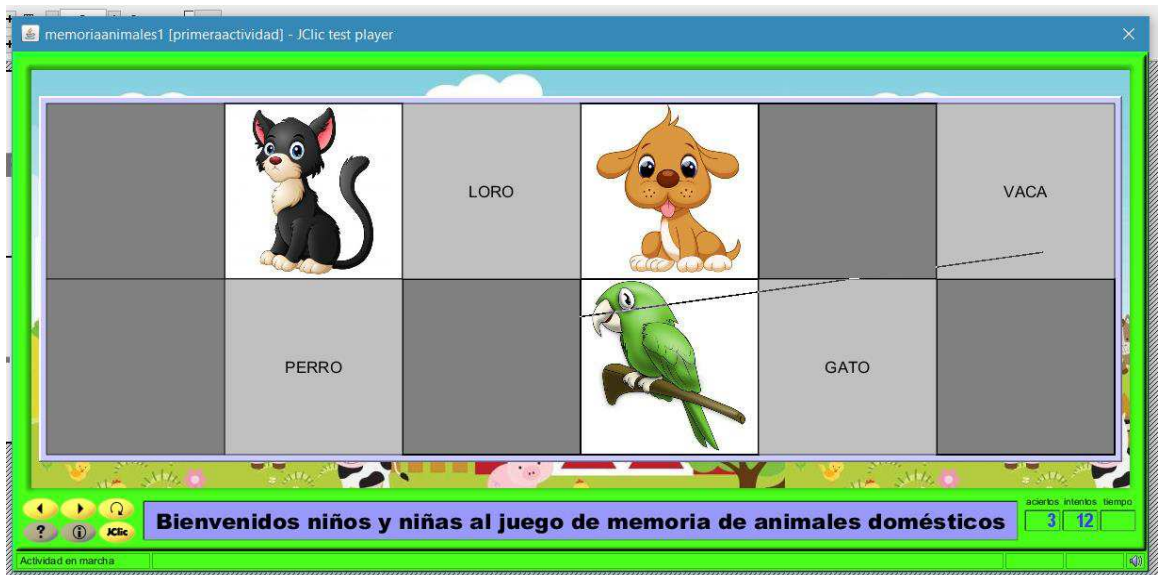

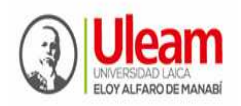

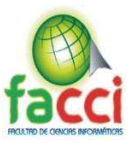

### **Publicación de la actividad creada**

Para ello existen dos maneras de hacerlo:

- Podemos crear un instalador.
- Podemos crear un archivo HTML.

Antes de publicar nuestra actividad, debemos guardar el archivo.

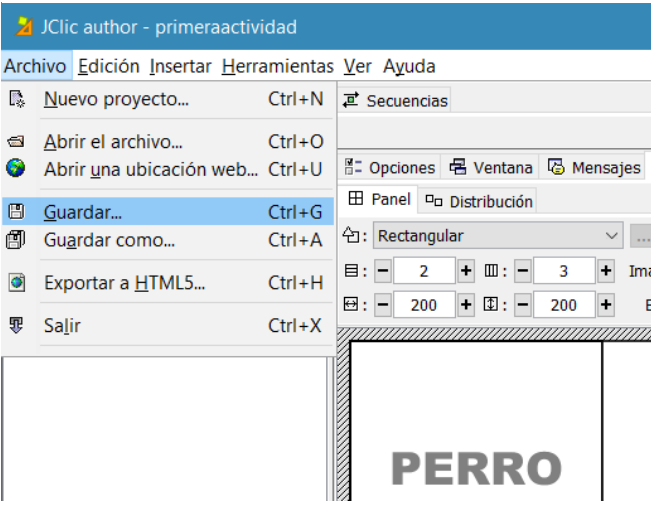

*Gráfico 37 - Publicar actividad creada 1*

1) Para escoger alguna de las dos opciones mencionadas anteriormente vamos a ir a la pestaña del programa **>JClic autor** llamada **>Herramientas**

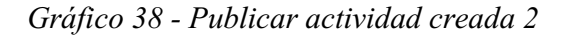

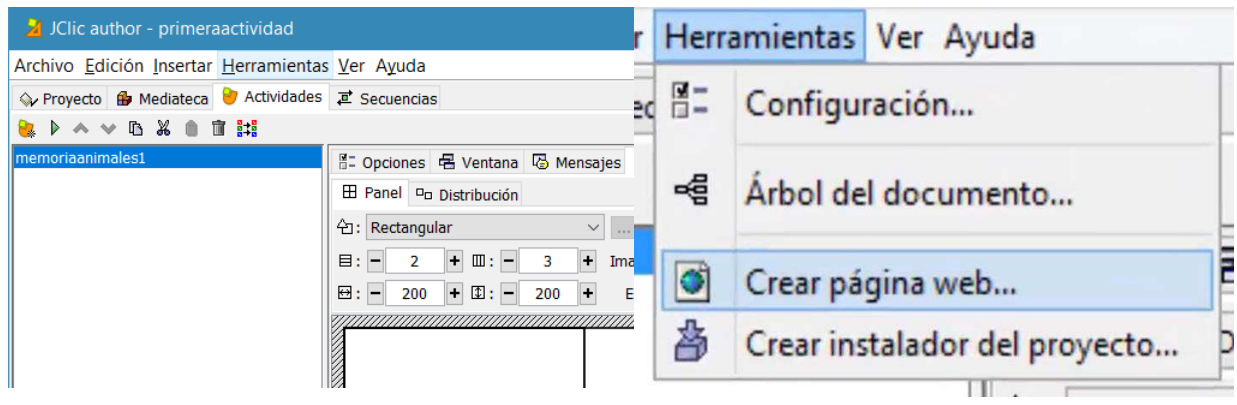

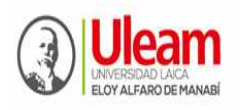

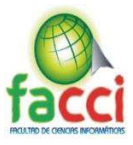

La opción de **Crear página web** nos permitirá publicar esta actividad como un archivo HTML para poder subirlo a internet si deseamos. La opción de **Crear instalador del proyecto** nos permitirá crear un archivo para que puedas colocarlo dentro de JClic Play. Para este ejemplo crearemos un instalador.

*Gráfico 39 - Publicar actividad creada 3*

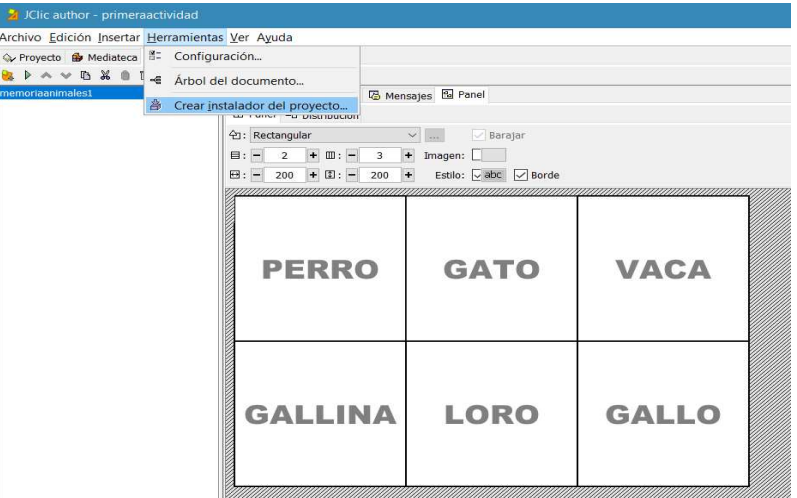

2) Daremos nombre de autor a nuestro instalador y muy importante tenemos que añadir manualmente las imágenes que necesitamos para que la actividad funcione. Luego de esto damos **>Aceptar.** 

#### *Gráfico 40 - Publicar actividad creada 4*

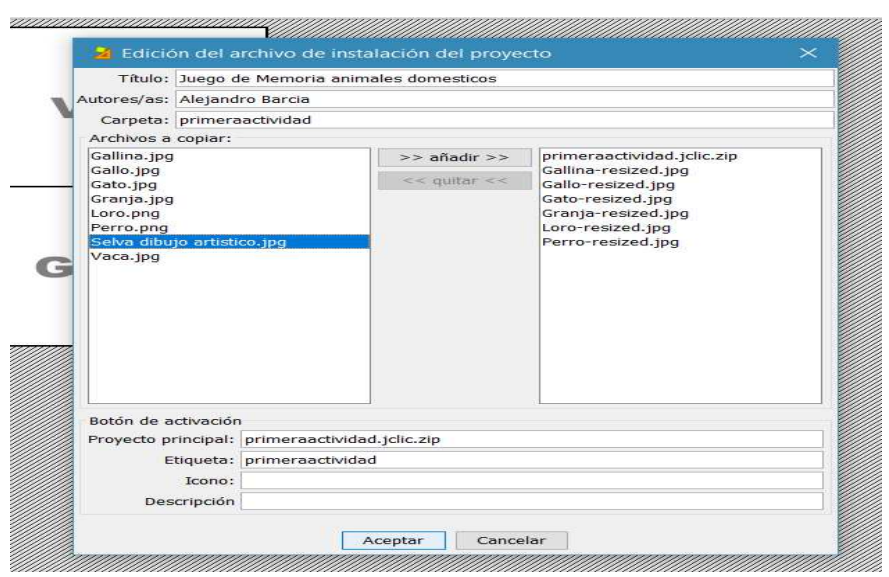

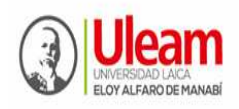

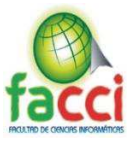

3) Posteriormente aparecerá este recuadro de **>Guardar** donde nos indica la dirección y el nombre de nuestro archivo. Una vez guardamos podemos cerrar el **JClic autor** y abriremos **el JClic.**

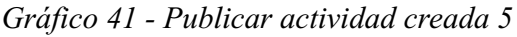

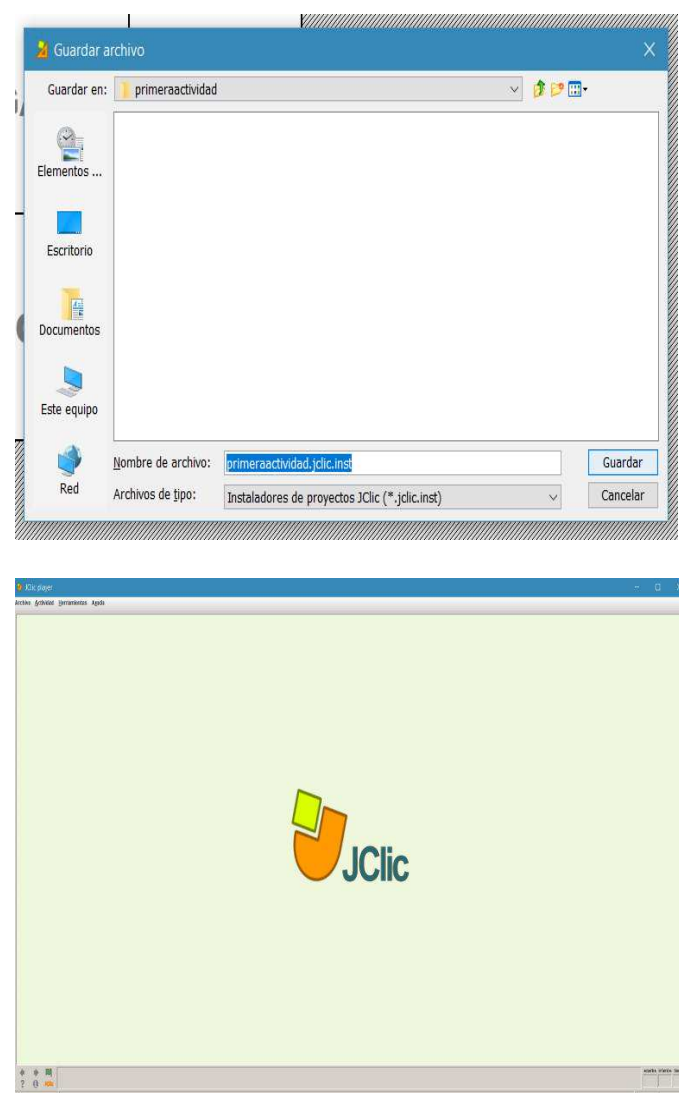

4) Esta es la ventana principal del **JClic player**, para instalar nuestra actividad vamos a **>Herramientas** luego nos vamos a **>Biblioteca**, luego a **>Biblioteca principal**. Hacemos clic en **>Editar** después de eso nos vamos a **>Menú principal** luego del lado derecho daremos clic en el icono representativo de **JClic** de crear un nuevo botón para el proyecto, luego colocamos el proyecto que queremos instalar, hacemos clic en la carpeta y buscamos el archivo de nuestra actividad recién creada. Podemos colocar un icono si deseamos y demás y luego damos clic a **Aceptar.** Luego de esto tenemos que cerrar y abrir el programa.

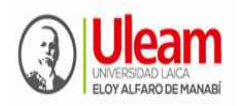

**UNIVERSIDAD LAICA "ELOY ALFARO" DE MANABÍ**  Creada el 13 de noviembre de 1985 mediante Decreto Ley No.10, publicado en el Registro Oficial No. 313 **FACULTAD DE CIENCIAS INFORMÁTICAS**  Creada, Resolución H. Consejo Universitario del 11 de Julio del 2001

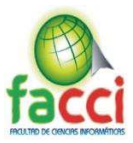

### *Gráfico 42 - Publicar actividad creada 6*

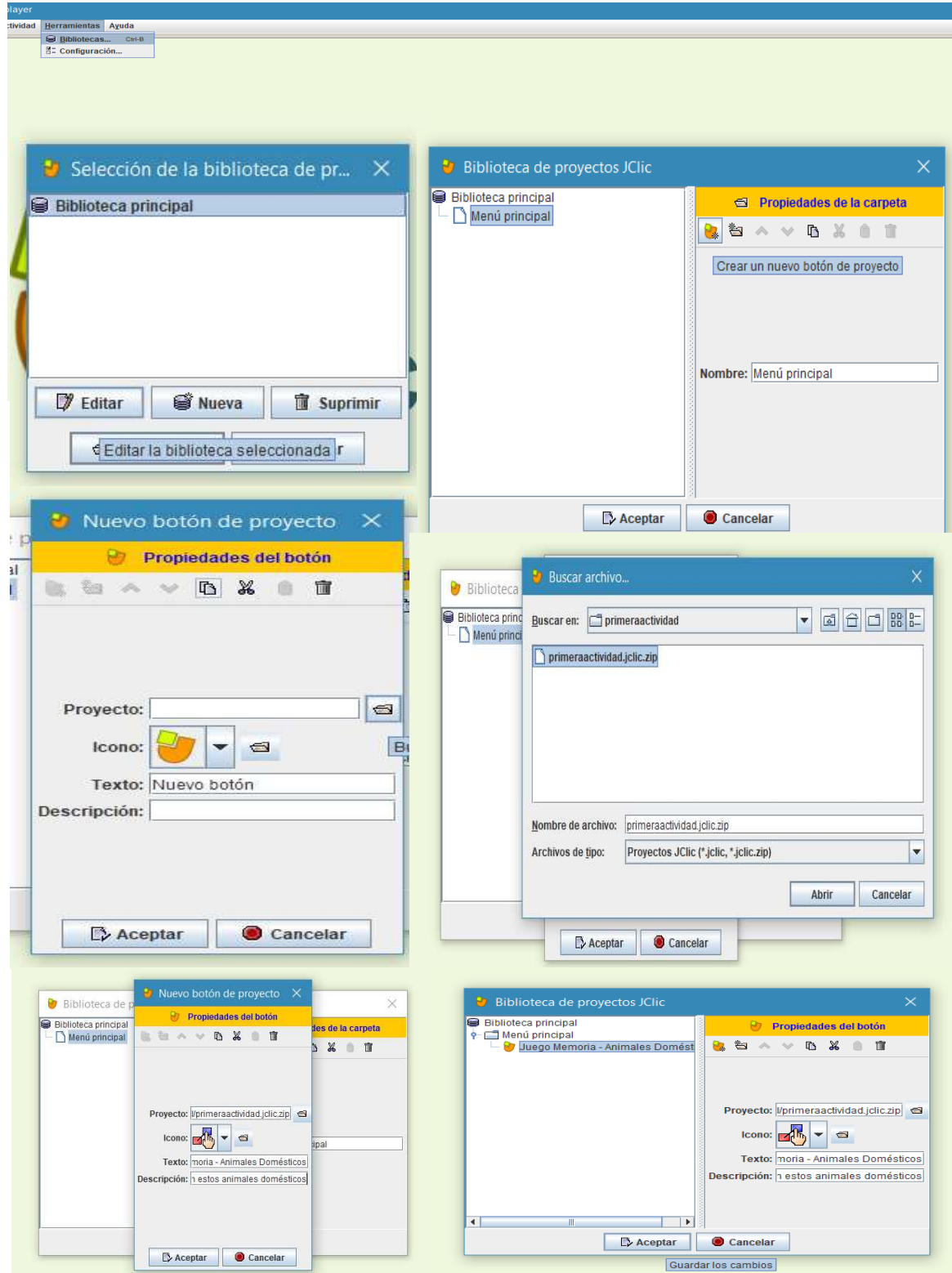

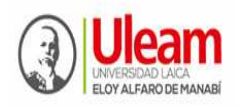

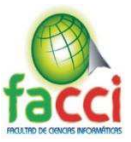

Damos clic en cancelar y abrimos nuevamente el programa. Podemos ver que aparece un icono donde podremos empezar a jugar o iniciar nuestra actividad.

### *Gráfico 43 - Publicar actividad creada 7*

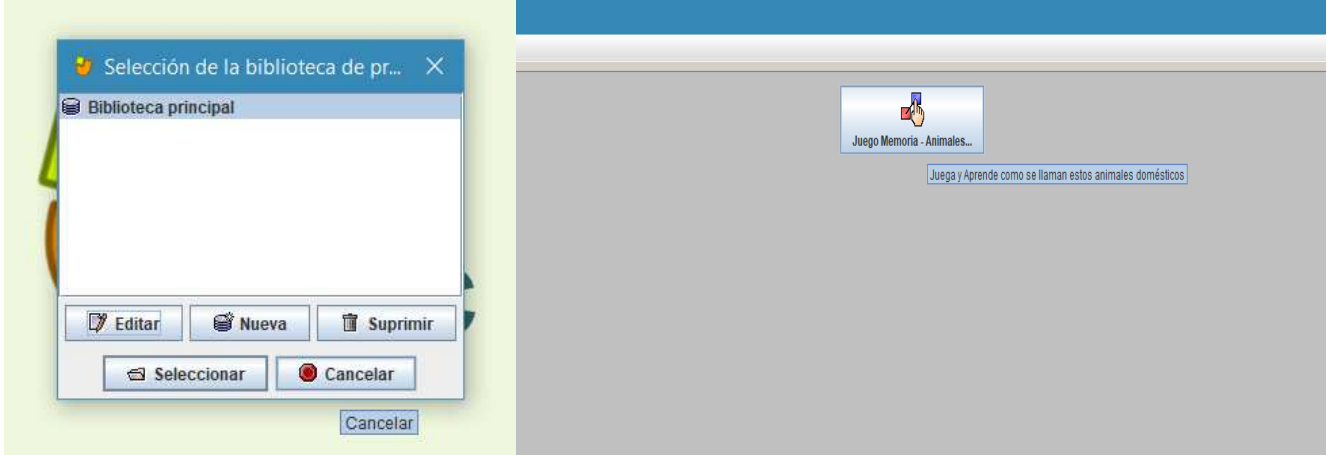

#### **Como transporto mis actividades a otros pc:**

Para hacer esto de manera correcta debemos dirigirnos a la carpeta donde guardamos nuestros archivos de trabajo **JClic**, es decir el lugar de nuestro disco duro donde instalamos **JClic.** 

### *Gráfico 44 - Transportar mis actividades a otros PC's 1*

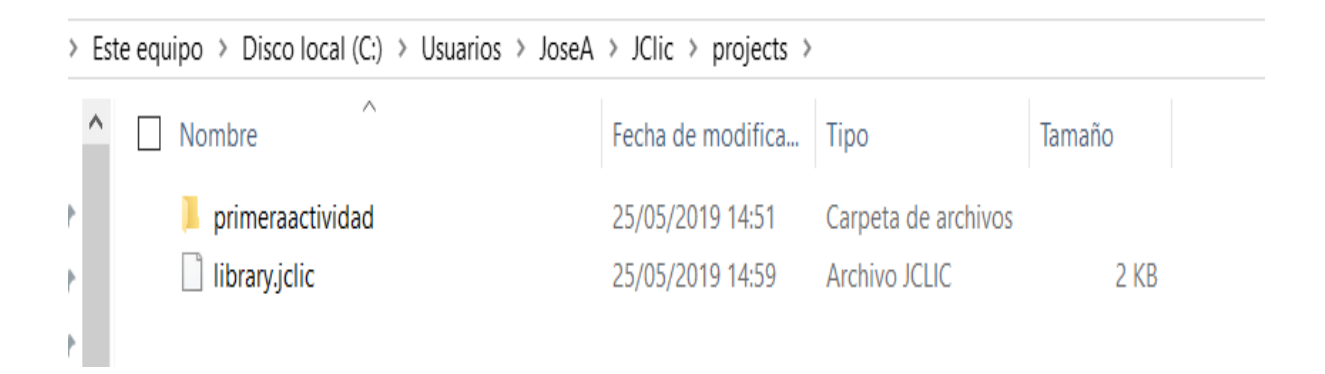

Entramos a la carpeta de la actividad que queremos copiar. Y copiaremos los archivos que ves a continuación seleccionados.

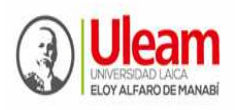

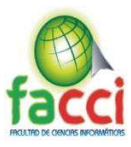

### *Gráfico 45 - Transportar mis actividades a otros PC's 2*

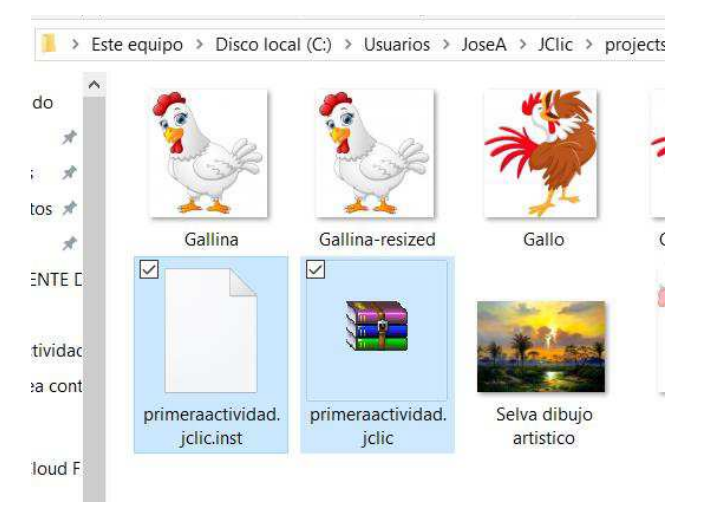

Esos dos archivos los colocas en el **JClic player** de dicha computadora y lo vuelves a instalar. Cabe recalcar que los alumnos solo tendrán acceso a el **JClic player.** 

### **Resultado final:**

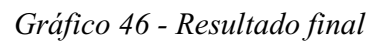

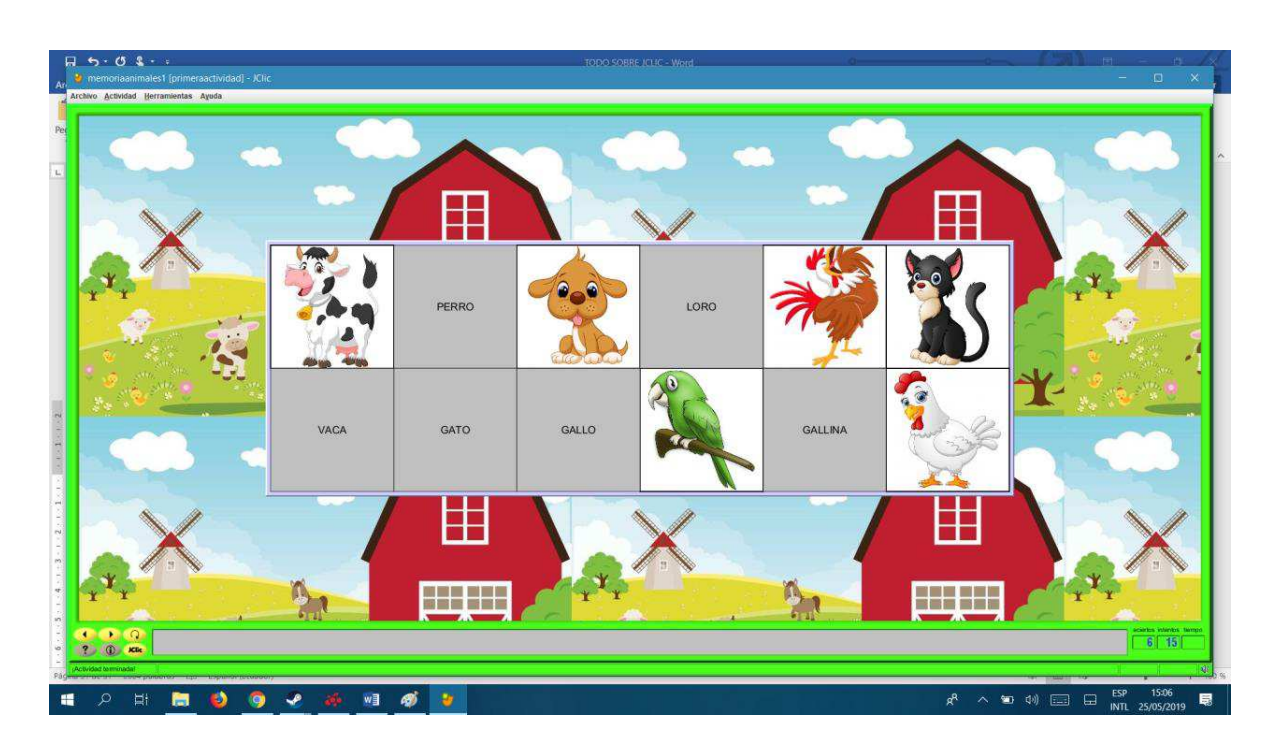

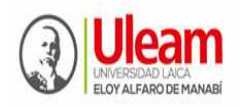

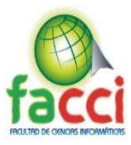

### **Sesión de salida.**

Discusión plenaria:

Para iniciar la actividad se retoma la información contenida en el material entregado en la sesión anterior. En el análisis realizado en esta sesión, se logran discusiones oportunas acerca del procedimiento del manejo y control del programa educativo propuesto. Los resultados de los criterios de los profesores, en relación a la propuesta de implementación del software educativo JClic, son los siguientes:

- Valoran de muy oportuno la implementación del software educativo JClic para desarrollar habilidades de lectura
- El proceso de manejo y control, no es complicado, su efecto motivador, ha hecho efecto tanto en docentes como en los niños y niñas de tercer grado de EGB.
- Sobre beneficios con el uso del software educativo JClic, se vierten opiniones como:
- Usar de manera periódica el software educativo JClic, para mantener el ritmo de desarrollar habilidades de lectura en los niños y niñas.
- Se evidencia logros de mejoramiento de lectura, gracias al uso del software educativo JClic.
- Se considera al software educativo JClic, una herramienta tecnológica-didáctica que motiva a leer a los niños y niñas de tercer grado de EGB.
- Reconocen la necesidad de dominar las herramienta tecnológica-didáctica más actuales, como el software educativo JClic, para desarrollar habilidades de lectura en los niños y niñas.
- Admiten que el claustro tiene poca preparación sobre temas de programas educativos o herramientas tecnológico-didácticas, pero valoran la necesidad de actualizarse.

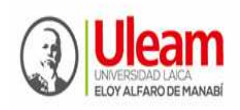

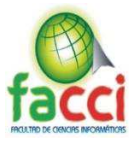

### **4.2. Seguimiento y Monitoreo de resultados**

Determinada la intencionalidad que verificar los resultados obtenidos en el monitoreo evaluativo desde la implementación del software educativo Clic, se presenciaron los siguientes efectos:

- La orientación en una primera sesión del taller de análisis, consiguió la confianza y empatía de las profesoras, llegando a interesarse y desear controlar el software educativo JClic para su uso cotidiano en la práctica de aula, que logren desarrollar habilidades de lectura en los niños y niñas de tercer grado de EGB. Las acciones de uso desarrolladas por las profesoras se ejecutaron sin novedades.
- Hasta la presente no se han presentado situaciones de confusión u errores de control del software educativo JClic, su funcionamiento ha sido certero.
- Las actividades realizadas por los docentes mediante el software educativo JClic, han sido oportunas, beneficiosas y de gran apoyo didácticos en la práctica diaria para las docentes.
- Los niños y niñas de tercer grado de EGB, presentan un alto grado de participación en las actividades desarrolladas por las docentes, a partir del uso del software educativo JClic, mejorando niveles de lecturas y participación interactiva en las tareas solicitadas conforme a la intencionalidad y exigencia de las docentes.
- Han mejorado los procesos didácticos-metodológicos de los docentes en la labor diaria de desarrollar actividades de enseñanza-aprendizaje, lo que hace de la clase más amena y armónica cuando se usa el software educativo JClic.

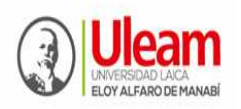

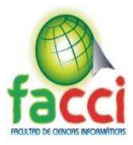

### **5. Conclusiones**

- El estado del arte analizado, proporcionó datos referenciales que conllevan a entender que el software educativo JClic es un entorno virtual aplicable para el desarrollo de habilidades de lectura, y como técnica audiovisual, puede ser considerado a partir de su implantación, una herramienta tecnológica-didáctica en los procesos de aprendizaje.
- El software educativo JClic para el desarrollo de habilidades de lectura en los niños de tercer grado de EGB de la U.E. "Juan Montalvo" de la ULEAM, está influenciado por el tradicionalismo que se manifiesta en el desconocimiento de esta aplicación virtual, que toma a partir de su implementación práctica de la investigación, nuevas perspectivas, desde su utilización.
- La aplicación del software educativo JClic influyó significativamente en el desarrollo de las habilidades lectoras en los niños de tercer grado de EGB de la U.E. "Juan Montalvo de la ULEAM. En la sesión de entrada no hubo diferencias significativas entre los datos recogidos y socializados. Se convencieron los sujetos de información que la aplicación del software educativo JClic sirve para que los niños y niñas desarrollen habilidades de lectura, con seguridad, sincronía y moduladamente.
- x El diagnóstico revela insuficiencias, en el conocimiento del software educativo JClic, y sus beneficios como herramienta tecnológica-didáctica, con énfasis en el desarrollo de habilidades de lectura en los niños de tercer grado de EGB de la U.E. "Juan Montalvo de la ULEAM. Lo anterior se debe a la limitada actualización y preparación de los docentes. Estos resultados permiten la implantación del software educativo JClic para uso de los docentes y lectura de los niños.
- x El software educativo JClic para el desarrollo de las habilidades lectoras en los niños tiene como referente el contexto ecuatoriano, en el que se aplica la propuesta para transformar la realidad existente en este proceso. La socialización de la implementación a través, de talleres de análisis y sus resultados demuestran la contribución de la propuesta, al desarrollo de las habilidades lectoras en los niños de tercer grado de EGB de la U.E. "Juan Montalvo de la ULEAM.
- x Tras la realización de este proyecto hemos llegado a la conclusión de que JLIC es una herramienta útil para el personal docente que labora en EGB, ya que les permite

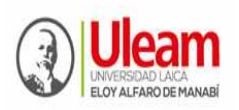

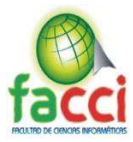

elaborar su propio material didáctico e incluso les ofrece la posibilidad de adaptar las actividades a las necesidades específicas que presenta cada alumno/a.

- x En cuanto a los discentes podemos decir que es una forma de suscitar en ellos el interés, la atención y la motivación por las nuevas tecnologías, ya que se persigue una intención educativa y es que los niños aprendan sin darse cuenta de una manera interactiva y divertida.
- x El interés desde el contexto temporal y personal que ha concebido la confección del ´presente proyecto, vale expresar sentimientos de realización fructífera en la adquisición de nuevos conocimientos; el estudio del software educativo JClic, permite determinarlo como una herramienta tecnológica-didáctica para el desarrollo de las habilidades lectoras en los niños, siendo un recurso poderoso para la motivación y adaptable a múltiples escenarios del acto pedagógico y comprendida como una aplicación didáctica, propia de la práctica del aula.
- x Por último, decir que después del desarrollo del proyecto y su puesta en práctica podemos afirmar que todas nuestras dudas que al inicio del proyecto nos inquietaban han quedado resueltas tras el conocimiento a fondo del programa JCLIC, su utilidad y funcionamiento. También es necesario hacer alusión a que el resultado del proyecto ha sido satisfactorio, ya que los niños y niñas de tercer grado son los únicos beneficiados en todo momento.

### **6. Recomendaciones**

- Implementar el software educativo JClic, en los demás niveles de EGB de la U.E. "Juan Montalvo de la Universidad Laica "Eloy Alfaro" de Manabí.
- x Continuar la investigación en temas referidos al desarrollo de las habilidades lectoras en los niños, a partir del nuevas herramientas tecnológicas-didácticas, en la U.E. "Juan Montalvo, al considerar otros problemas nuevos que quedan aún sin resolver, desde la ciencia, tales como:
	- o Aplicación el programa JClic en otras áreas curriculares del nivel de EGB.
	- o Programas de superación docente en tecnología educativa
	- o Organización didáctica de la planificación de clases a nivel de EGB, donde se incluyan entornos virtuales.

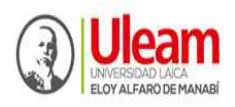

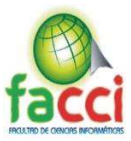

o Ejecución de variadas formas de enseñanza virtual en la EGB, en el contexto ecuatoriano.

### **7. Bibliografía**

- Acero Anzola Luz Marina, Acosta Villada Diego Fernando, Parada Fonseca Luis Fernando, Ríos Chávez Yaneth, Suarez Tunjo Martha  $-2011$  – Software educativo JClic como apoyo a la enseñanza de la lectura - Universidad Minuto de Dios.
- Amador, M. G. (29 de mayo de 2009). Metodología de la investigación. Obtenido de La Entrevista En Investigación: manuelgalan.blogspot.com
- Barbosa Antoniort, T. (2008). Cómo enseñar a leer y escribir (décima ed.). Colombia: Paz México.
- Bransford, J. D. (2009). La lectura en la escuela. Buenos Aires: Kapelusz.
- Cascales Martínez, A. y Laguna Segovia, I. (2014). Una experiencia de aprendizaje con la pizarra digital interactiva en educación infantil. Píxel-Bit. Revista de Medios y Educación, 45, 125-136
- Dudovskiy, J. (2017). Research Methodology. Obtenido de Interviews: researchmethodology.net
- Elliot, J., E. Lee y N. Tollefson. 2001, pp. 33-49. "A Reliability and Validity Study of the Dynamic Indicators of Basic Early Literacy Skillsmodified", en School Psychology Review, vol. 30 (1),
- George Siemens (gsiemens @elearnspace.org) diciembre 12, 2004 Conectivismo: Una teoría de aprendizaje para la era digital.
- Huerta, R; Luna, D. (2016) El software educativo JClic y su influencia en el desarrollo de las capacidades en el área de Historia, Geografía y Economía en los estudiantes del primer grado de secundaria la I. E. "Silvia Ruff" de Huari- 2013.
- http://clic.xtec.cat/es/
- http://repositorio.ucv.edu.pe/bitstream/handle/UCV/6300/Vilchez\_ALM-Sandoval\_CAA.pdf?sequence=1&isAllowed=y
- https://www.ecured.cu/JClic

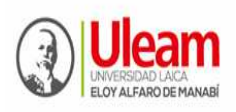

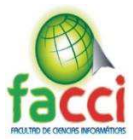

- Instituto Pedagógico Latinoamericano y Caribeño IPLAC (2001). Didáctica general y optimización de la clase. Material complementario de la Asignatura. IPLAC-Derrama Magisterial. Lima-Perú. Pág. 34-35
- La Cruz Orbe, Sergio. 2014. Aplicación del software educativo JCLIC como herramienta didáctica en el desarrollo de capacidades cognitivas en estudiantes con síndrome de Down. Universidad de San Martín de Porres, Lima, Perú.
- La Cruz Orbe, Sergio. 2014. Aplicación del software educativo JCLIC como herramienta didáctica en el desarrollo de capacidades cognitivas en estudiantes con síndrome de Down. Universidad de San Martín de Porres, Lima, Perú.
- Lucca, N. y Berríos, R. (2003). Investigación cualitativa, fundamentos, diseños y estrategias. Colombia: Ediciones S. M.
- M. Lucrecia Moralejo, Stefania Ostermann, Cecilia V. Sanz (2010) Adaptación de software educativo para alumnos con deficiencia motriz, mediante comandos por voz - Facultad de Informática. Universidad Nacional de La Plata, La Plata, Buenos Aires, Argentina.
- Manuela Raposo-Rivas. Ana Belén Salgado-Rodríguez. (2015). Estudio sobre la intervención con Software educativo en un caso de TDAH. Universidad de Vigo.
- Manuela Raposo-Rivas. Ana Belén Salgado-Rodríguez. Junio 2015. Estudio sobre la intervención con Software educativo en un caso de TDAH. Universidad de Vigo.
- Martí E. (1997). Aprender con ordenadores en la escuela. Ice universal. Horsori 2da edición Barcelona Mena, L (2000). Software educativo. Barcelona: Ediciones Deusto.
- Moralejo, M. Lucrecia. Ostermann, Stefania Sanz, Cecilia V. 2010-10-11: Adaptación a Jclic para alumnos con deficiencia motriz, mediante comandos por voz. Facultad de Informática. Universidad de La Plata, La Plata, Buenos Aires, Argentina.
- Núñez, M.ª P. (2015). La comprensión lectora: aspectos teóricos y didácticos. En J. Mata, M.ª P. Núñez y J. Rienda, Didáctica de la Lengua y la Literatura, (pp. 97-130). Madrid: Pirámide.
- Pérez Borges, Roxana del Pilar 2014 El software "JCLIC" para mejorar los niveles de comprensión lectora en los estudiantes del cuarto grado de educación primaria de

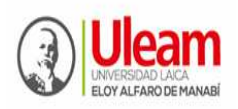

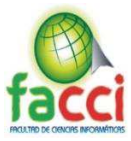

la institución educativa Miguel Ángel Buonarroti, del Distrito el Porvenir, Trujillo, 2013 - Universidad Privada Antenor Orrego

- Pumarino M. (2004). Finlandia un modelo en la sociedad de la información; Santiago de Chile Revista realidad, 24 de mayo número 80 año 9. 108 http://www.revistarealidad.cl/2004/n80/main.htm
- Revista digital innovación y experiencias educativas N.º 14 (diciembre de 2012).
- Sánchez Caballero, Matías (2010). Software libre y accesibilidad. En: No Solo Usabilidad, nº 9, 2010. <nosolousabilidad.com>. ISSN 1886-8592.
- Sánchez L., Danilo (1987). Lectura de investigación en el Perú I. Lima-Perú. Editorial Educativa INIDE. Págs. 152-153
- Solé, I. (2002). Estrategias de lectura. Barcelona. Graó. Pág. 21-22
- UCV-HACER Revista de Investigación y Cultura, (2015) Universidad César Vallejo, Filial Chiclayo. Software educativo para lograr aprendizajes significativos en el área de matemática. Chiclayo, Lambayeque - Perú.
- Yuliana, F. P. (2010). HERRAMIENTAS TECNOLÓGICAS. Obtenido de http://herramientastecnologicasjafp10.blogspot.com
- Zonaclic, H (1992). Recurso digital didáctico, en español. Telemática educativa Catalunya recuperado el 4 de junio del 2009

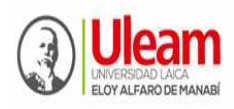

**UNIVERSIDAD LAICA "ELOY ALFARO" DE MANABÍ**  Creada el 13 de noviembre de 1985 mediante Decreto Ley No.10, publicado en el Registro Oficial No. 313 **FACULTAD DE CIENCIAS INFORMÁTICAS** 

Creada, Resolución H. Consejo Universitario del 11 de Julio del 2001

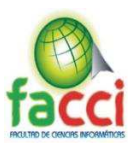

**Anexos** 

Anexo 1 - Ficha de Observación

### **PRUEBA DE ENTRADA/SALIDA**

### **1. PRESENTACIÓN**

- **a) Nombre del proyecto integrador:** Implementación de software educativo JClic para mejorar la lectura en los estudiantes del tercer año de Educación General Básica en la U.E. "Juan Montalvo" de la ciudad de Manta, periodo 2019.
- **b) Procedimiento de recogida de información: FICHA DE OBSERVACIÓN**

#### **2. DATOS REFERENCIALES:**

- a) Institución: Unidad Educativa "Juan Montalvo" de la ULEAM-Manta
- b) **Director (a)**: Mg. Ricardo Ochoa. Rector
- c) **Grado o sección:** TERCER GRADO **Paralelo:** "A"

- d) **Docente principal de aula:** Yarleni Toala Blanc
- e) **Lugar donde se realizó la observación:** Aula de tercer grado y centro de cómputo.
- f) **Investigador:** José Alejandro Barcia Carvajal
- g) **Fecha:** \_\_\_\_\_\_\_\_\_\_\_\_\_\_\_\_\_\_\_\_\_\_\_\_\_\_\_\_\_\_\_\_\_\_\_\_\_**Hora Inicio:** \_\_\_\_\_\_\_\_\_\_\_\_\_Final:

h) **Tipo de participante (s):** Instrumento de campo dirigida a los niños y niñas de aula

#### **3. OBJETIVO DEL INSTRUMENTO:**

Diagnosticar el uso de software educativo JClic, mediante la observación metodológica del docente, para caracterizar el desarrollo de habilidades de lectura en los niños y niñas de tercer grado de EGB de la U.E. "Juan Montalvo" de la ULEAM.

#### **4. INDICADORES:**

 $\overline{\phantom{a}}$ 

- a) Recursos didácticos utilizados para la lectura
- b) Metodología docente
- c) Habilidades de lectura

#### **5. INSTRUCCIONES:**

A continuación, usted encontrará un conjunto de indicadores relacionados en la implementación de software educativo JClic como herramienta tecnológica-didáctica para mejorar la lectura en los estudiantes del tercer año de Educación General Básica.

De acuerdo al tipo de pregunta o afirmación, marque con una X el indicador que considere sea el apropiado y obedece a la realidad observada.

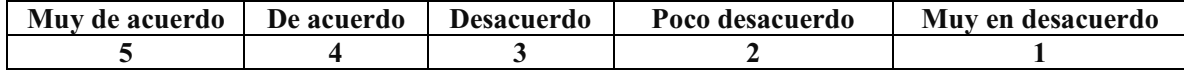

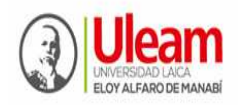

# **UNIVERSIDAD LAICA "ELOY ALFARO" DE MANABÍ**  Creada el 13 de noviembre de 1985 mediante Decreto Ley No.10, publicado en el Registro Oficial No. 313

**FACULTAD DE CIENCIAS INFORMÁTICAS** 

Creada, Resolución H. Consejo Universitario del 11 de Julio del 2001

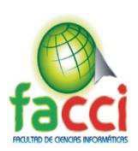

### **6. DESARROLLO:**

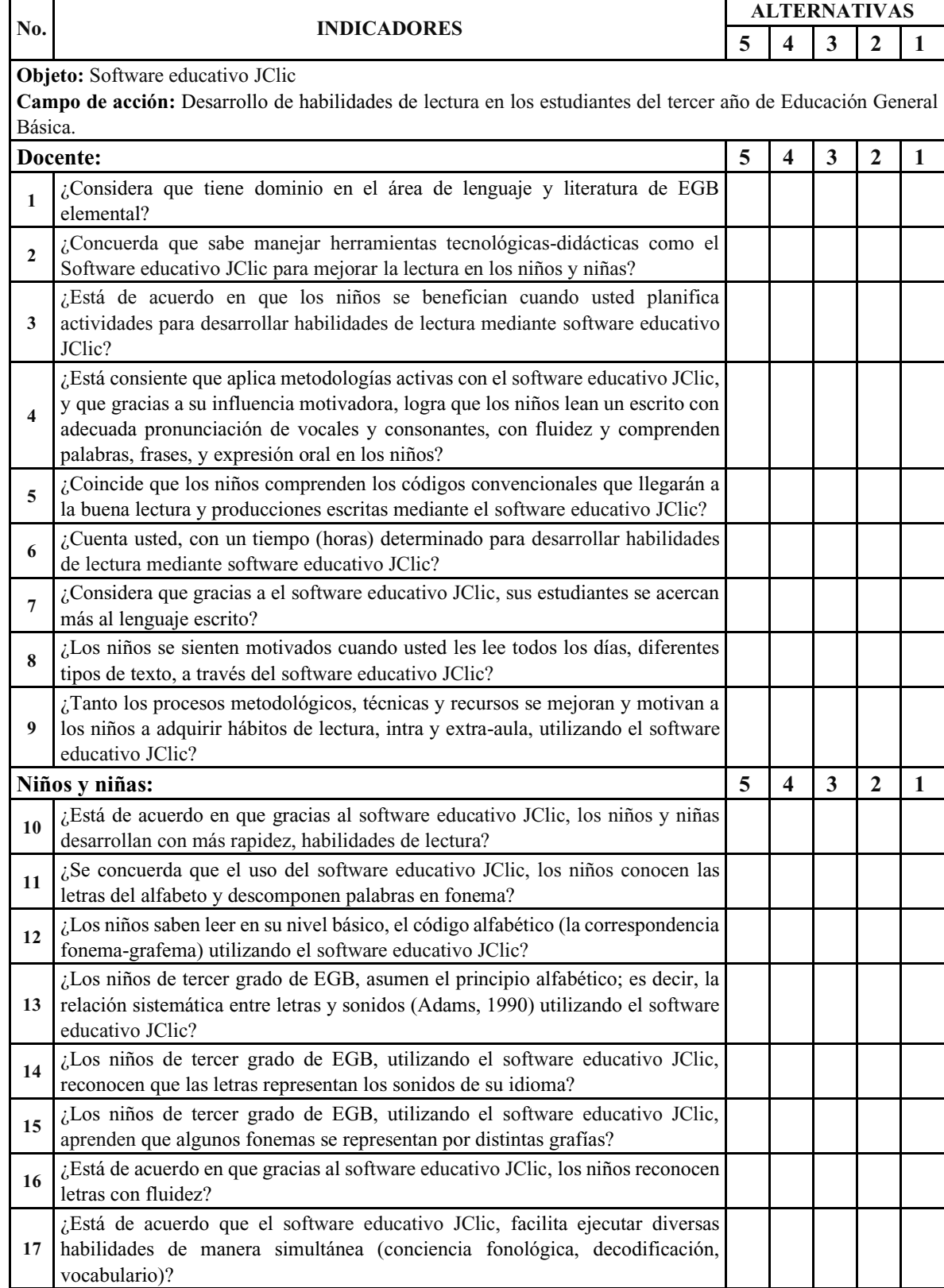

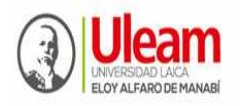

#### **UNIVERSIDAD LAICA "ELOY ALFARO" DE MANABÍ**  Creada el 13 de noviembre de 1985 mediante Decreto Ley No.10, publicado en el Registro Oficial No. 313

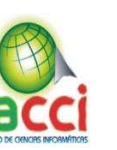

**FACULTAD DE CIENCIAS INFORMÁTICAS** 

Creada, Resolución H. Consejo Universitario del 11 de Julio del 2001

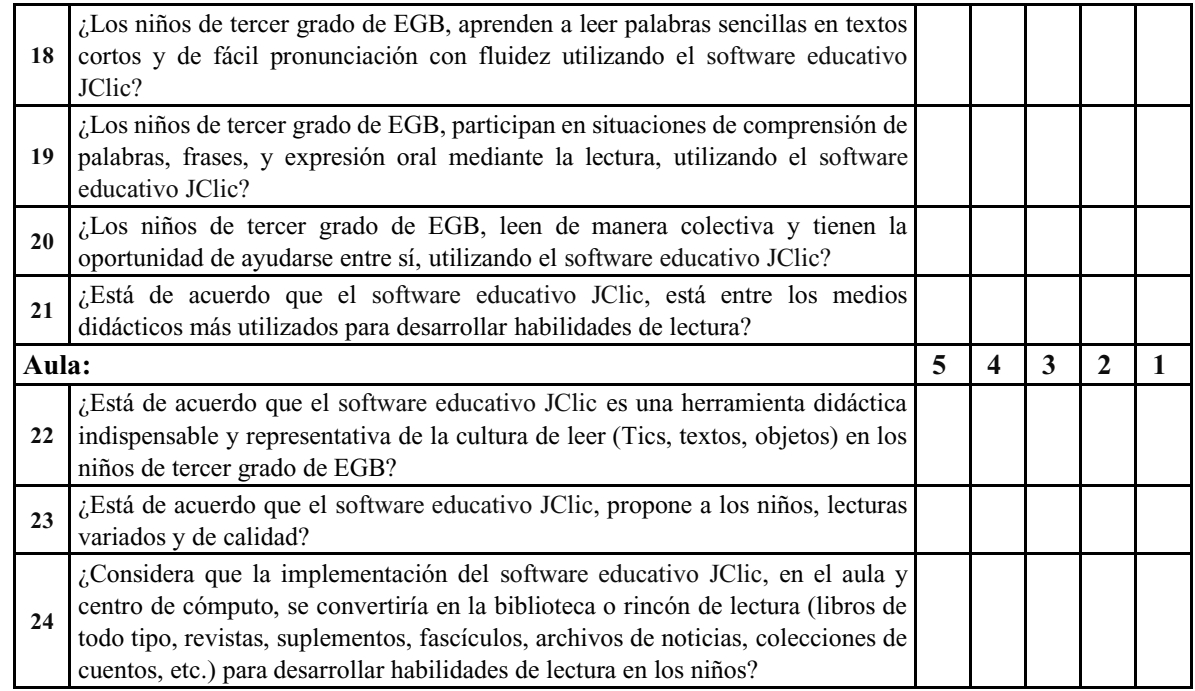

#### José Alejandro Barcia Carvajal (f). Investigador

**Elaborado por:** José Alejandro Barcia Carvajal, egresado de la Facultad de Informática **Revisado por:** Dr. PhD. Zamora Mero Willian Jesús, director de trabajo de titulación.

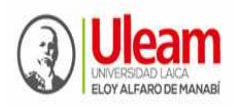

**UNIVERSIDAD LAICA "ELOY ALFARO" DE MANABÍ**  Creada el 13 de noviembre de 1985 mediante Decreto Ley No.10, publicado en el Registro Oficial No. 313 **FACULTAD DE CIENCIAS INFORMÁTICAS**  Creada, Resolución H. Consejo Universitario del 11 de Julio del 2001

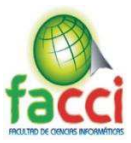

Anexo 2 - Entrevista

#### **I. PRESENTACIÓN**

- **a) Nombre del proyecto integrador:** Implementación de software educativo JClic para mejorar la lectura en los estudiantes del tercer año de Educación General Básica en la U.E. "Juan Montalvo" de la ciudad de Manta, periodo 2019.
- **b) Procedimiento de recogida de información: ENTREVISTA**

#### **II. DATOS REFERENCIALES:**

- a) **Institución:** Unidad Educativa "Juan Montalyo" de la ULEAM-Manta
- b) **Autoridad principal**: Mg. Ricardo Ochoa, Rector
- c) **Investigador:** José Alejandro Barcia Carvajal
- d) **Tutor-Profesor:** Dr. PhD. Zamora Mero Willian Jesús
- e) **Lugar donde se realizó la observación:** Oficina de rectorado.
- f) **Fecha:** \_\_\_\_\_\_\_\_\_\_\_\_\_\_\_\_\_\_\_\_\_\_\_\_\_\_\_\_\_\_\_\_\_\_\_\_\_**Hora Inicio:** \_\_\_\_\_\_\_\_\_\_\_\_\_Final:
- g) **Tipo de participante (s):** Directivos

#### **III. OBJETIVO:**

 $\overline{\phantom{a}}$ 

Diagnosticar la importancia del software educativo mediante la opinión de directivos, para desarrollar habilidades de lectura en los niños y niñas de tercer grado de EGB de la U.E. "Juan Montalyo" de la ULEAM.

#### **IV. INTRODUCCIÓN.**

#### Estimada autoridad:

Por favor sírvase responder la presente *Entrevista,* la misma que servirá como datos confiables de la presente investigación, cuya modalidad temática es proyecto integrador; el privativo refiere sobre la implementación de software educativo JClic para mejorar la lectura en los niños y niñas de tercer año de Educación General Básica. Sus respuestas contribuirán a mejorar la actividad educativa de la institución. Desde ya, muchas gracias por contestar.**:** 

#### **1. DATOS PERSONALES DEL ENTREVISTADO**

- Edad. \_\_\_\_\_\_\_\_\_ Sexo: Masculino: \_\_\_\_\_\_ Femenino: \_\_\_\_\_\_\_
- Título de formación:
- $\bullet$  Título ultimo de cuarto nivel:
- x Años como directivo: De: \_\_\_\_\_\_\_\_\_\_\_\_hasta: \_\_\_\_\_\_\_\_\_\_\_\_Total en años: \_\_\_\_\_

#### **2. INDICADORES DE LA ENTREVISTA:**

- A. Conocimiento sobre las proyecciones de la Institución U.E. "Juan Montalyo" en el uso de software educativo como herramientas tecnológicas-didácticas.
- **B.** Dominio de metodologías activas por los docentes para desarrollar habilidades de lectura en los niños del tercer año de Educación General Básica.
- **C.** Comprensión de habilidades de lectura.

### **V. DESARROLLO:**

**Indicador A. Conocimiento sobre las proyecciones de la Institución U.E. "Juan 0RQWDOYR´ en el uso de software educativo como herramientas tecnológicas-didácticas.**

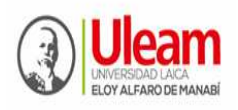

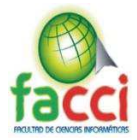

- **1.** En su opinión ¿Debería la Uleam, a través de sus directivos, equipar a la institución de su dirigencia, con software educativo como herramientas tecnológicas-didácticas en el nivel de EGB, que permita mejorar la calidad del proceso formativo de sus estudiantes? ¿Por qué?
- **2.** ¿Qué desafíos relacionados con software educativo como herramientas tecnológicasdidácticas en el nivel de EGB, deberían ser de máxima prioridad para la U.E. "Juan Montalvo"?
- **3.** ¿Qué software educativo como herramientas tecnológicas-didácticas en el nivel de EGB, conoce usted?
- **4.** ¿Sabe usted, si el software educativo JClic, mejora la lectura en los estudiantes del tercer año de Educación General Básica?
- **5.** ¿Le gustaría que se implementara el software educativo JClic para mejorar la lectura en los estudiantes del tercer año de Educación General Básica?

#### **Indicador B. Dominio de metodologías activas por los docentes para desarrollar habilidades de lectura en los niños del tercer año de Educación General Básica.**

- **6.** Desde su apreciación como autoridad ¿las estrategias metodológicas que utilizan los docentes de tercer grado de EGB favorecen habilidades de lectura en los niños y niñas? ¿Explique de qué manera?
- **7.** La U.E. "Juan Montalvo" *i*, Cuenta con un sistema de valoración sobre el uso de software educativo como herramientas tecnológicas-didácticas para desarrollar habilidades de lectura en los niños y niñas? ¿Explique de qué manera?
- **8.** ¿Cuáles son los principales problemas que usted encuentra en sus docentes, en aplicar estrategias metodológicas mediante el uso de software educativo para desarrollar habilidades de lectura en los niños y niñas?

#### **Indicador C. Dominio de la comprensión de habilidades de lectura basados en la utilización del software educativo JClic.**

- **9.** ¿Cuál es la función del software educativo JClic para desarrollar habilidades de lectura en los niños y niñas?
- **10.** ¿Qué aspectos aporta el software educativo JClic en el desarrollo de habilidades de lectura en los niños y niñas?
- **11.** En su opinión ¿cree usted que utilizar software educativo JClic favorece el desarrollo de habilidades de lectura en los niños y niñas? ¿Explique por qué?
- **12.** ¿Qué opinión le obedece la implementación del software educativo JClic, para desarrollar de habilidades de lectura en los niños y niñas? Mencione algunas.

Muchas gracias por su colaboración.

José Alejandro Barcia Carvajal (f). Investigador

**Elaborado por:** José Alejandro Barcia Carvajal, egresado de la Facultad de Informática **Revisado por:** Dr. PhD. Zamora Mero Willian Jesús, director de trabajo de titulación.

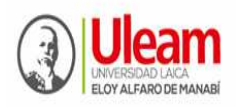

**UNIVERSIDAD LAICA "ELOY ALFARO" DE MANABÍ**  Creada el 13 de noviembre de 1985 mediante Decreto Ley No.10, publicado en el Registro Oficial No. 313 **FACULTAD DE CIENCIAS INFORMÁTICAS**  Creada, Resolución H. Consejo Universitario del 11 de Julio del 2001

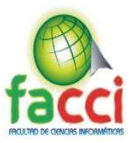

Anexo 3 - Encuesta

#### **I. PRESENTACIÓN**

- **a) Nombre del proyecto integrador:** Implementación de software educativo JClic para mejorar la lectura en los estudiantes del tercer año de Educación General Básica en la U.E. "Juan Montalvo" de la ciudad de Manta, periodo 2019.
- **b) Procedimiento de recogida de información: ENCUESTA**

#### **II. DATOS REFERENCIALES:**

- a) Institución: Unidad Educativa "Juan Montalvo" de la ULEAM-Manta
- b) **Autoridad principal**: Mg. Ricardo Ochoa, Rector
- c) **Investigador:** José Alejandro Barcia Carvajal
- d) **Tutor-Profesor:** Dr. PhD. Zamora Mero Willian Jesús
- e) **Lugar donde se realizó la observación:** Oficina de rectorado.

\_\_\_\_\_\_\_\_\_\_\_\_\_\_\_\_\_\_\_\_\_\_\_\_\_\_\_\_\_\_\_\_\_\_\_\_\_\_\_\_\_\_\_\_

- f) **Fecha: Hora Inicio: Final: Hora Inicio: Final: Final: Properties**
- g) **Apellidos y nombres del encuestado:**
- h) **Tipo de participante (s): Docentes**

#### **III. OBJETIVO:**

Diagnosticar el nivel de eficiencia del software educativo JClic, mediante una encuesta a docentes, para proponer alternativas de desarrollar habilidades de lectura en los niños y niñas de tercer grado de EGB de la U.E. "Juan Montalvo" de la ULEAM.

#### **IV. INTRODUCCIÓN.**

 $\overline{\phantom{a}}$ 

**INSTRUCCIONES.** Le agradecemos se digne en contestar el siguiente cuestionario asignado,

colocando una x en el indicador que usted estime conveniente. Recuerde que uno de los valores que perenemente debe prevalecer en las encuestas es la franqueza, por lo que pedimos conteste cada una de las preguntas, recordando esta premisa de conducta humana. El éxito de esta investigación estriba de ello.

#### **V. DESARROLLO:**

#### **1. ¿Cree usted que los estudiantes muestran interés por la lectura?**

**Siempre\_\_\_\_\_\_\_\_\_\_ A veces\_\_\_\_\_\_\_\_\_\_\_ Nunca\_\_\_\_\_\_\_\_\_\_\_\_** 

**2. ¿Considera importante la aplicación de la tecnología educativa en el desarrollo de habilidades de lectura en los niños y niñas de tercer grado?** 

**Muy importante\_\_\_\_\_\_\_\_\_\_\_ Poco importante\_\_\_\_\_\_\_\_\_\_ Nada importante\_\_\_\_\_\_\_\_** 

**3. ¿La institución destina recursos y cuenta con softwares educativos como herramientas tecnológicas didácticas en el desarrollo de habilidades de lectura en los niños y niñas de tercer grado?** 

Siempre Casi siempre Rara vez Nunca

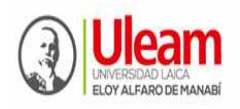

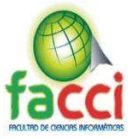

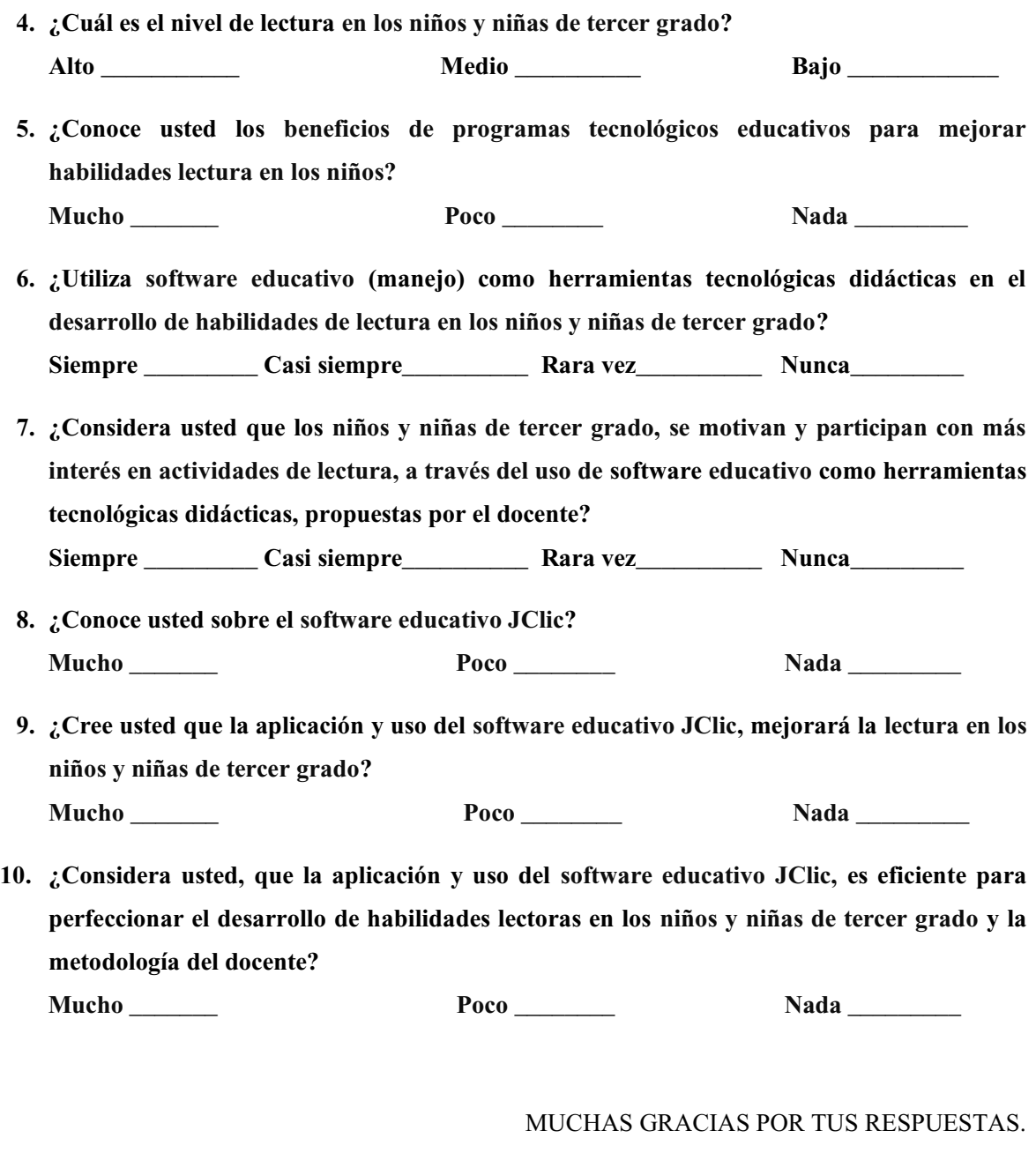

José Alejandro Barcia Carvajal (f). Investigador

**Elaborado por:** José Alejandro Barcia Carvajal, egresado de la Facultad de Informática **Revisado por:** Dr. PhD. Zamora Mero Willian Jesús, director de trabajo de titulación.

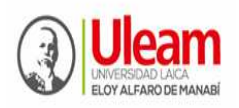

**UNIVERSIDAD LAICA "ELOY ALFARO" DE MANABÍ**  Creada el 13 de noviembre de 1985 mediante Decreto Ley No.10, publicado en el Registro Oficial No. 313 **FACULTAD DE CIENCIAS INFORMÁTICAS**  Creada, Resolución H. Consejo Universitario del 11 de Julio del 2001

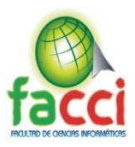

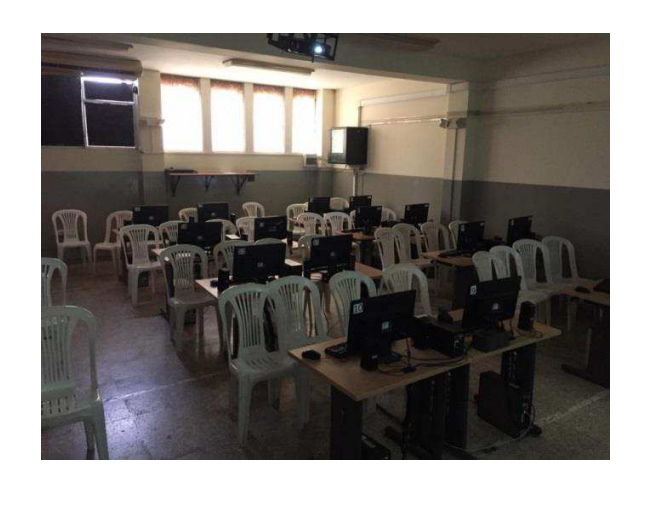

*Anexo 4 - Laboratorio de cómputo "Juan Montalvo"*

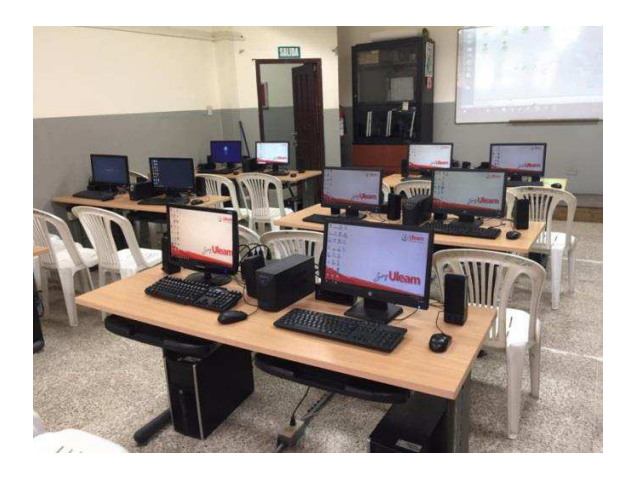

*Anexo 5 - Traspaso en red de archivos necesarios para instalar JClic*

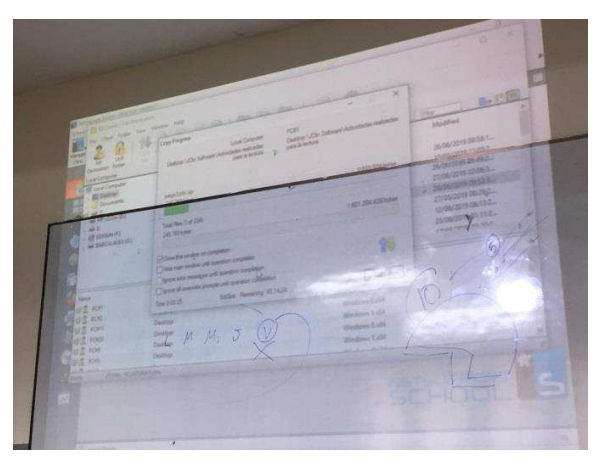

### *Anexo 6- Características de los equipos del centro de cómputo*

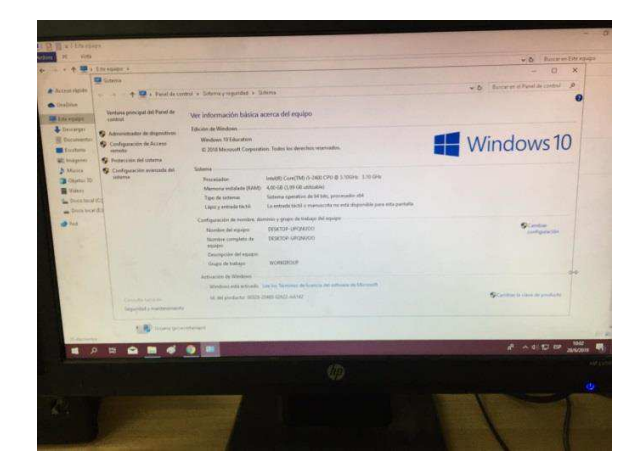
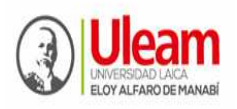

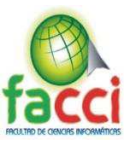

## *Anexo 7 - Instalación de JClic y actividades elaboradas por José Alejandro Barcia Carvajal*

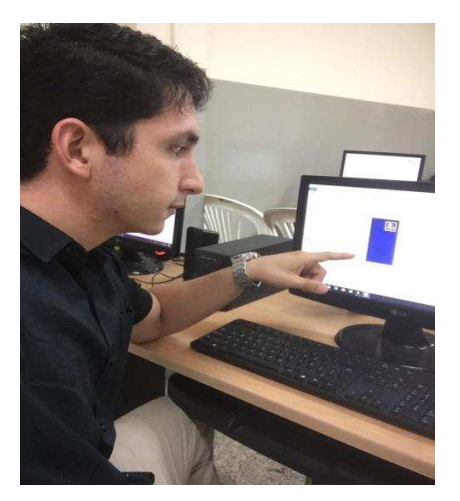

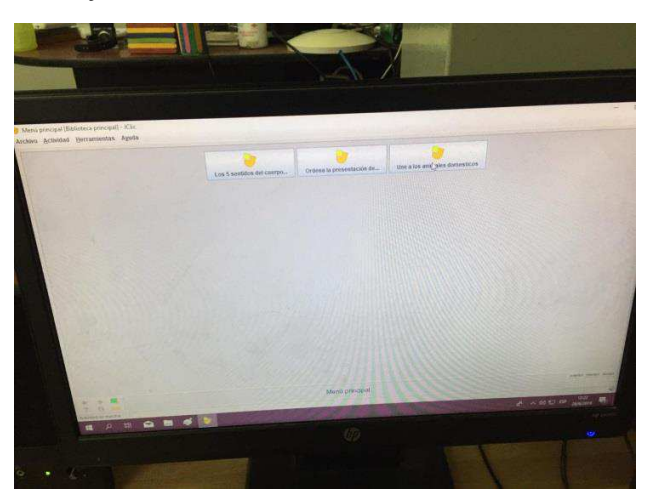

*Anexo 8 - Testeo de actividades*

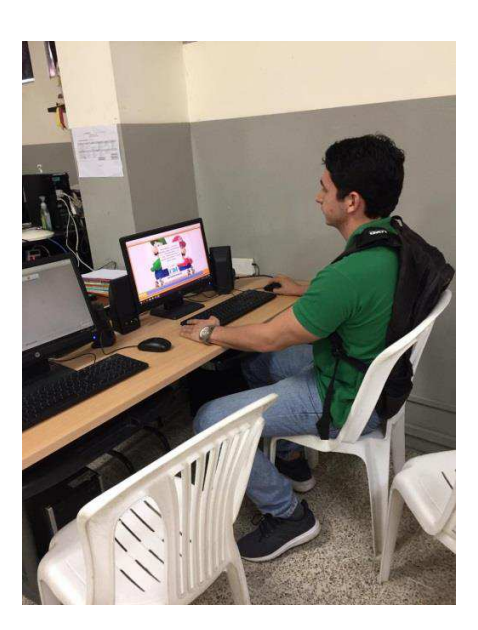

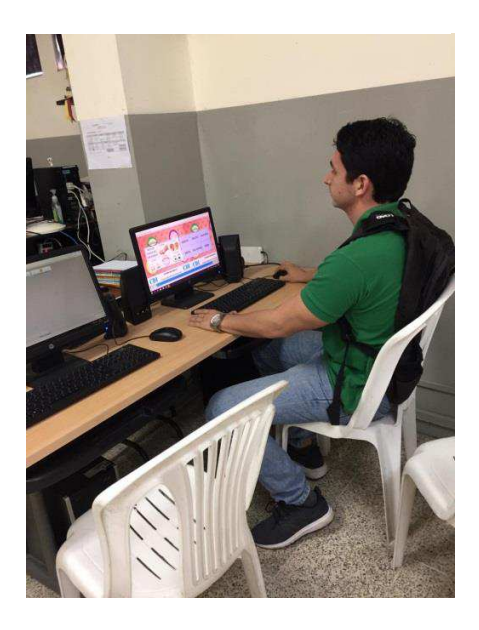

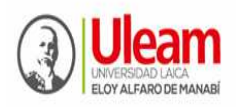

**UNIVERSIDAD LAICA "ELOY ALFARO" DE MANABÍ**  Creada el 13 de noviembre de 1985 mediante Decreto Ley No.10, publicado en el Registro Oficial No. 313 **FACULTAD DE CIENCIAS INFORMÁTICAS**  Creada, Resolución H. Consejo Universitario del 11 de Julio del 2001

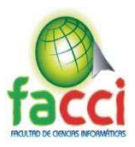

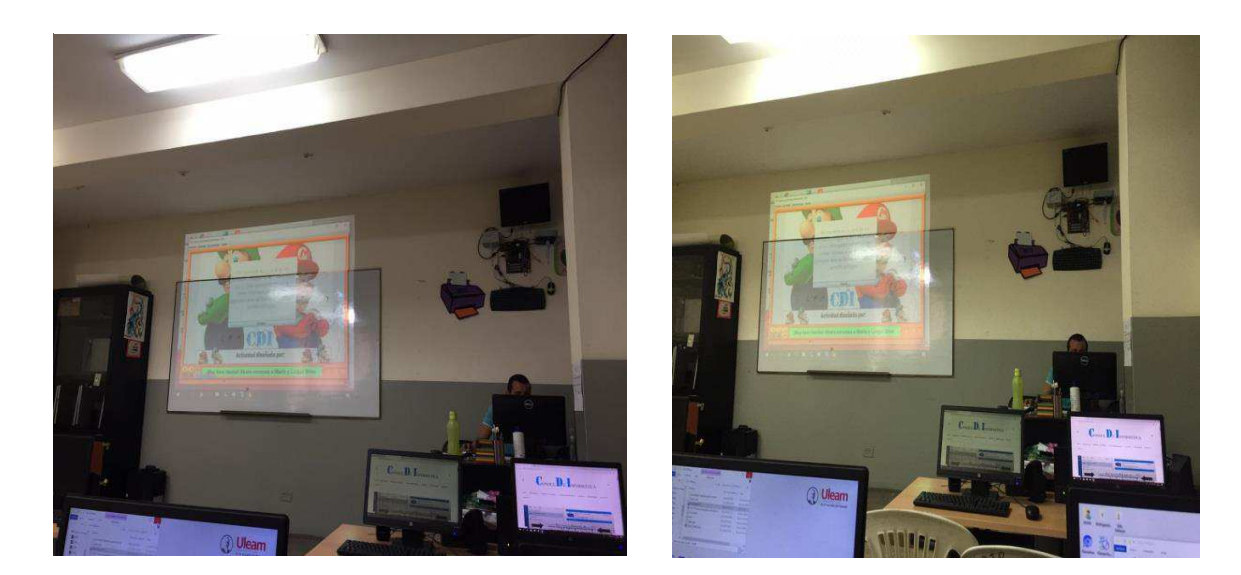

*Anexo 9 - Testeo de actividades por parte del Ing. Willian Palma*

*Anexo 10 - Taller con niños y niñas de 3er Grado*

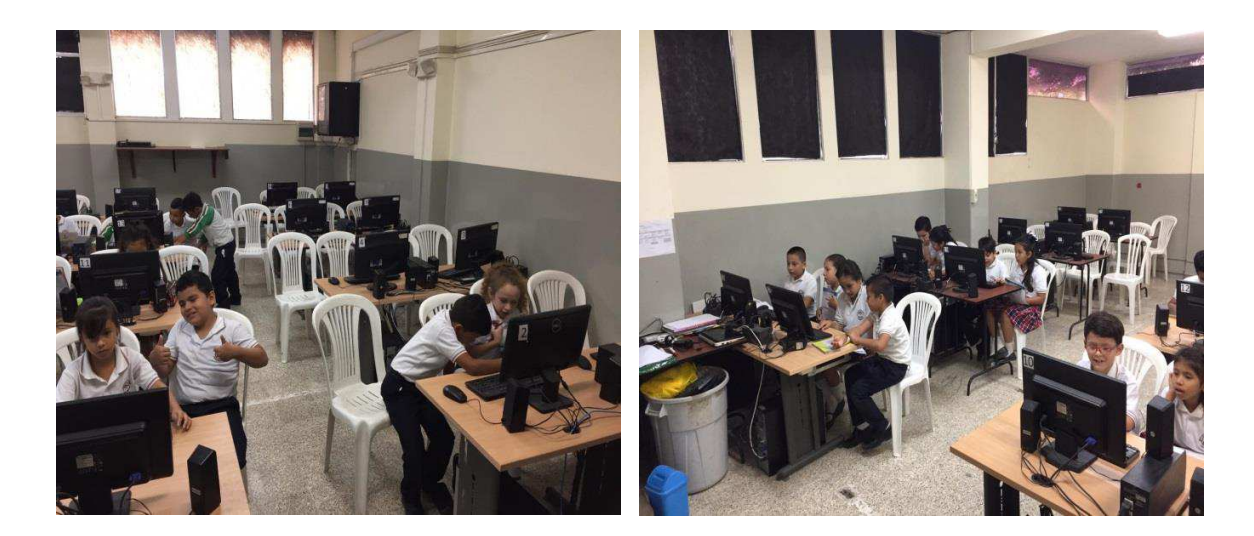

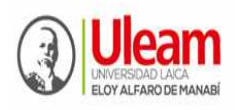

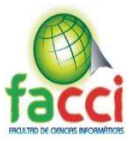

## *Anexo 12 - Entrevista al rector del Juan Montalvo*

*Anexo 11 - Control por parte de secretaria de la unidad educativa "Juan Montalvo"* 

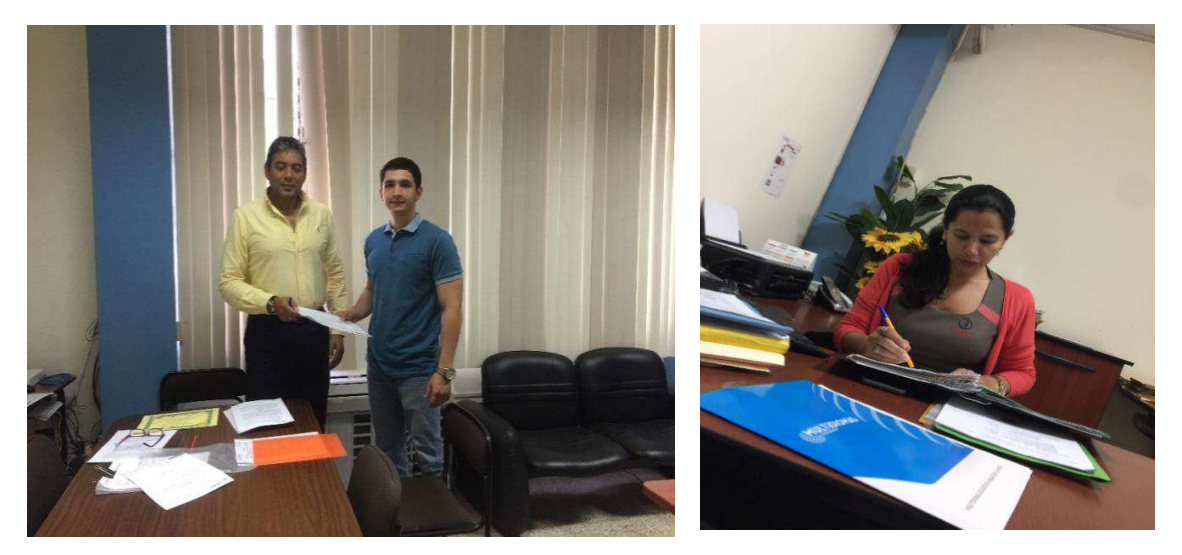

*Anexo 13 - Encuestas realizadas a personal docente de EGB de la U.E. Juan Montalvo 1* 

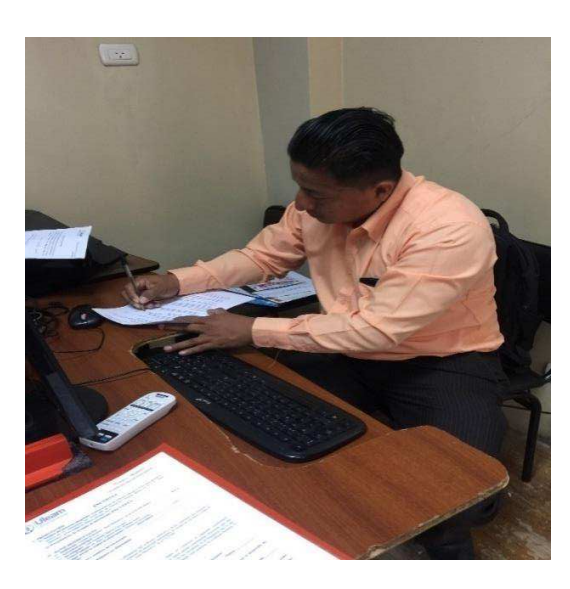

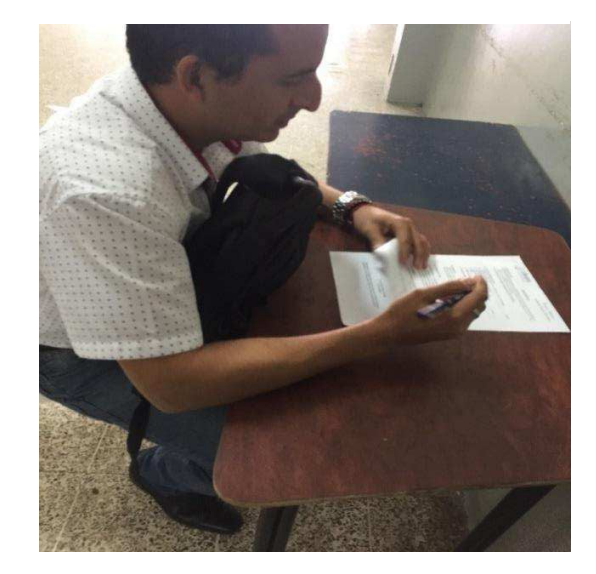

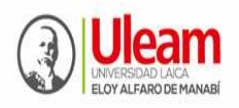

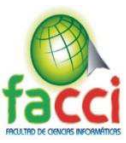

## *Anexo 14 - Encuestas realizadas a personal docente de EGB de la U.E. Juan Montalvo 2*

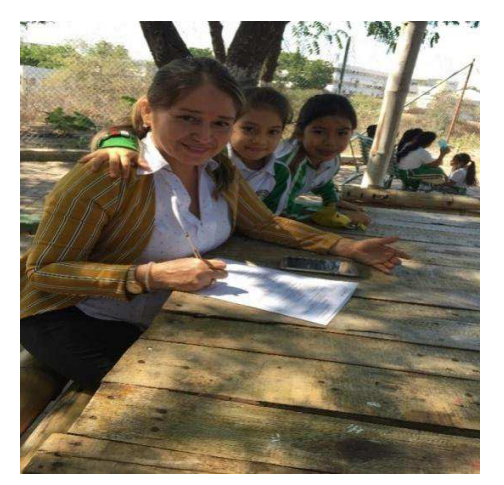

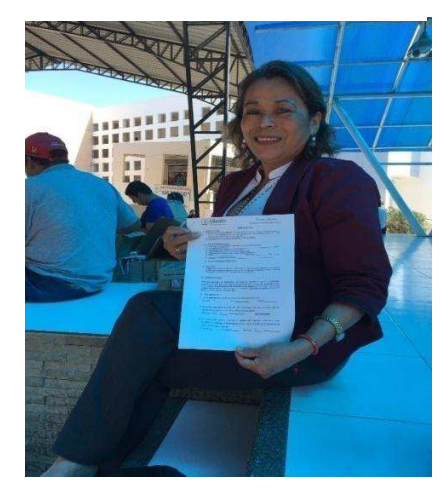

*Anexo 15 - Aula de 3er Grado* 

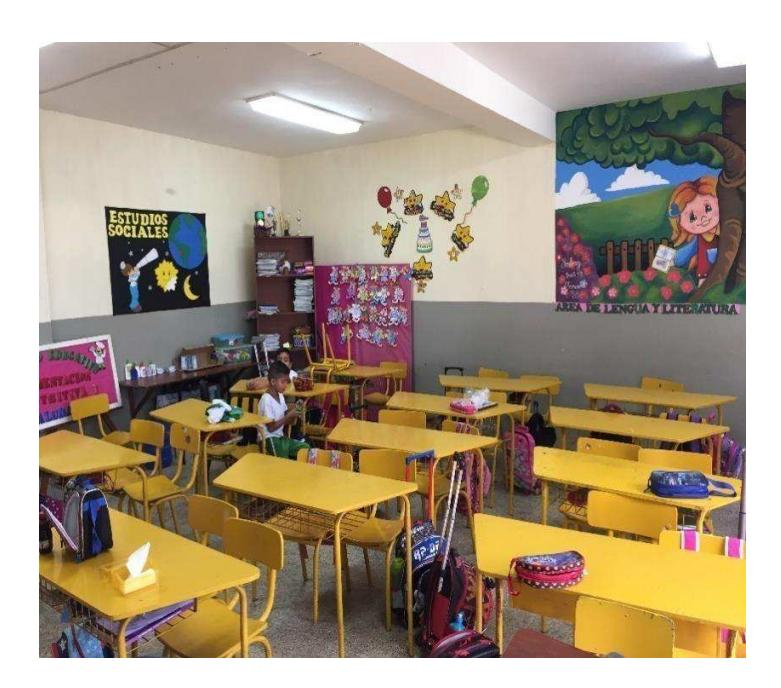